# **UNIVERSIDADE TECNOLÓGICA FEDERAL DO PARANÁ DEPARTAMENTO ACADÊMICO DE INFORMÁTICA CURSO SUPERIOR DE TECNOLOGIA EM ANÁLISE E DESENVOLVIMENTO DE SISTEMAS**

**EDERSON FRANCO DE SOUZA PAMELLA CRISTINA LEONCIO**

# **APLICAÇÃO DA TECNOLOGIA DE BANCO DE DADOS GEOGRÁFICO PARA ANÁLISE DOS OBJETIVOS DO MILÊNIO**

**TRABALHO DE CONCLUSÃO DE CURSO**

**PONTA GROSSA**

**2014**

## **EDERSON FRANCO DE SOUZA PAMELLA CRISTINA LEONCIO**

## **APLICAÇÃO DA TECNOLOGIA DE BANCO DE DADOS GEOGRÁFICO PARA ANÁLISE DOS OBJETIVOS DO MILÊNIO**

Trabalho de Conclusão de Curso apresentado como requisito parcial à obtenção do título de Tecnólogo em Análise e Desenvolvimento de Sistemas, do Departamento Acadêmico de Informática, da Universidade Tecnológica Federal do Paraná.

Orientador: Profª. Drª. Simone de Almeida

### **PONTA GROSSA**

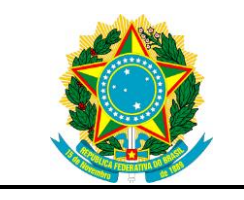

Ministério da Educação **Universidade Tecnológica Federal do Paraná** Câmpus Ponta Grossa

Diretoria e Graduação e Educação Profissional Departamento Acadêmico de Informática Curso de Tecnologia em Análise e Desenvolvimento de Sistemas

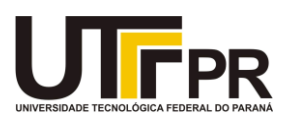

## **TERMO DE APROVAÇÃO**

## APLICAÇÃO DA TECNOLOGIA DE BANCO DE DADOS GEOGRÁFICO PARA ANÁLISE DOS OBJETIVOS DO MILÊNIO

por

## EDERSON FRANCO DE SOUZA E PAMELLA CRISTINA LEONCIO

Este(a) Trabalho de Conclusão de Curso foi apresentado(a) em 29 de janeiro de 2014 como requisito parcial para a obtenção do título de Tecnólogo em Análise e Desenvolvimento de Sistemas. O(a) candidato(a) foram arguidos pela Banca Examinadora composta pelos professores abaixo assinados. Após deliberação, a Banca Examinadora considerou o trabalho aprovado.

> \_\_\_\_\_\_\_\_\_\_\_\_\_\_\_\_\_\_\_\_\_\_\_\_\_\_\_\_\_\_\_\_\_\_ Simone de Almeida Prof.(a) Orientador(a)

\_\_\_\_\_\_\_\_\_\_\_\_\_\_\_\_\_\_\_\_\_\_\_\_\_\_\_\_\_\_\_\_\_\_\_ Marcos Vinicius Fidelis Membro titular

\_\_\_\_\_\_\_\_\_\_\_\_\_\_\_\_\_\_\_\_\_\_\_\_\_\_\_\_\_\_\_\_\_\_\_ Thalita Scharr Rodrigues Pimenta Membro titular

- O Termo de Aprovação assinado encontra-se na Coordenação do Curso -

Dedicamos este trabalho às nossas famílias e amigos, pelos momentos de ausência.

#### **AGRADECIMENTOS**

Muitas pessoas contribuíram para a realização desse trabalho, sem elas teríamos desistido diante dos obstáculos. O seu apoio e confiança foram fundamentais para nós. E por isso deixamos aqui registrado nossa admiração e agradecimento.

Em especial agradecemos à nossa orientadora Professora Drª Simone de Almeida, pela sabedoria e paciência com que nos guiou nesse trajeto.

As nossas famílias, pois são nossa fortaleza e sem ela não seriamos nada.

A todos os amigos que sempre estiveram em nossas vidas e aqueles que conhecemos durante o período de graduação.

Crescemos durante essa trajetória e este trabalho é um dos muitos resultados que concluímos durante o curso. E isso se tornou alcançável, pois tivemos pessoas que sempre torceram por nós.

Obrigado(a).

"Aprender sem pensar é tempo perdido." Confúcio.

#### **RESUMO**

SOUZA, Ederson Franco de; LEONCIO, Pamella Cristina. **Aplicação da Tecnologia de Banco de Dados Geográfico para Análise dos Objetivos do Milênio.** 2014. 95 folhas. Trabalho de Conclusão do Curso de Tecnologia em Análise e Desenvolvimento de Sistemas - Universidade Tecnológica Federal do Paraná. Ponta Grossa, 2014.

Este trabalho objetiva modelar e criar um Banco de Dados Geográfico a partir da estrutura obtida dos Objetivos do Milênio, como forma de representar computacionalmente dados geográficos. O referencial teórico sintetiza o quê são os Objetivos do Milênio, dos quais foram delimitados para os dados referentes ao estado do Paraná, apresentando também questões relativas à representação computacional de dados geográficos, como aplicações que permitam sua modelagem, assim como Sistemas Gerenciadores de Banco de Dados que administrassem tanto dados convencionais como os geográficos. Para apresentar os resultados obtidos, identificou-se a necessidade de utilizar uma ferramenta que possibilitasse a visualização simultânea de dados convencionais e dos geográficos, assim a ferramenta QGIS foi selecionada para atender a esse requisito. O Sistema de Informação Geográfica utilizado permitiu integrar a estrutura dos Objetivos do Milênio com um Sistema Gerenciador de Banco de Dados Geográfico.

**Palavras-chave:** Objetivos do Milênio. Banco de Dados Geográfico. Modelagem. Sistema Gerenciador de Banco de Dados. Sistema de Informação Geográfica.

### **ABSTRACT**

SOUZA, Ederson Franco; LEONCIO, Pamella Cristina. **Application of Technology of Geographic Database for the Analysis of the Millennium Goals**. 2014. 95 sheets. Work Completion Course Technology Analysis and Systems Development - Federal Technological University of Paraná. Ponta Grossa, 2014.

This work aims to model and create a Geographic Database obtained from the structure of the Millennium Development Goals, as a way of representing spatial data computationally. The theoretical framework synthesizes the Millennium Development Goals, which were limited to the data concerning the state of Paraná, also presenting issues about the computational representation of geographic data such as applications that allow its modeling, as well as Management Systems Stock data that administer both conventional and geographic data. To present the results, we identified the necessity for a tool that enabled the simultaneous visualization of conventional and geographic data, so the QGIS tool was selected to meet this requirement. The Geographic Information System used allowed integrate the structure the Millennium Development Goals with a Management System for Geographic Database.

**Keywords**: Millennium Development Goals. Geographic Database. Modeling. Manager System Database. Geographic Information System.

## **LISTA DE FIGURAS**

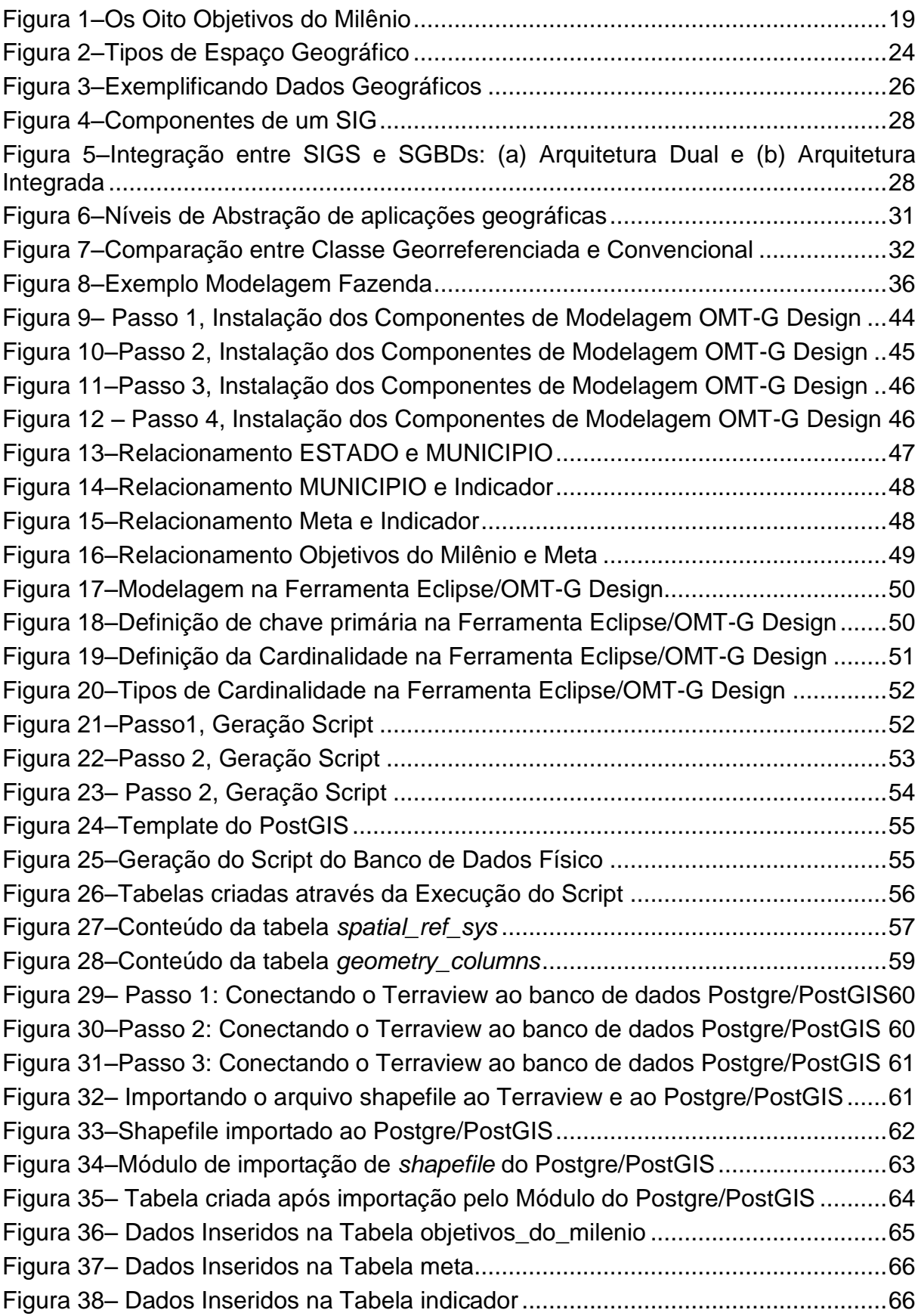

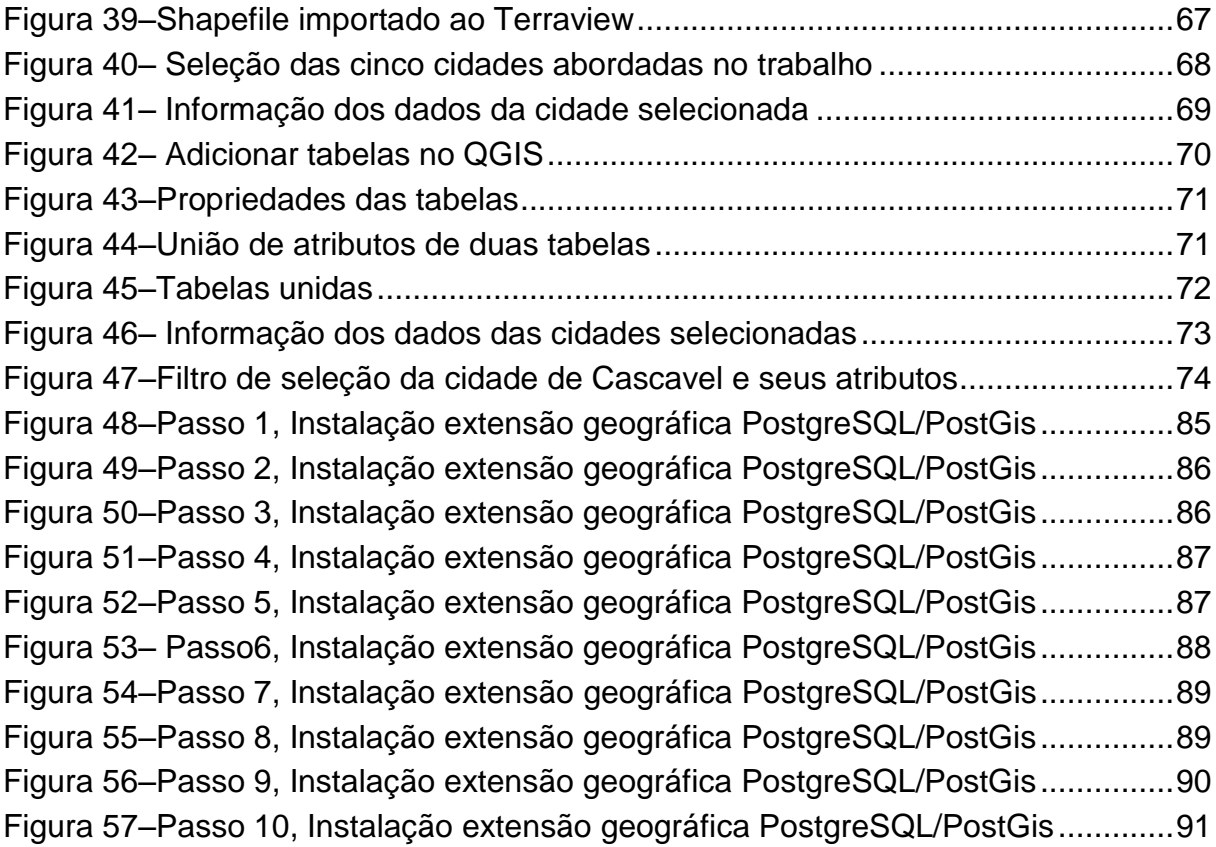

## **LISTA DE QUADROS**

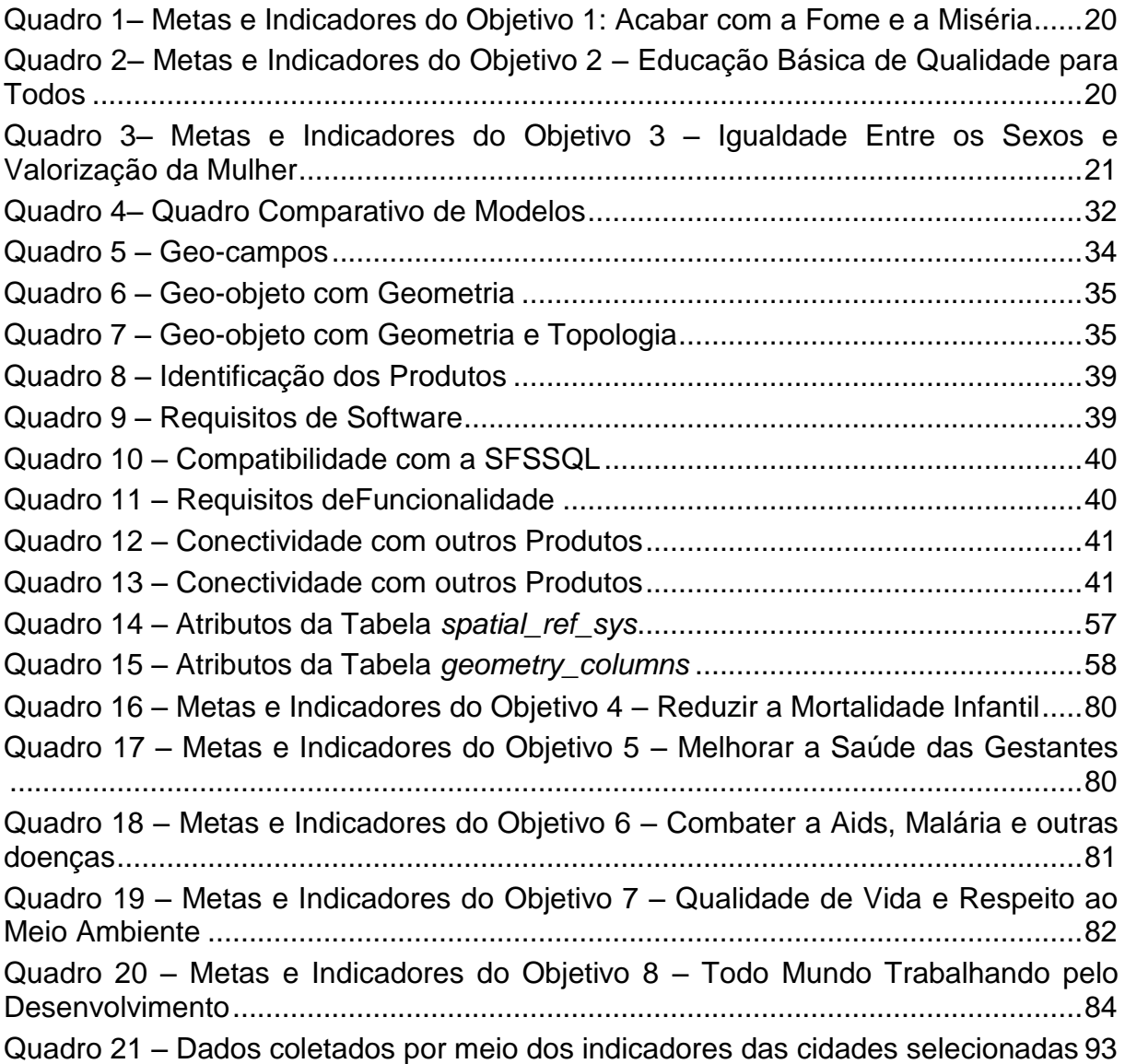

## **LISTA DE SIGLAS E ACRÔNIMOS**

## **LISTA DE SIGLAS**

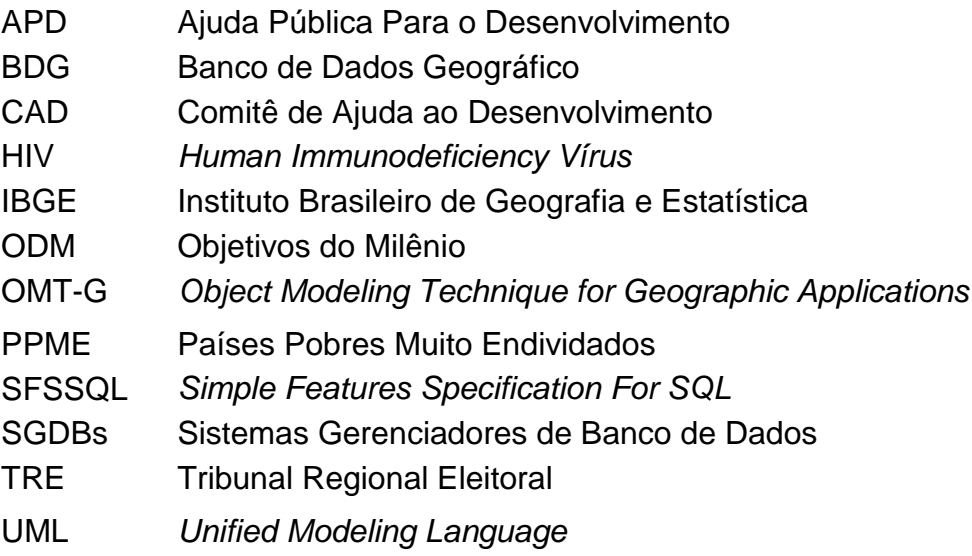

## **LISTA DE ACRÔNIMOS**

- AIDS *Acquired Immunodeficiency Syndrome*
- **ONU** Organização das Nações Unidas
- DATASUS Departamento de Informática do SUS
- PIB Produto Interno Bruto
- SIG Sistemas de Informação Geográfica
- **SUS** Sistema Único de Saúde

## **SUMÁRIO**

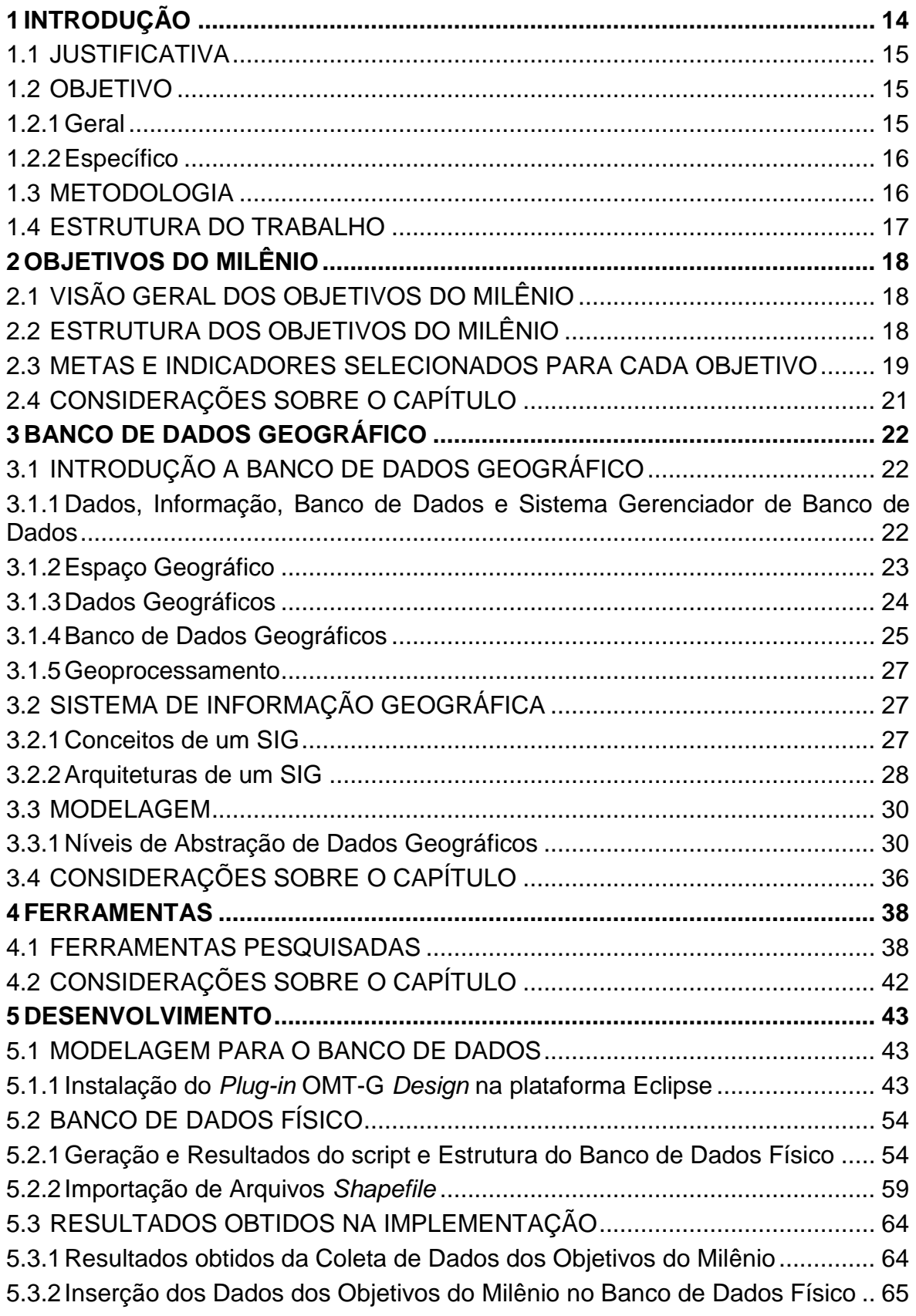

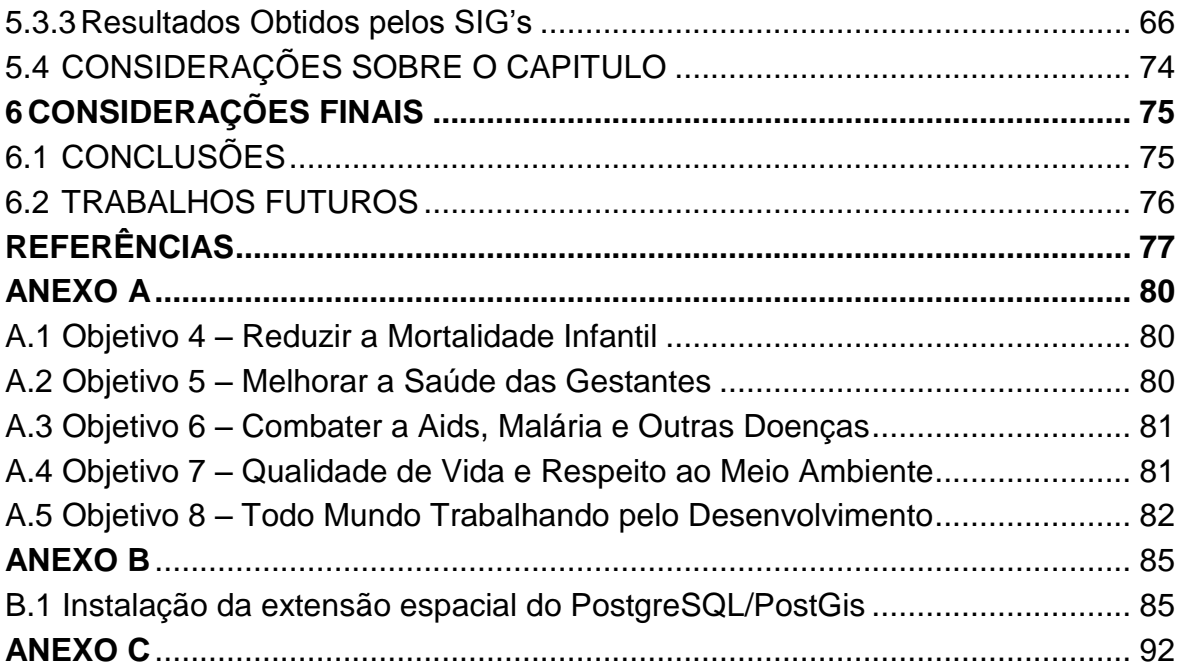

#### <span id="page-14-0"></span>**1 INTRODUÇÃO**

Nos anos 2000 a ONU (Organização das Nações Unidas) estabeleceu um conjunto de oito objetivos que foram definidos após análise dos maiores problemas mundiais, que foram chamados de Os Objetivos do Milênio (ODM) (DECICINO, 2009).

Os ODM's tornaram-se um compromisso assumido por vários países, entre eles o Brasil, com a finalidade de melhorar e tornar sustentável a condição de vida no planeta. Dentre os objetivos estão: 1.Acabar com a Fome e a Miséria, 2.Educação Básica de Qualidade para Todos, 3.Igualdade entre Sexos e Valorização da Mulher, 4.Reduzir a Mortalidade Infantil, 5.Melhorar a Saúde das Gestantes, 6.Combater a AIDS, a Malária e outras Doenças, 7.Qualidade de Vida e Respeito ao Meio Ambiente e 8.Todo Mundo Trabalhando pelo Desenvolvimento. Para alcançar estes objetivos foram estipuladas metas, isto é, um plano de ação que utilizando indicadores torna possível quantificá-las (DECICINO, 2009).

Segundo o mesmo autor, no Brasil, esse projeto assumiu o nome de "Oito Jeitos de Mudar o Mundo". Suas metas foram pré-estabelecidas de acordo com indicadores e estatísticas dos anos de 1990, ano considerado para ODM como marco zero. Os ODM's são organizados de acordo com cada objetivo dividido em metas e indicadores, tornando-se uma estrutura extensa em relação aos dados, principalmente se observá-los em diferentes regiões.

Para facilitar o armazenamento e manuseio de um volume grande de dados, utiliza-se um Sistema de Gerenciamento de Banco de Dados (SGBD), cujo objetivo é gerar informação (SCHUNEMANN, 2010). Porém a localidade ou região é considerada um dado espacial ou dado geográfico que em relação a dados relacionais são distintos.

Em decorrência da necessidade de integrar dados convencionais e espaciais surgiram os bancos de dados geográficos (BDG) (MORENO, 2007). Dados geográficos são aqueles que possuem uma dimensão espacial, ou uma localização, diretamente ligada ao mundo geográfico real como as imagens de satélites de sensoriamento remoto, os dados de inventários cadastrais, os dados ambientais coletados em campo e os modelos numéricos de terreno (VINHAS, 2006).

O desenvolvimento deste trabalho permitiu obter conhecimento necessário para a criação de um BDG, sendo possível por meio de uma aplicação SIG (Sistema de Informação Geográfica) a visualização e seleção dos dados relacionados às regiões afetadas pelos problemas citados nos ODM's.

#### <span id="page-15-0"></span>1.1 JUSTIFICATIVA

Os ODM's apresentam uma estrutura que está dividida em objetivos, estes em metas e seus respectivos indicadores. No Brasil, o acesso às informações dos ODM's está disponível em *sites* especializados e no programa desenvolvido pela ONU para seu monitoramento. Os dados variam de acordo com o estado, região e cidades, tornando difícil a visualização da informação. Como se trata de uma estrutura bem dividida e organizada, e também aliada a dados de localidade sendo esses classificados como dados espaciais, tornou-se interessante utilizá-los como aplicação para o desenvolvimento de um BDG.

Com a utilização de um BDG aplicado aos ODM'sé possível demonstrar os dados de acordo com a localidade desejada. Este trabalho delimitou-se a considerar os dados do estado do Paraná, tendo em vista que os ODM's possuem uma grande quantidade de dados para cada região, estados ou por cidade, tornando-se inviável sua avaliação completa, em função ao número excessivo de variáveis entre elas indicadores, metas e objetivos, sendo ainda escolhidas apenas as cidades com maior número populacional situadas no estado do Paraná.

#### <span id="page-15-1"></span>1.2 OBJETIVO

Os objetivos estão divididos em dois subitens, onde no subitem 1.2.1 descreve-se o objetivo geral do desenvolvimento do trabalho e no subitem 1.2.2 temse os objetivos específicos alcançados.

#### <span id="page-15-2"></span>1.2.1 Geral

Desenvolver um Banco de Dados Geográfico (BDG) em que seja possível o armazenamento de dados geográficos referentes à localização das principais cidades do estado do Paraná relacionadas aos Objetivos do Milênio.

#### <span id="page-16-0"></span>1.2.2 Específico

- Estudar os conceitos e estruturas do geoprocessamento;
- Pesquisar as ferramentas necessárias para a realização da modelagem e construção de um BDG;
- Estudar as arquiteturas de um BDG;
- Compreender a estrutura do ODM;
- Extrair o escopo do ODM a ser experimentado no trabalho;
- Modelar um BDG para mapear os resultados dos ODM's;
- Aplicar a modelagem obtida do BDG, na apresentação das informações identificadas nos ODM's.

#### <span id="page-16-1"></span>1.3 METODOLOGIA

A pesquisa realizada caracteriza-se por ser de natureza aplicada ou tecnológica, pois ela parte do estudo da teoria de Banco de Dados Geográfico para possibilitar a manipulação de dados oriundos de fontes diversas: mapas, imagens de satélites e dados cadastrais. As características particulares dos Dados Geográficos são a razão pela qual se faz necessário estruturar novos tipos de dados e arquitetar novas formas de armazenamento e acesso aos dados.

Com relação aos objetivos, este trabalho pode ser definido como uma pesquisa descritiva, pois se baseia na observação, registro e análise dos dados coletados por meio de levantamento bibliográfico e de uma simulação realizada em um estudo de caso problema, ou seja, os ODM.

No que diz respeito aos procedimentos a pesquisa pode ser caracterizada como um estudo de caso, porque para a escolha da solução BDG a ser utilizada, um estudo de caso será desenvolvido para a realização dos experimentos. Resumidamente, empregar-se-á o método da revisão bibliográfica na área de Banco de Dados Geográficos e Sistemas de Informações Gerenciais, identificando suas arquiteturas, modelagem e métodos de acesso aos dados.

Por meio da revisão, as atividades serão divididas em quatro etapas. A primeira para compreensão do ODM, suas metas e indicadores, a segunda compreende a escolha do BDG a ser empregado neste trabalho assim como a técnica de modelagem dos dados geográficos, a terceira etapa consiste na estruturação e modelagem do problema e por fim a última etapa compreenderá a construção de um modelo de dados geográficos, sua construção utilizando um BDG utilizando como fonte e comparação com os Objetivos do Milênio, realizando os testes necessários para sua validação.

#### <span id="page-17-0"></span>1.4 ESTRUTURA DO TRABALHO

Este trabalho foi dividido em seis capítulos para melhor organização de seus elementos. No Capítulo 2 foi realizado um levantamento de dados relacionados aos Objetivos do Milênio (ODM), onde aprofundou-se a pesquisa no que se refere as principais metas e indicadores de acordo com cada ODM. Utilizou-se de *sites* especializados nos ODM's, além de um *software* disponibilizado pela ONU, a fim de entender sua estrutura. Os dados foram obtidos por meio de pesquisas feitas junto aos Órgãos do Governo para se conseguir dados mais atualizados.

Detalhes sobre Banco de Dados Geográfico e seus conceitos mais relevantes dentro do contexto deste trabalho, são descritos no Capítulo 3, assim como informações a respeito da modelagem e extração de dados geográficos. A modelagem conceitual dos dados foi desenvolvida na ferramenta Eclipse com *Plug-in* OMT-G *Design*, que possui uma extensão para dados geográficos, que compõe a localização das cidades selecionadas, seus principais dados bem como objetivos, metas e indicadores escolhidos de acordo com sua relevância.

O Capítulo 4 traz uma breve descrição sobre as ferramentas pesquisadas, e as que mais se destacaram para a escolha da ferramenta final para o desenvolvimento do trabalho. Para a criação do BDG foi utilizado o Sistema Gerenciador de Banco de Dados PostgreSQL, trata-se de uma ferramenta *Open Source* que em conjunto com a extensão PostGIS, a qual manipula dados geográficos, gera a informação desejada, nesse caso, demonstrará por meio de um *software* de mapeamento dos resultados obtidos dos ODM's.

No Capítulo 5, descreve-se o processo de modelagem de um BDG e a criação do banco de dados geográfico físico.

Por fim, no Capítulo 6 são apresentadas as conclusões dos resultados obtidos e a possibilidade de desenvolvimento de trabalhos futuros.

#### <span id="page-18-0"></span>**2 OBJETIVOS DO MILÊNIO**

Este capítulo apresenta os Objetivos do Milênio, quais são suas metas e indicadores. O capítulo está organizado em quatro seções sendo a primeira seção 2.1, a contextualização do histórico da criação dos Objetivos do Milênio e sua definição. Na seção 2.2, há uma breve explicação da estrutura dos objetivos bem como a forma em que foram divididos e determinados. A seção 2.3 são identificados os objetivos e respectivas metas e indicadores a serem abordados neste trabalho. Na última seção 2.4 são apresentadas as considerações finais, onde, justifica-se a escolha dos objetivos, suas metas e respectivos indicadores.

#### <span id="page-18-1"></span>2.1 VISÃO GERAL DOS OBJETIVOS DO MILÊNIO

Nos anos 2000 a ONU (Organização das Nações Unidas) reuniu 191 presidentes de seus respectivos países dentre eles o Brasil, no evento chamado de Cúpula do Milênio, cujo objetivo foi debater e analisar os principais problemas mundiais (DECICINO, 2009). Juntamente com as considerações de grandes conferências internacionais e Fórum do Milênio, esta análise resultou no planejamento de um conjunto de metas e ações dos problemas de aspecto ambiental, econômico e social, denominado de ODM (Objetivos Do Milênio) (OBJETIVOS DO MILÊNIO, 2009).

#### <span id="page-18-2"></span>2.2 ESTRUTURA DOS OBJETIVOS DO MILÊNIO

Os ODM são um conjunto de oito objetivos, os quais são apresentados na Figura 1. Para cada objetivo foram estipuladas metas a serem alcançadas considerando as particularidades de cada região analisada, utilizando as estatísticas do ano de 1990, considerado o marco zero dos ODM's, como base para definir as metas. Para que estas sejam quantificadas usam-se indicadores, que são dados estatísticos que ajudam no seu acompanhamento.

No Brasil, de acordo com pesquisas realizadas, os ODM's se compõem de vinte e uma metas e setenta e quatro indicadores. Que à medida que são alcançadas podem assumir novas metas e indicadores.

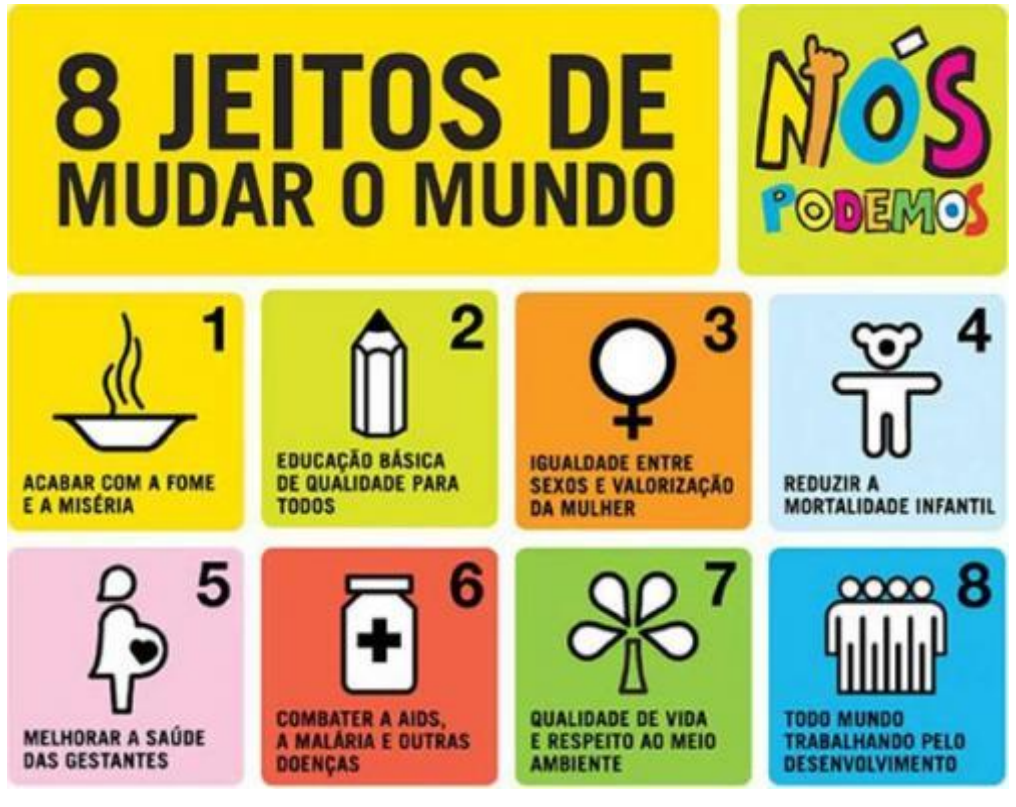

**Figura 1–**Os Oito Objetivos do Milênio **Fonte:** Objetivos do milênio,2013

<span id="page-19-0"></span>Na Figura 1, são identificados os oito ODM em sua devida ordem numérica, que são chamados no Brasil de "Oito Jeitos de Mudar o Mundo", dispostos de forma ilustrativa para melhor compreensão.

### <span id="page-19-1"></span>2.3 METAS E INDICADORES SELECIONADOS PARA CADA OBJETIVO

No Paraná para melhor acompanhar o andamento dos ODM, foram selecionadas as principais metas e seus indicadores, que julgados pela sua importância social e a disposição de dados atualizados em bases de dados oficiais, estão exemplificadas nos Quadros 1, 2 e 3.

#### Objetivo 1 – Acabar com a Fome e a Miséria

Acabar com a fome e a miséria é o primeiro objetivo, pois existem altos índices de miséria, que é um dos piores problemas mundiais. Para esse objetivo foram estipulados duas metas e quatro indicadores, como mostra o Quadro 1, para que seja possível reduzir pela metade a proporção de pessoas com baixa renda e também a proporção de pessoas que sofrem com a fome. Atualmente, em todo o mundo, 1 bilhão e 200 milhões de pessoas sobrevivem com menos do que o equivalente a US\$ 1,00 por dia (DECICINO, 2009).

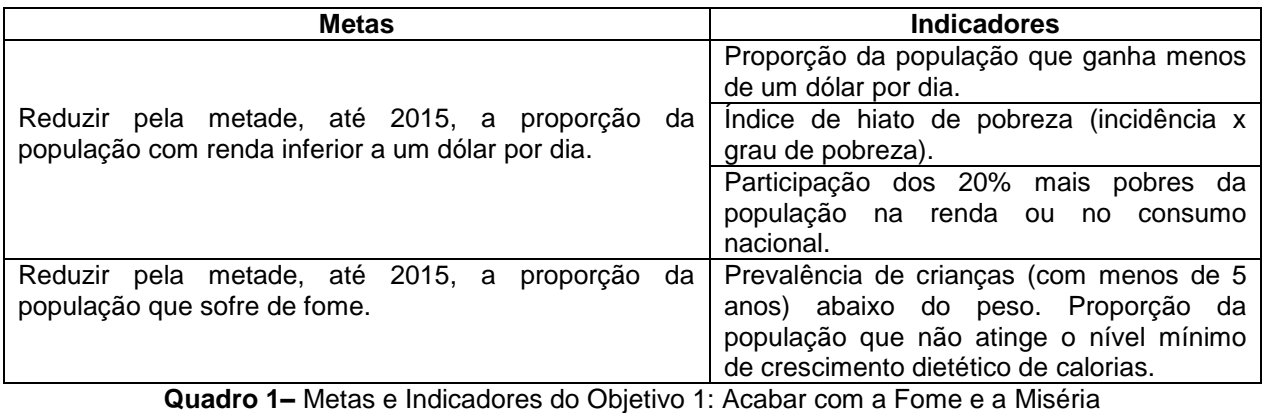

**Fonte:** Objetivos do milênio, 2013

<span id="page-20-0"></span>Objetivo 2 – Educação Básica de Qualidade Para Todos

Educação básica de qualidade para todos é o segundo objetivo, possui uma meta e três indicadores, conforme apresentado no Quadro 2, que visam garantir que todas as crianças de ambos os sexos completem o ensino fundamental, onde cento e treze milhões de crianças atualmente estão fora da escola no mundo (DECICINO, 2009).

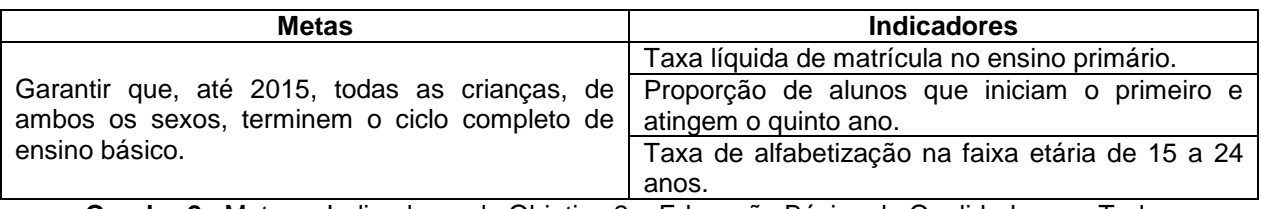

<span id="page-20-1"></span>**Quadro 2–** Metas e Indicadores do Objetivo 2 – Educação Básica de Qualidade para Todos **Fonte:** Objetivos do milênio, 2013

#### Objetivo 3 – Igualdade Entre os Sexos e Valorização da Mulher

Igualdade entre os Sexos e Valorização da Mulher é o terceiro objetivo, possui uma meta e quatro indicadores conforme ilustrado no Quadro 3. Pretende eliminar disparidades de gênero em todos os níveis de educação, onde dois terços dos analfabetos do mundo são mulheres, e 80% dos refugiados são mulheres e crianças. Superar as disparidades entre meninos e meninas no acesso à escolarização formal será a base fundamental para capacitar as mulheres a ocuparem papeis cada vez mais ativos tanto na economia quanto política (DECICINO, 2009).

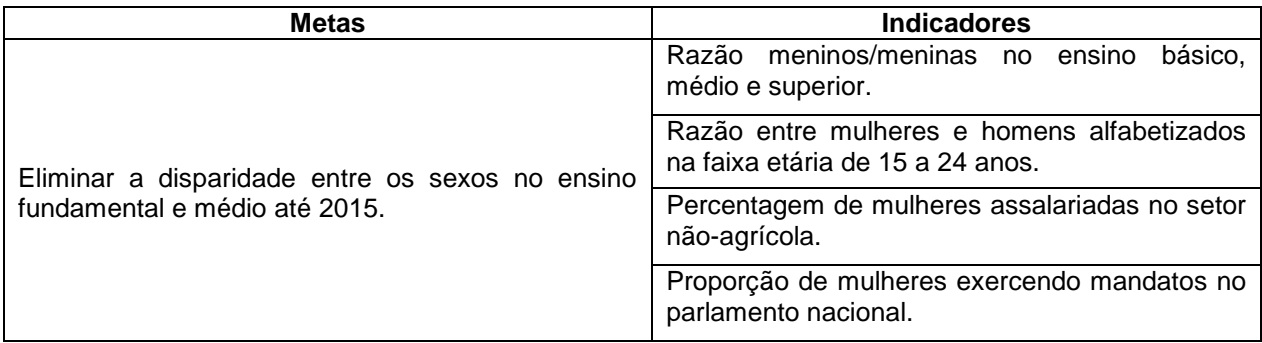

<span id="page-21-0"></span>**Quadro 3–** Metas e Indicadores do Objetivo 3 – Igualdade Entre os Sexos e Valorização da Mulher **Fonte:** Objetivos do Milênio, 2013

Os demais objetivos estão disponibilizados no Anexo A.

### <span id="page-21-1"></span>2.4 CONSIDERAÇÕES SOBRE O CAPÍTULO

Neste Capítulo foi apresentado um plano de metas e ações sociais, econômicas e ambientais que juntas buscam uma forma de melhorar as condições de vida no planeta, que assim ficaram conhecidas como Os Objetivos do Milênio. Dos oito objetivos foram selecionados apenas os Objetivos, metas e indicadores exemplificados nos Quadros 1, 2, 3 da seção 2.3. Estes foram escolhidos, pois possuem uma disponibilidade de dados atualizados e, todavia por se tratar de problemas sociais como a fome, a educação e a igualdade entre os sexos, ou seja, problemas do cotidiano das pessoas tornam-se mais interessantes despertando a curiosidade em geral da população, além de se alcançados ajudam a melhorar a economia nacional e, consequentemente, o desenvolvimento do país.

#### <span id="page-22-0"></span>**3 BANCO DE DADOS GEOGRÁFICO**

Este Capítulo apresenta conceitos a respeito do contexto onde são aplicados os Bancos de Dados Geográficos (BDG). O Capítulo está organizado em seis seções, sendo que a primeira seção 3.1 propõe um resumo sobre banco de dados geográfico e suas definições, que são dividas em cinco subseções. A seção 3.2 apresenta conceitos sobre Sistemas de Informação Geográfica (SIG) e suas arquiteturas, bem como suas vantagens e desvantagens.

A seção 3.3 aborda a modelagem de dados geográficos e seus conceitos. Na seção 3.4 tem-se uma breve comparação das ferramentas pesquisadas para a implementação do banco de dados geográfico. Por fim, na seção 3.5 são apresentadas as considerações finais, onde, justifica-se a escolha das ferramentas e como o trabalho foi modelado.

#### <span id="page-22-1"></span>3.1 INTRODUÇÃO A BANCO DE DADOS GEOGRÁFICO

Esta seção foi subdividida em cinco subseções. A subseção 3.1.1 conceitua Dados, Informação, Banco de Dados e Sistema Gerenciador de Banco de Dados. A subseção 3.1.2 exemplifica Espaço Geográfico. Na subseção 3.1.3 apresenta os conceitos de Dados Geográficos. A subseção 3.1.4 define o que são Banco de Dados Geográficos. Por fim a subseção 3.1.5 tem-se uma breve descrição do que é Geoprocessamento.

<span id="page-22-2"></span>3.1.1 Dados, Informação, Banco de Dados e Sistema Gerenciador de Banco de Dados

Banco de Dados são estruturas capazes de armazenar grandes quantidades de dados em um local específico. Para que os dados sejam analisados é necessário um *software* que os gerencie, são os chamados Sistemas Gerenciadores de Banco de Dados (SGBD). Um SGDB é um conjunto de programas que possibilita aos usuários criar e manter um banco de dados, além de facilitar os processos de definição, construção, manipulação e compartilhamento de bancos de dados entre usuários e aplicações (ELMASRI; NAVATHE, 2005).

A partir da junção do banco de dados e o SGBD, pode-se extrair, analisar e manipular as informações pertinentes a esses dados. Contudo, é interessante demonstrar como diferenciar o dado e informação.

Uma informação é obtida a partir do processamento de dados brutos. Um dado bruto é um valor ou medida que por si só não transmite de forma clara uma mensagem. Exemplo: a data 7/9/1822 é um dado bruto. Porém, quando essa data é associada a um evento torna-se informação. Como, na expressão: "A independência do Brasil ocorreu em 7 de setembro de 1822", a partir do dado gerou-se informação. (LISBOA FILHO, 2001).

<span id="page-23-0"></span>3.1.2 Espaço Geográfico

Segundo Freitas (2008), "o espaço geográfico é o palco das realizações humanas, no entanto, abriga todas as partes do planeta passíveis de serem analisadas, catalogadas e classificadas pelas inúmeras especialidades da ciência geográfica".

Segundo o mesmo autor, a especificação do espaço geográfico de uma determinada região refere-se ao conjunto de elementos naturais, como relevo, clima, vegetação, hidrografia, entre outros, e a partir dessa análise temos dados homogêneos que nos leva a pensar que cada um dos elementos será resultado da interligação entre eles, conforme ilustrado na Figura 2.

Na Figura 2 distinguem-se as variações de clima, relevo e zonas de habitação como zona rural e zona urbana, todas têm suas particularidades e características próprias que juntas mantém o equilíbrio do planeta. Ao analisar a Figura 2 obtém-se uma variação de dados relacionados à geografia, que após processados, também geram informações resultantes de dados geográficos.

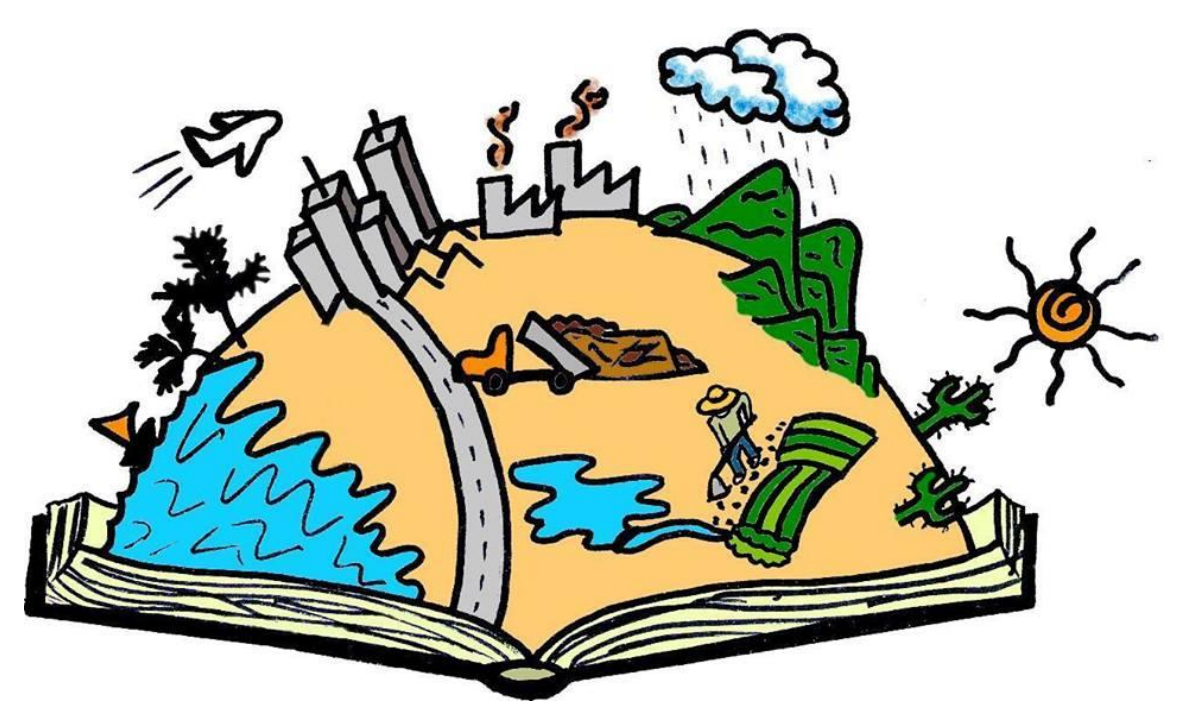

**Figura 2–**Tipos de Espaço Geográfico **Fonte:** ESPAÇO GEOGRÁFICO, 2013

<span id="page-24-0"></span>Os dados geográficos estão diretamente ligados a fenômenos geográficos que ocorrem sob ou sobre a superfície terrestre. Assim podem ser encontrados de forma natural como um lago, de forma antrópica como uma rodovia, de forma de fatos como uma epidemia, ou mesmo de objetos ainda inexistentes como o planejamento de um gasoduto (LISBOA FILHO, 2001).

#### <span id="page-24-1"></span>3.1.3 Dados Geográficos

O que diferencia os chamados dados geográficos dos dados relacionais é seu componente espacial, também denominado de dados espaciais. Tais dados são representações da superfície terrestre e estão diretamente relacionados com sua localização no espaço, ou seja, utilizando suas coordenadas pode-se posicionar uma região geográfica qualquer. Dessa forma torna-se plausível o estudo e análise do espaço geográfico (MEDEIROS, 2010).

Os dados geográficos possuem três características fundamentais: características espaciais, não-espaciais e temporais. As características espaciais informam a posição geográfica do fenômeno e sua geometria. As características nãoespaciais descrevem o fenômeno e as características temporais, informam o tempo de validade dos dados geográficos e suas variações sobre o tempo. A representação

espacial de uma entidade geográfica é a descrição da sua forma geométrica associada à posição geográfica (MEDEIROS, 2010).

Na Figura 2 é possível observar o fenômeno geográfico como a variação climática de úmido, tropical e árido. No que se refere à característica espacial observa-se as coordenadas da zona urbana e rural; e as não- espaciais, a descrição dos fenômenos de clima, como exemplo, o tipo de vegetação, habitação, relevo entre outros.

#### <span id="page-25-0"></span>3.1.4 Banco de Dados Geográficos

Os Bancos de Dados Geográficos (BDG) são estruturas capazes de armazenar e manipular tanto dados relacionais como dados geográficos. Os BDG's surgiram devido à necessidade de uma integração entre os dados convencionais e os dados espaciais, portanto, essa integração é essencial, pois permite que vários tipos de informações e suas localizações no espaço, possam ser analisadas em conjunto (CAMPOS *et al*, 2013).

Em um banco de dados geográfico existem, além dos dados referentes aos fenômenos geográficos, outros objetos convencionais presentes na maioria dos sistemas de informação. Por exemplo, uma fazenda é um fenômeno geográfico quando suas informações espaciais (ex.: os limites da fazenda) estão armazenadas no banco de dados. Neste mesmo banco é possível ter dados sobre os proprietários de fazendas, considerados objetos convencionais por não possuírem informações espaciais associadas.

Em um esquema conceitual é importante que se possam diferenciar, facilmente, as classes (ou entidades) que possuem os dois tipos de objetos e as que possuem apenas dados convencionais (LISBOA FILHO, 2001). O exemplo da fazenda é representado na Figura 3.

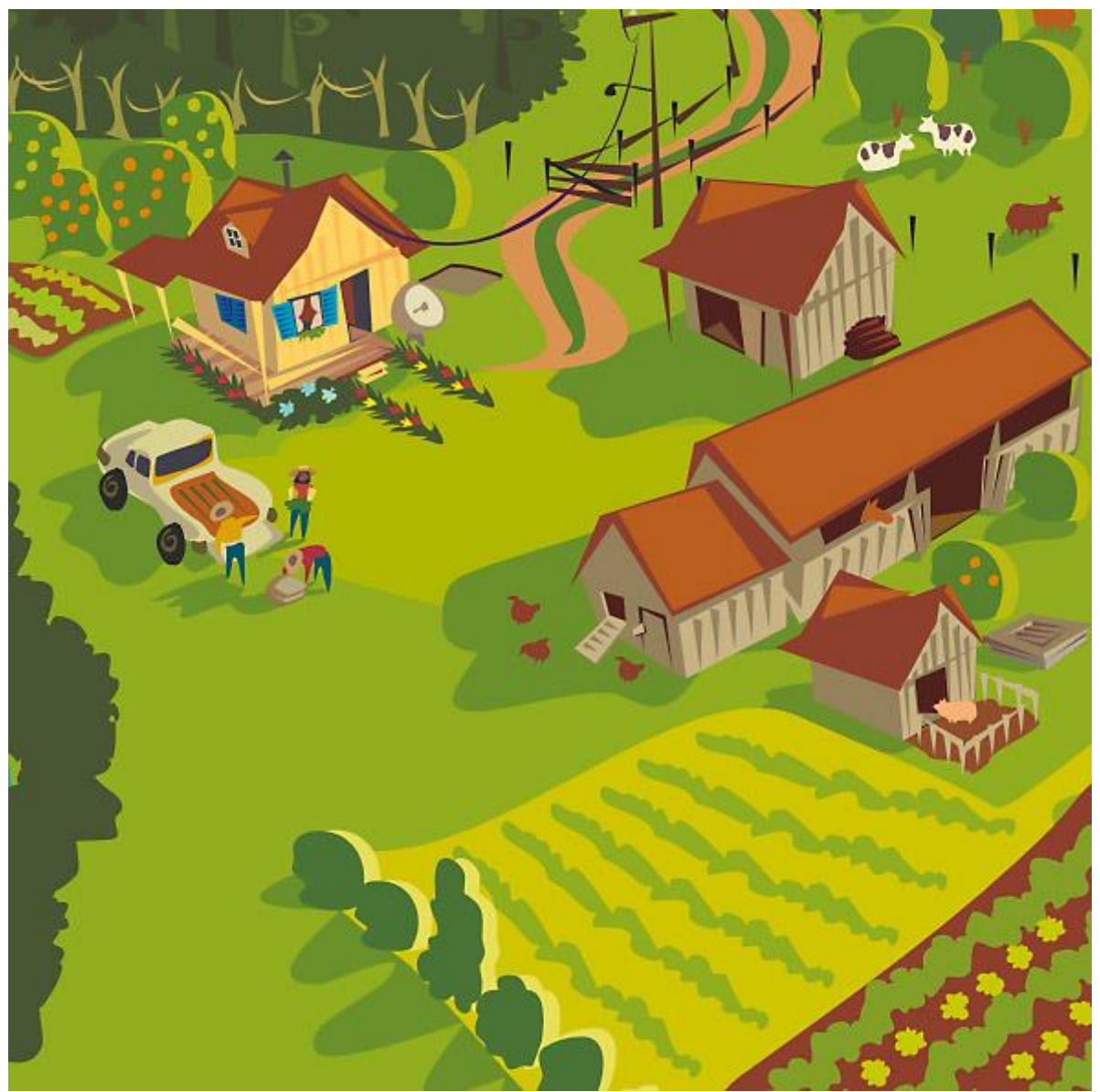

**Figura 3–**Exemplificando Dados Geográficos **Fonte:** FAZENDA, 2013

<span id="page-26-0"></span>Na Figura 3 há um desenho de uma fazenda onde sua localização ou suas delimitações são dados geográficos, os animais, as plantações e os trabalhadores podem ser representados como tipos de dados relacionais.

As principais operações que podem ser realizadas com os dados geográficos estão na Figura 3, por exemplo: a área de plantio, criação de animais, pastagem, são áreas onde se tem a possibilidade de aumentar, diminuir ou excluir (apagar) as suas dimensões. Ou seja, são áreas onde seu espaço utilizado pode ser manipulado ou modificado. Supondo que a colheita de um determinado ano rendeu prejuízos, é possível ocupar a área de plantio para outro objetivo, gerando opções de modificação, edição e exclusão, operações realizadas por um SGBD.

#### <span id="page-27-0"></span>3.1.5 Geoprocessamento

Geoprocessamento é o uso automatizado de informações que de alguma forma estão vinculadas a um determinado lugar no espaço, por meio de coordenadas. Vários sistemas fazem parte do Geoprocessamento, pois reúnem maior capacidade de processamento e análise de dados espaciais. Estes sistemas produzem informações que permitem tomar decisões e colocar ações em prática, também aplicam-se a qualquer tema que manipule dados ou informações vinculadas a um lugar no espaço, e que possam ser representados em um mapa, como casas, escolas, hospitais, entre outros (CONCEITOS, 2013).

#### <span id="page-27-1"></span>3.2 SISTEMA DE INFORMAÇÃO GEOGRÁFICA

Esta seção foi subdividida em duas subseções. A subseção 3.2.1 conceitua Sistema de Informação Geográfica (SIG). A subseção 3.2.2 explica as arquiteturas dos SIG.

#### <span id="page-27-2"></span>3.2.1 Conceitos de um SIG

De acordo com (CAMARA, p.2, 2013), o termo Sistemas de Informação Geográfica (SIG) é aplicado para:

> sistemas que realizam o tratamento computacional de dados geográficos. A principal diferença de um SIG para um sistema de informação convencional é sua capacidade de armazenar tanto os atributos descritivos como os diferentes tipos de dados geográficos (CAMARA, p.2, 2013).

Os componentes de um SIG estão representados na Figura 4, onde a *interface* define como o sistema é controlado e operado. Na Entrada e integração de dados ocorre à conversão dos dados. Na Consulta e Análise Espacial utilizam-se algoritmos para operações topológicas, álgebra de mapas, estatística espacial entre outros. Na visualização e plotagem tem-se mecanismos que devem suportar a relevância dos dados que estejam sendo estudados. A Gerência de Dados Espaciais armazena e recupera dados espaciais e seus atributos (CAMARA, 2013, p.3).

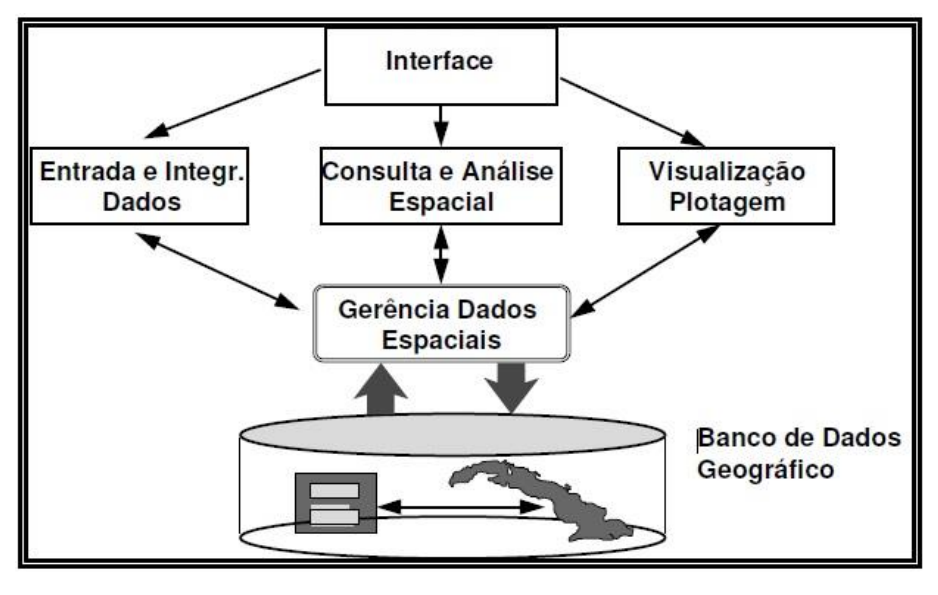

**Figura 4–**Componentes de um SIG **Fonte:** CAMARA, 2013, p. 4

<span id="page-28-2"></span><span id="page-28-0"></span>3.2.2 Arquiteturas de um SIG

Há duas formas de integrar um SIG a um SGBD, são elas: a Arquitetura dual e a Arquitetura integrada. Ambas estão demonstradas na Figura 5.

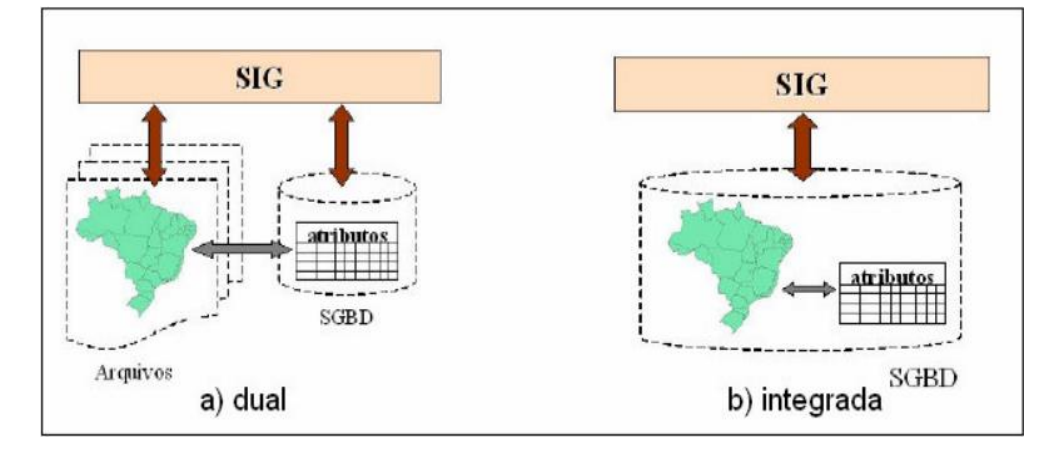

<span id="page-28-1"></span>**Figura 5–**Integração entre SIGS e SGBDs: (a) Arquitetura Dual e (b) Arquitetura Integrada **Fonte:** CASANOVA *et al.*, 2005

Na Figura 5b, tem-se a arquitetura integrada: onde todos os dados são armazenados em um SGBD, tanto a componente espacial quanto a componente convencional. Já a arquitetura dual, item a, armazena as componentes espaciais separadamente.

Como apresentado na Figura 5, a arquitetura dual tem sua componente convencional armazenada em um SGBD relacional e a componente espacial em arquivos de formato proprietários, porém possui inúmeras desvantagens, segundo FERREIRA, 2013:

- Dificuldades na manipulação e no controle dos dados espaciais;
- Dificuldade para manter a integridade entre as componentes espaciais e alfanuméricas;
- Devido à separação entre o processamento da parte convencional e a espacial, suas consultas são mais lentas, pois o convencional é realizado pelo SGBD, e o espacial por um aplicativo que utilize os arquivos proprietários;
- Dificuldade de interoperabilidade entre os dados, onde cada sistema trabalha com o seu arquivo proprietário, dificultando a integração dos mesmos.

Arquitetura integrada armazena os dados no SGBD, sua principal vantagem é utilizar recursos do SGBD para manipular e controlar os objetos espaciais, tais como gerência de transações, controle de integridade, linguagens próprias de consulta, entre outros. De acordo com o mesmo autor, essa arquitetura ainda pode ser subdividida em outras três: baseada em campos longos, em extensões espaciais e combinada. Na arquitetura integrada baseada em campos longos são utilizados BLOBs, que são objetos de dados que armazenam qualquer tipo de informação no formato binário, assim armazenando a componente espacial dos dados. Essa arquitetura também tem suas desvantagens:

- Um BLOB não possui semântica, como o SGBD trata o campo longo como uma cadeia binária, não é possível conhecer a semântica do seu conteúdo;
- Na SQL apenas operadores elementares de cadeias são utilizados para tratar os BLOBs.

Na arquitetura integrada com extensões espaciais utilizam-se extensões espaciais desenvolvidas sobre um SGBD-OR. Suas principais vantagens são:

- Definir tipos de dados espaciais, equipados com operadores específicos, tais como operadores topológicos e métricos;
- Identificar métodos de acesso específicos para os dados espaciais.

<span id="page-29-0"></span>Por fim a arquitetura integrada combinada é a associação das duas últimas arquiteturas integradas já descritas (FERREIRA, 2013).

#### 3.3 MODELAGEM

Esta seção foi subdividida em duas subseções. A subseção 3.3.1 descreve os Níveis de Abstração de Dados Geográficos. A subseção 3.3.2 explica sobre o Modelo OMT-G, seus principais conceitos e componentes.

#### <span id="page-30-0"></span>3.3.1 Níveis de Abstração de Dados Geográficos

De acordo com Borges *apud* Elamasri; Navathe(2004, p.1), "um modelo de dados é um conjunto de conceitos que podem ser usados para descrever a estrutura e as operações em um banco de dados".

Cada modelo de dados é classificado de acordo com seu nível de abstração empregado. Para as aplicações geográficas consideram-se quatro níveis:

- **Nível do mundo real**: Nesse nível têm-se todos os fenômenos geográficos reais a serem representados, como na Figura 3 no exemplo da Fazenda, a vegetação.
- **Nível de representação conceitual**: Agrupa conceitos formais onde as entidades geográficas podem ser modeladas na forma de como são percebidas pelo usuário em um alto nível de abstração dos dados. É neste nível onde serão estabelecidas as classes básicas, contínuas ou discretas, que devem ser criadas no banco de dados, onde as classes estão associadas a classes de representação espacial, que variam de acordo com o nível de percepção que o usuário tem sobre determinado assunto. Essa preocupação não é importante nas metodologias tradicionais de modelagem, pois uma vez que as aplicações convencionais dificilmente manipulam os aspectos relativos à representação espacial dos objetos.
- **Nível de apresentação**: É neste nível onde se encontram as ferramentas com as quais se especificam os diferentes aspectos visuais que as entidades geográficas devem assumir em suas aplicações.
- **Nível de implementação**: Por fim, é neste nível onde se devem definir padrões, tipos de armazenamento e estruturas de dados, para que seja possível implementar cada tipo de representação, os relacionamentos entre as mesmas, e as funções e métodos necessários (BORGES *et al*,2013).

A Figura 6 exibe a ordem em que estão colocados os níveis de abstração citados na seção 3.3.1.

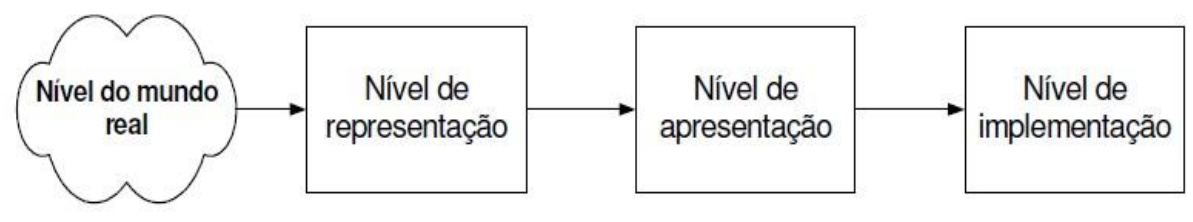

**Figura 6–**Níveis de Abstração de aplicações geográficas **Fonte:** BORGES *et al*, 2013.

<span id="page-31-0"></span>A Figura 6 ilustra os níveis de abstração que foram descritos anteriormente.

3.3.2 Modelo de Dados OMT-G

De acordo com (BORGES *et al*, p.88, 2013):

o modelo de Dados OMT-G parte das primitivas definidas para o diagrama de classes da *Unified Modeling Language* (UML) (Rational Software Corporation, 1997), introduzindo primitivas geográficas com o objetivo de aumentar a capacidade de representação semântica daquele modelo e, portanto reduzindo a distância entre o modelo mental do espaço a ser modelado e o modelo de representação usual (BORGES *et al*, p.88, 2013).

Pode-se verificar as diferenças entre a modelagem convencional da modelagem OMT-G no quadro 5.

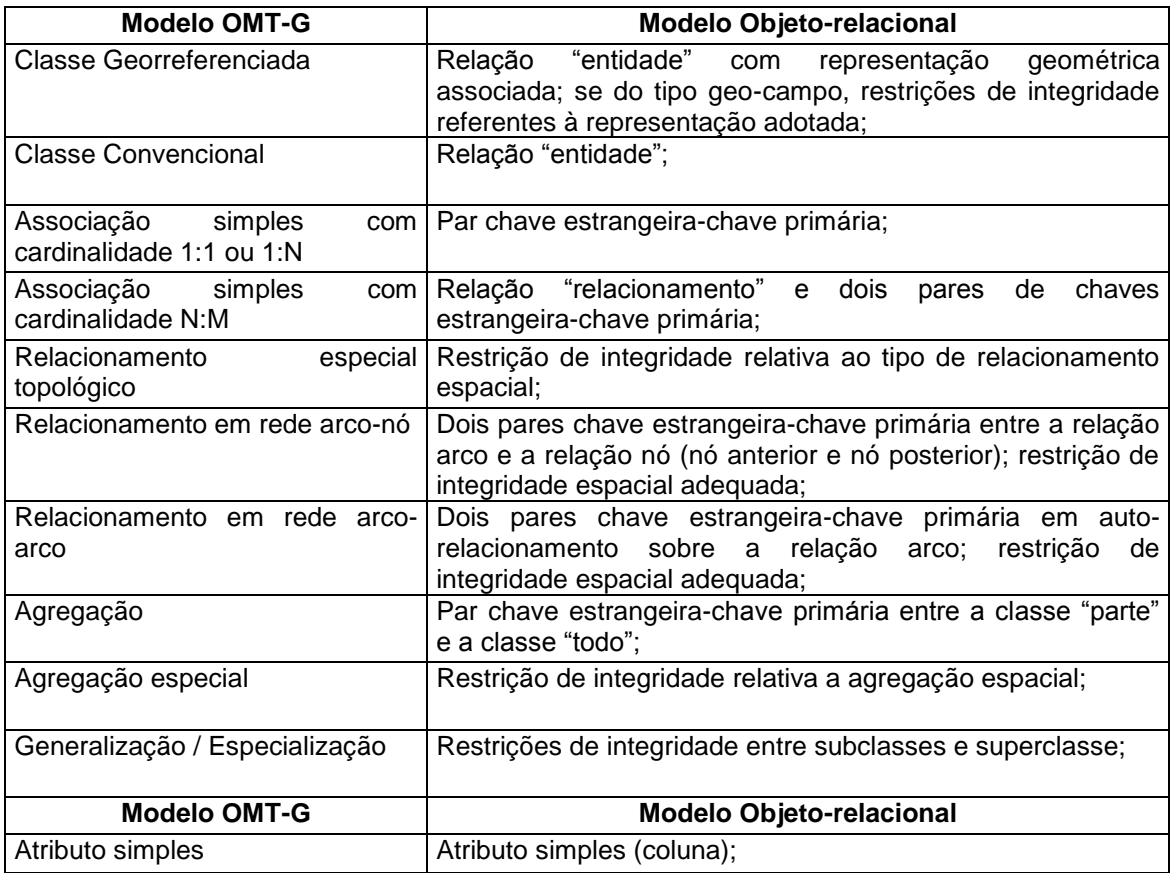

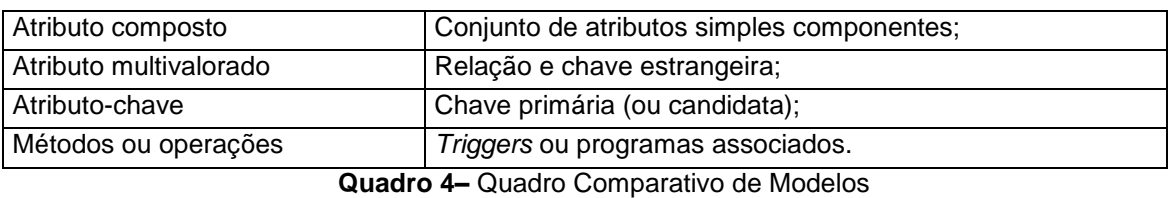

**Fonte:** Adaptado de BORGES *et al*, 2013, p.88

<span id="page-32-1"></span>Ainda em Borges *et al* (2013*),* o modelo OMT-G é composto por classes, relacionamentos e restrições de integridade espaciais.

As classes convencionais são simbolizadas com o mesmo padrão do diagrama de classes do UML (*Unified Modeling Language)*. As classes georreferenciadas são classes presentes no modelo OMT-G que são simbolizadas de forma semelhante, porém recebem no canto superior esquerdo um retângulo, onde é ilustrada a forma geométrica da representação, exemplificado na Figura 7.

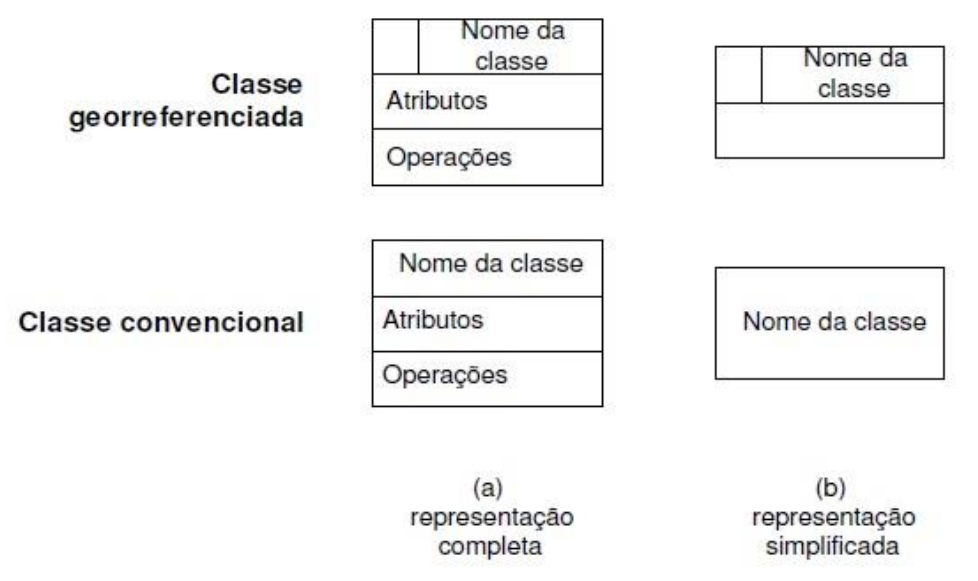

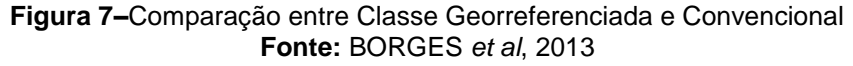

<span id="page-32-0"></span>A Figura 7 demonstra a principal diferença entre as classes, onde a Classe georreferenciada possui um retângulo para receber sua forma geométrica.

As classes georreferenciadas são divididas em classes do tipo geo-campo e geo-objeto. Sendo que nas classes geo-campo há uma representação de objetos do espaço geográfico, que correspondem ao tipo de solo, relevo e geologia. No modelo estão definidas cinco classes descendentes de geo-campo: Rede Triangular Irregular, isolinhas, Poligonos Adjacentes, Tesselação e Amostragem (BORGES*et al*,2013), como exibe o Quadro 5.

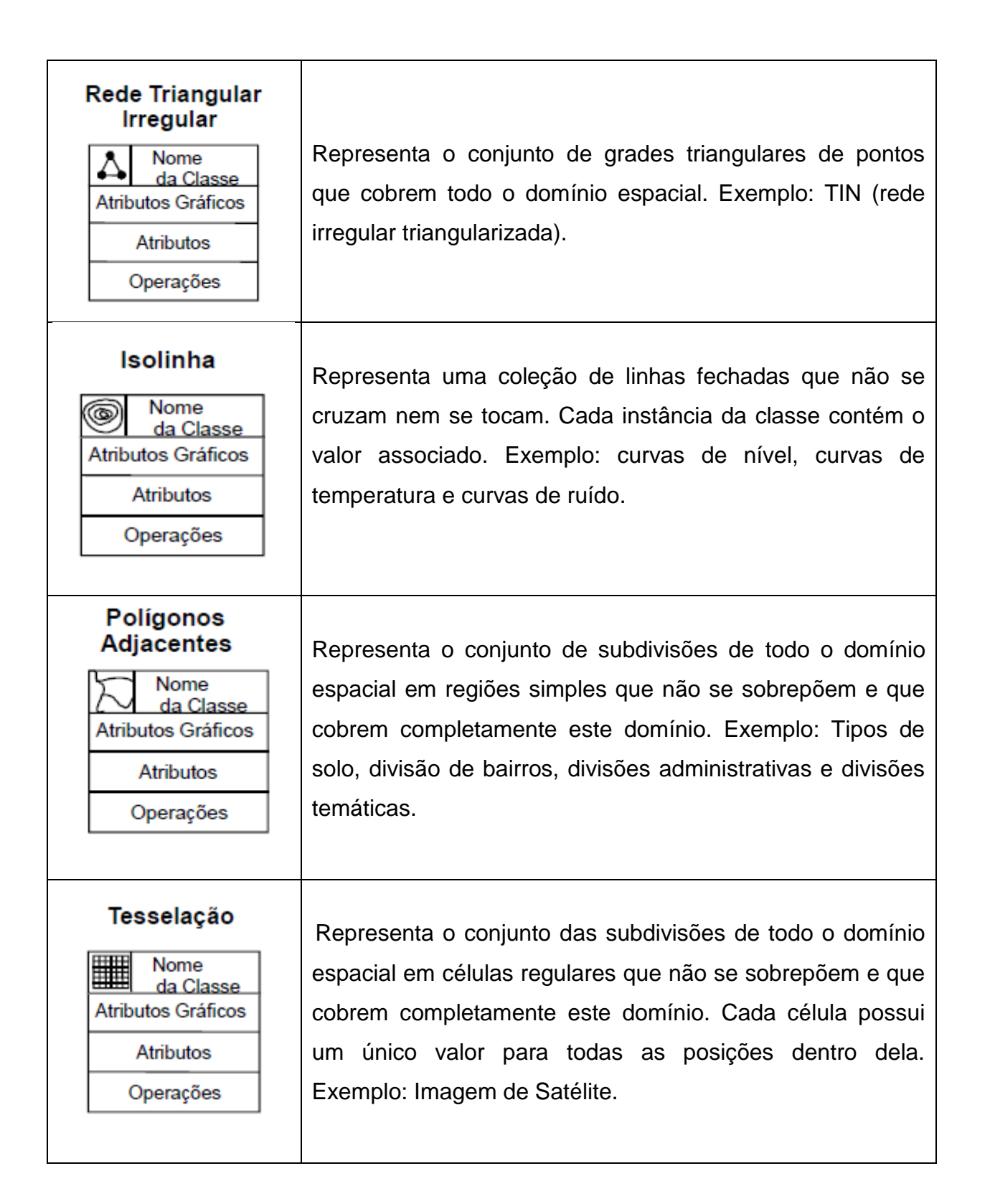

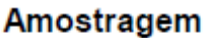

Nome da Classe Atributos Gráficos

> **Atributos** Operações

Representa uma coleção de pontos regular ou irregularmente distribuídos por todo espaço geográfico. Exemplo: Estações de medição de temperatura, modelos numéricos de terreno ou pontos cotados em levantamentos altimétricos de áreas.

**Quadro 5 –** Geo-campos **Fonte:** Adaptado de INPE, 2013, p.14

<span id="page-34-0"></span>Em Classes do tipo geo-objeto representam-se os objetos geográficos individuais e específicos, e que possuam ligação a elementos do mundo real, como visto no exemplo da fazenda (Figura 3), casa, árvore, lote, entre outros.

Essa classe também possui classes descendentes: geo-objeto com geometria e geo-objeto com geometria e topologia (BORGES *et al*, 2013), exemplificados no Quadro 6:

## **Geo-objeto com Geometria:**

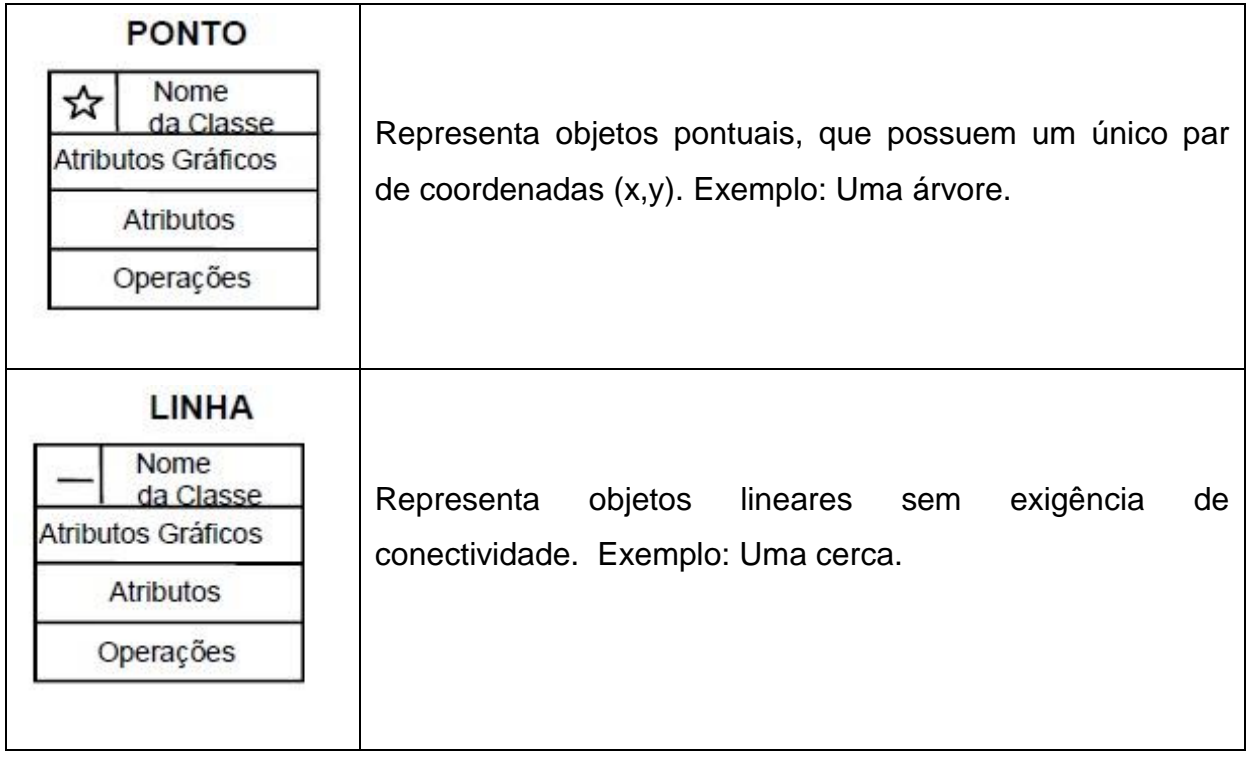

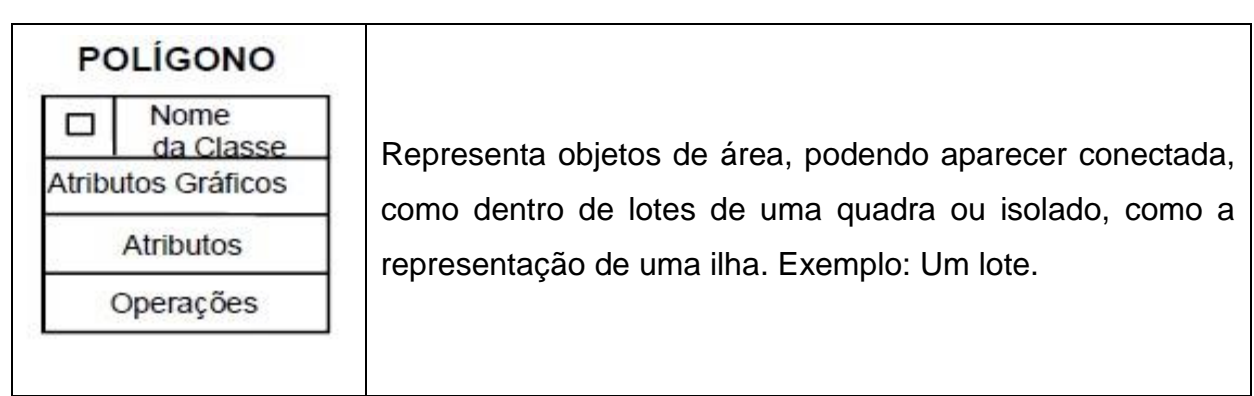

**Quadro 6 –** Geo-objeto com Geometria **Fonte:** Adaptado de INPE, 2013, p.19

#### <span id="page-35-0"></span>**Geo-objeto com Geometria e Topologia:**

<span id="page-35-1"></span>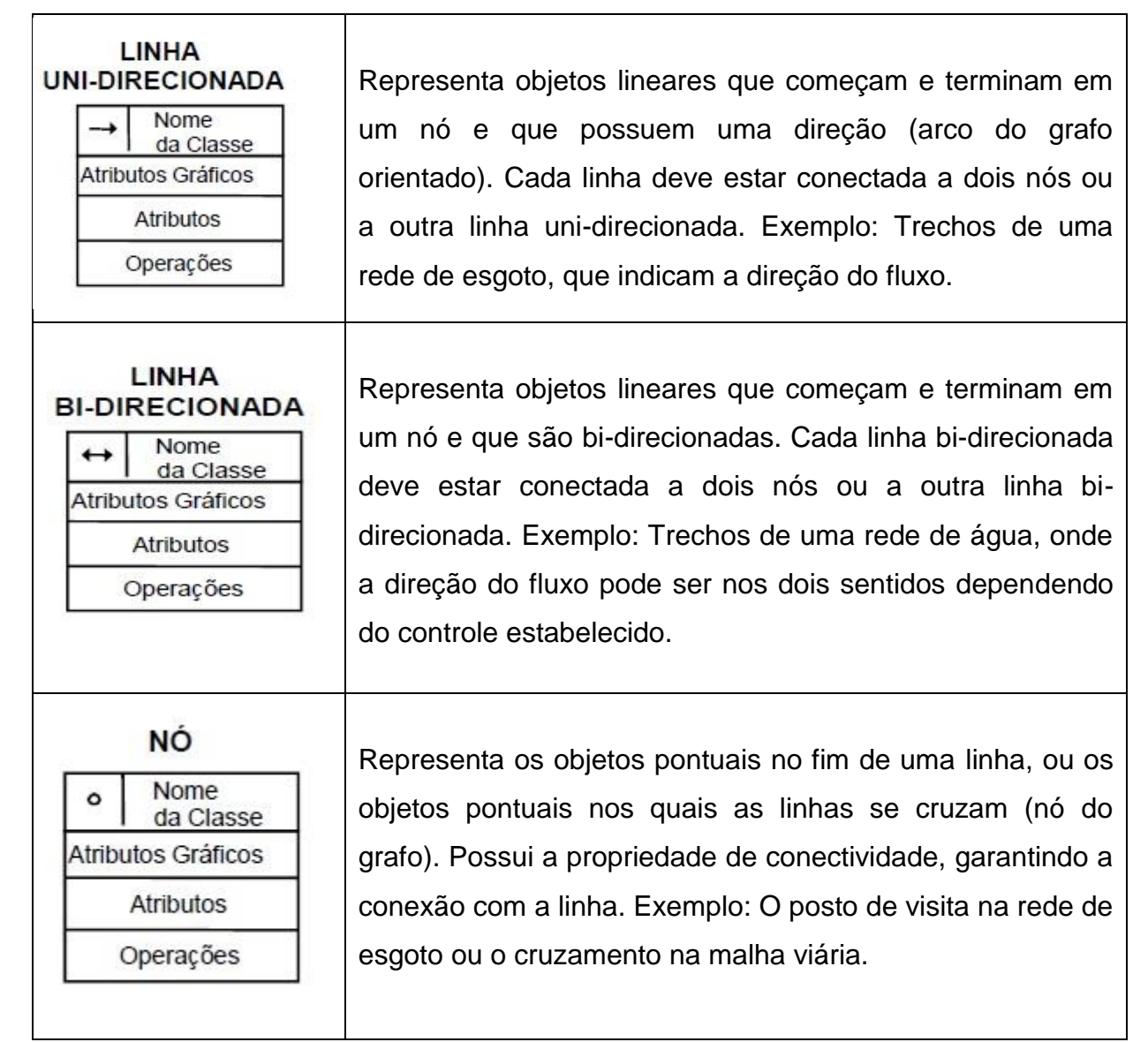
Para representação do modelo OMT-G juntamente com seus conceitos e atribuições, observa-se como resultado a modelagem representada na Figura 8, baseada no exemplo da fazenda (Figura 3).

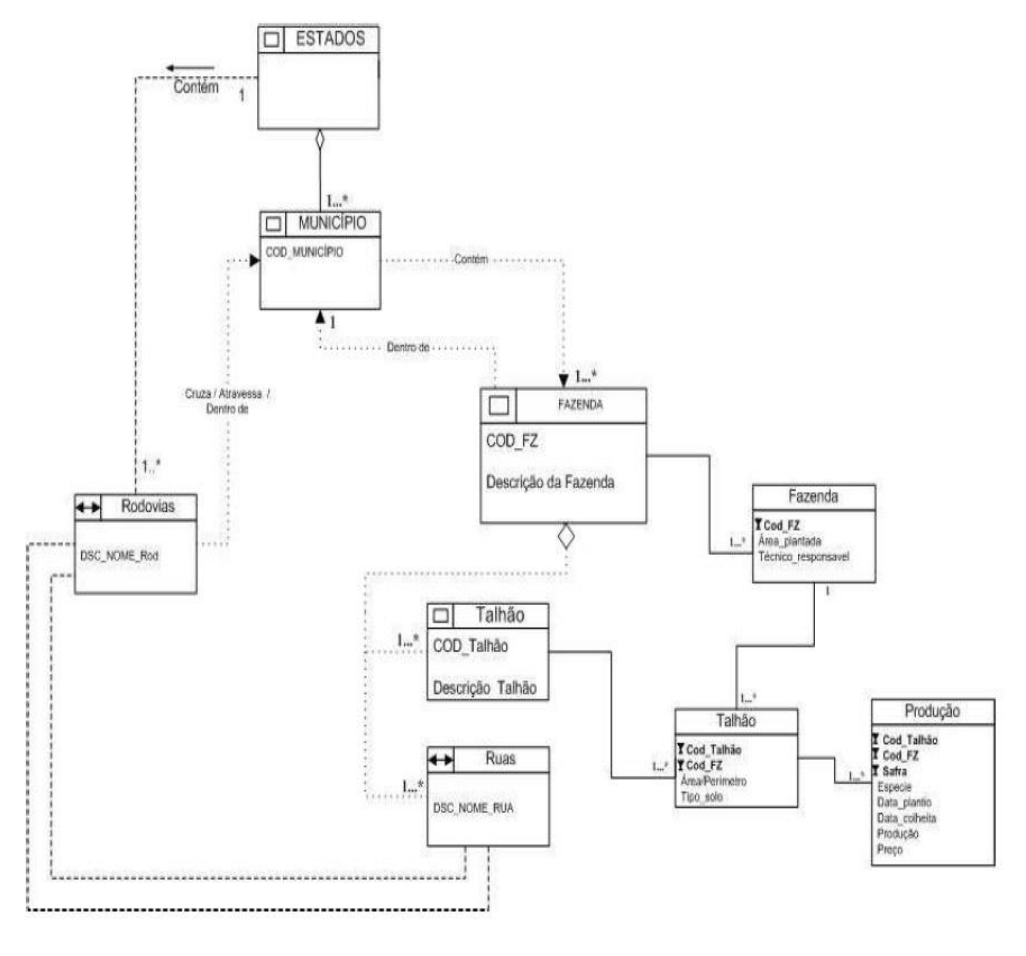

**Figura 8–**Exemplo Modelagem Fazenda **Fonte:** INPE, 2013, p.42

Na Figura 8, tem-se a modelagem do exemplo da Fazenda ilustrada na Figura 3, onde são representadas as classes, seus relacionamentos e atributos, são elas: Estados, classe que contém uma ou mais Rodovias que as interligam. As Rodovias contêm uma ou mais Ruas. Estados possuem um ou mais Municípios, e cada Município contém uma ou mais Fazendas, as mesmas possuem uma ou mais áreas de divisão de plantio (Classe Talhão) e uma ou mais Ruas, na classe Produção temse o controle dos custos produzidos em cada safra.

## 3.4 CONSIDERAÇÕES SOBRE O CAPÍTULO

Neste capítulo foram apresentados os principais conceitos de dados, banco de dados, SGBD, geoprocessamento, SIG como também a sua modelagem. Estes conceitos são indispensáveis para a realização do planejamento da modelagem de dados do trabalho proposto.

#### **4 FERRAMENTAS**

Este Capítulo está subdividido em duas seções, onde a seção 4.1 apresenta a pesquisa realizada para a escolha das ferramentas utilizadas neste projeto. Esta seção aborda ainda os tipos de ferramentas necessárias e expõe uma comparação entre os SGBD's com extensões geográficas, apresentando também um quadro com as principais características que fundamentaram a escolha do SGBD. Por fim, na seção 4.2, tem-se as considerações finais, que definem as ferramentas que serão utilizadas.

#### 4.1 FERRAMENTAS PESQUISADAS

Para o desenvolvimento do projeto de Banco de Dados Geográfico (BDG) foram necessárias pesquisas das principais ferramentas disponíveis na internet (*Open Source*). As ferramentas pesquisadas consideraram a modelagem de dados geográficos, Sistemas Gerenciadores de Banco de Dados (SGBD) com extensões geográficas e Sistema de Informação Geográfica (SIG).

A ferramenta de modelagem escolhida inicialmente para o projeto de banco de dados foi o StarUml, por apresentar uma extensão geográfica de acordo com o padrão OMT-G, conforme apresentado no Capítulo 3. Porém durante as pesquisas foi detectado que a mesma não gera um arquivo de *script* para a criação do banco físico. Em relação ao problema encontrado a solução foi utilizar outra ferramenta, o Eclipse com o *plug-in* OMT-G *Design*.

Há diferenças entres as ferramentas analisadas, entre as principais estão: na forma de representação das classes, relacionamentos e tipos geométricos são iguais em ambas. O que as diferencia são seus atributos e domínios, isto é, valores permitidos para cada atributo, como por exemplo, o domínio *integer*, que aceita apenas números inteiros, outra diferença está na visualização das cardinalidades das associações entre as classes, no StarUml é visível no modelo criado, no entanto não poderá ser observada no OMT-G *Design*, apenas atribuída nas propriedades internas da ferramenta.

A ferramenta para o SIG é chamada TerraV*iew*, foi escolhida baseada na facilidade de uso e por essa razão não será detalhada. Porém, houve a necessidade de utilizar outro SIG chamado de Quantum GIS ou QGIS. A utilização desta será justificada no próximo capítulo.

Dentre os SGBD's pesquisados, os que obtiveram maior destaque foram: MySQL, Oracle, PostgreSQL. A escolha da ferramenta deu-se após análise de alguns requisitos que são discutidos nos Quadros 8, 9, 10, 11 e 12. O Quadro 8 descreve a Identificação dos produtos:

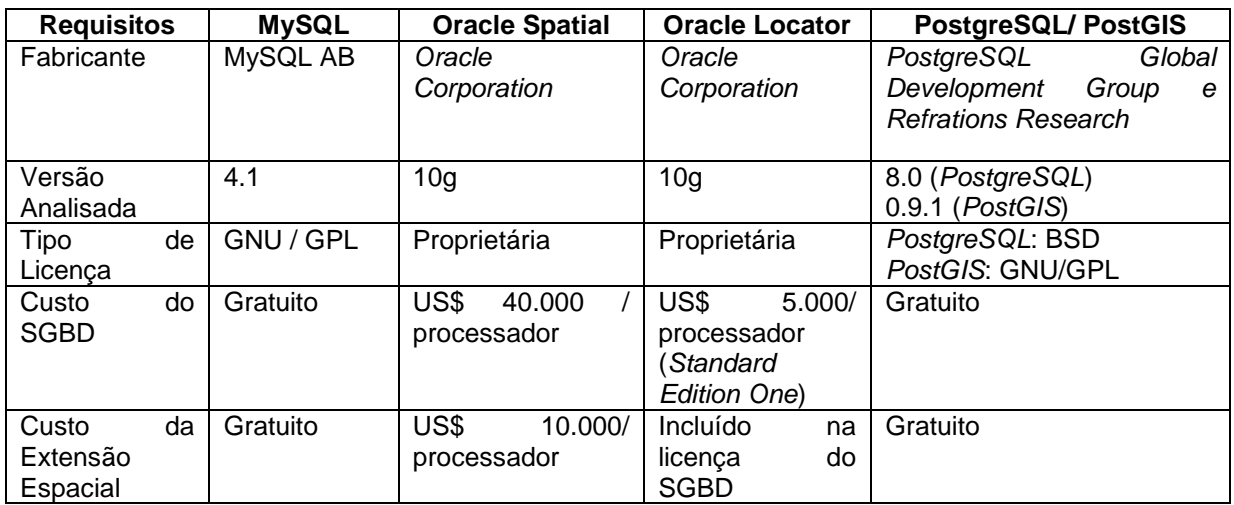

**Quadro 8 –** Identificação dos Produtos **Fonte:** Adaptado de MELO e GUERRA, 2013

No Quadro 8 observam-se os seguintes requisitos para a Identificação dos Produtos pesquisados: Fabricante, versão, tipo de licença, custo do SGBD, custo da Extensão espacial. Destacam-se o MySQL e PostgreSQL por possuírem suas licenças completamente gratuitas, tanto no custo do SGBD quanto na extensão espacial/geográfica. O Quadro 9 descreve os requisitos de Software:

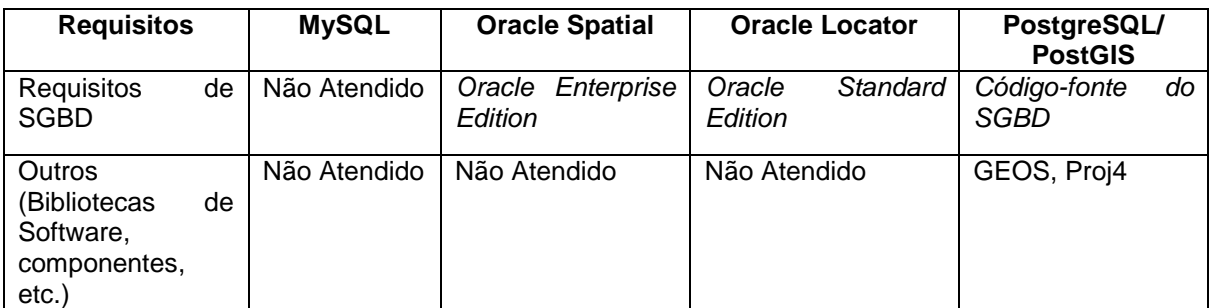

**Quadro 9 –** Requisitos de Software

**Fonte:** Adaptado de MELO e GUERRA, 2013

No Quadro 9 têm-se os Requisitos de *Software*, onde estão subdivididos em Requisitos de SGBD e Outros requisitos básicos, tais como bibliotecas de *software* e componentes. Neste caso, o único produto que atende todos os requisitos é o PostgreSQL.

O Quadro 10 descreve os requisitos de Compatibilidade com a SFSSQL (*Simple Features Specification For SQL*):

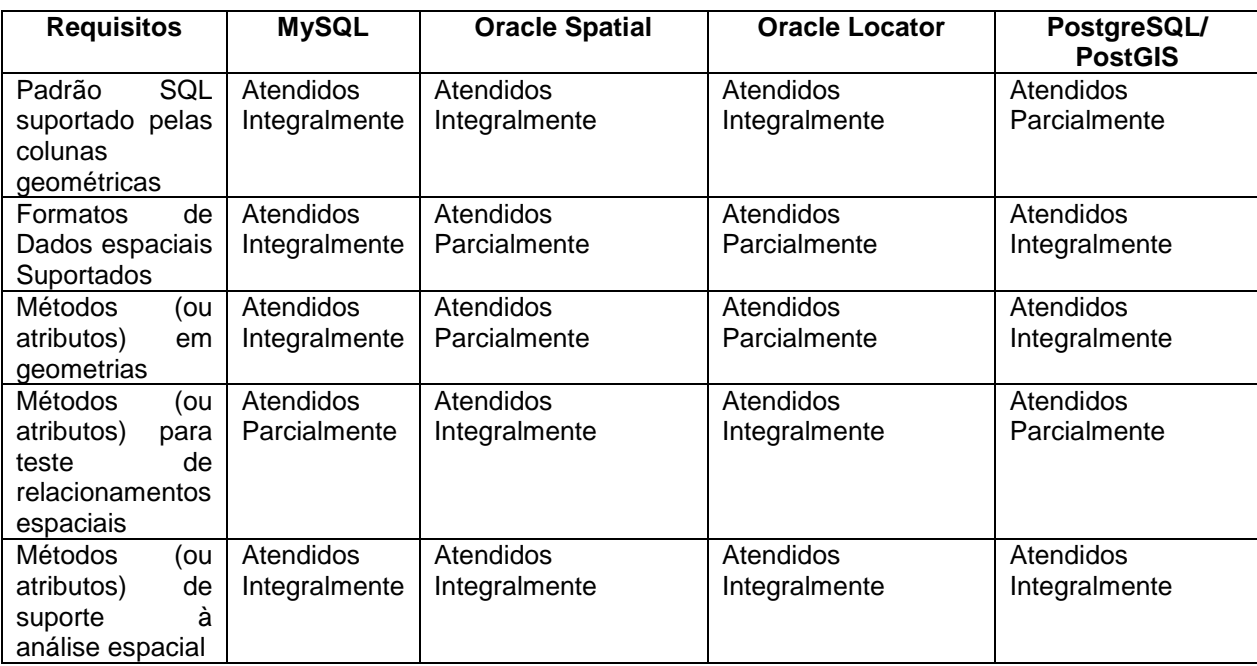

**Quadro 10 –** Compatibilidade com a SFSSQL **Fonte:** Adaptado de MELO e GUERRA, 2013

Pode-se analisar que todos atendem as necessidades de compatibilidade. O produto que mais se destacou neste caso foi o MySQL por atender quatro dos cinco (4/5) requisitos integralmente, enquanto os outros atenderam três dos cinco (3/5) requisitos integralmente. O Quadro 11 descreve os requisitos de Funcionalidade:

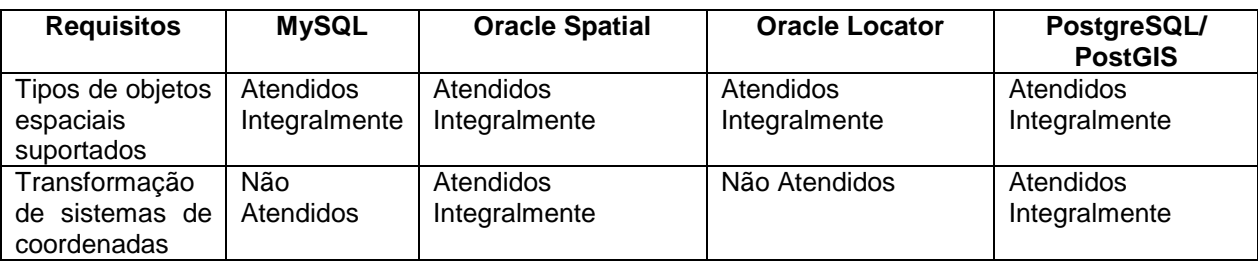

**Quadro 11 –** Requisitos de Funcionalidade **Fonte:** Adaptado de MELO e GUERRA, 2013

No Quadro 11 tem-se a Funcionalidade dos Produtos, em relação ao tipo de objetos espaciais suportados e a transformação de sistemas de coordenadas. Os resultados foram classificados em três tipos: Atendidos Integralmente, Atendidos Parcialmente e Não Atendidos. Os produtos com maior desempenho nesse caso foram o PostgreSQL e *Oracle Spatial,* pois atenderam integralmente todos os requisitos em relação aos demais pesquisados.

O Quadro 12 descreve os produtos que possuem conectividade com os quatro SGBD's pesquisados:

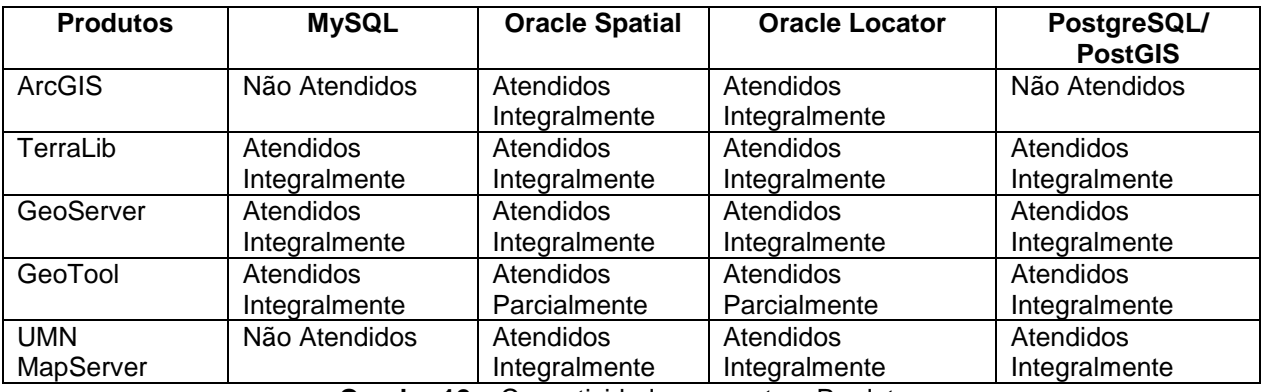

**Quadro 12 –** Conectividade com outros Produtos **Fonte:** Adaptado de MELO e GUERRA, 2013

No Quadro 12 tem-se a Conectividade com Outros Produtos, que podem ser utilizados para o desenvolvimento do trabalho, entre eles estão: ArcGIS, TerraLib, GeoServer, GeoTool, UMN MapServer. Nesta análise, pôde-se verificar que Oracle Spatial e Oracle Locator tiveram maior desempenho em relação aos outros produtos.

Com base nos Quadros 8, 9, 10, 11 e 12, foram selecionadas as principais características que levaram a escolha da ferramenta para o desenvolvimento do trabalho, descritas no Quadro 13.

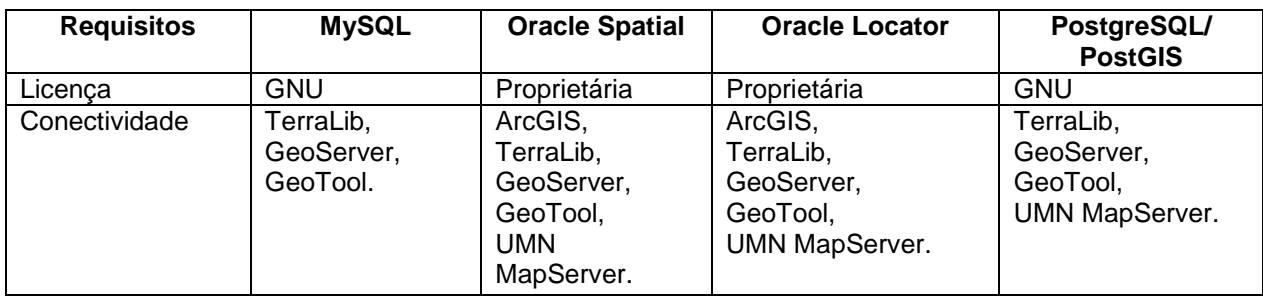

**Quadro 13 –** Conectividade com outros Produtos **Fonte:** Autoria Própria

No Quadro 13 visualizam-se os quatro *software* pesquisados, juntamente com as características mais relevantes. São elas: Licença Gratuita e Conectividade com outros produtos. Por se tratar de um trabalho de conclusão de curso sem vínculo comercial, as ferramentas precisam ser gratuitas, e a conectividade com outros produtos é outro fator importante, visto que fornecem opções de utilizar várias ferramentas e estas serem compatíveis entre si. Devido a esses fatores a ferramenta que mais se adéqua às necessidades sugeridas é o PostgreSQL/PostGIS.

# 4.2 CONSIDERAÇÕES SOBRE O CAPÍTULO

Neste capítulo foram analisadas as principais ferramentas pesquisadas para o desenvolvimento do trabalho. Foram definidas a ferramenta StarUML com extensão Geográfica e Eclipse com o *plug-in* OMT-G *Design*, para a modelagem de dados de acordo com o modelo OMT-G e geração do *script* para o banco de dados físico, e para a implementação do banco de dados geográfico foi escolhido o SGDB PostgreSQL com sua extensão geográfica PostGIS, por fim para a visualização dos resultados será utilizado *TerraView* e QGIS como ferramenta de SIG.

### **5 DESENVOLVIMENTO**

Este Capítulo está dividido em quatro seções. A primeira seção 5.1 descreve o processo de modelagem para a obtenção do banco de dados físico, que é descrito na seção 5.2. A seção 5.3 apresenta os resultados obtidos na modelagem e criação do banco, por meio de um SIG. Ao final desse capítulo na seção 5.4, é feita uma análise dos resultados obtidos no projeto.

### 5.1 MODELAGEM DO BANCO DE DADOS GEOGRÁFICO

Esta seção está dividida em duas subseções, onde a subseção 5.1.1 exibe o passo a passo da instalação da extensão para modelagem espacial OMT-G *Design* do *Software* Eclipse e a seção 5.1.2 realiza a modelagem do trabalho utilizando a ferramenta e o *plug-in* instalados.

### 5.1.1 Instalação do *Plug-in* OMT-G *Design* na plataforma Eclipse

Para a instalação do *Plug-in* OMT-G *Design* deve-se ter a plataforma Eclipse previamente instalada no computador e obter o pacote de dados que contém o código fonte do OMT-G *Design<sup>1</sup>* . Ambos são gratuitamente distribuídos na internet. Ao realizar esta etapa serão necessários alguns passos para instalar o *plug-in* na plataforma. O primeiro passo pode ser visualizado na Figura 9.

1

<sup>1</sup> Link [<https://code.google.com/p/omt-g-design/downloads/list>](https://code.google.com/p/omt-g-design/downloads/list)

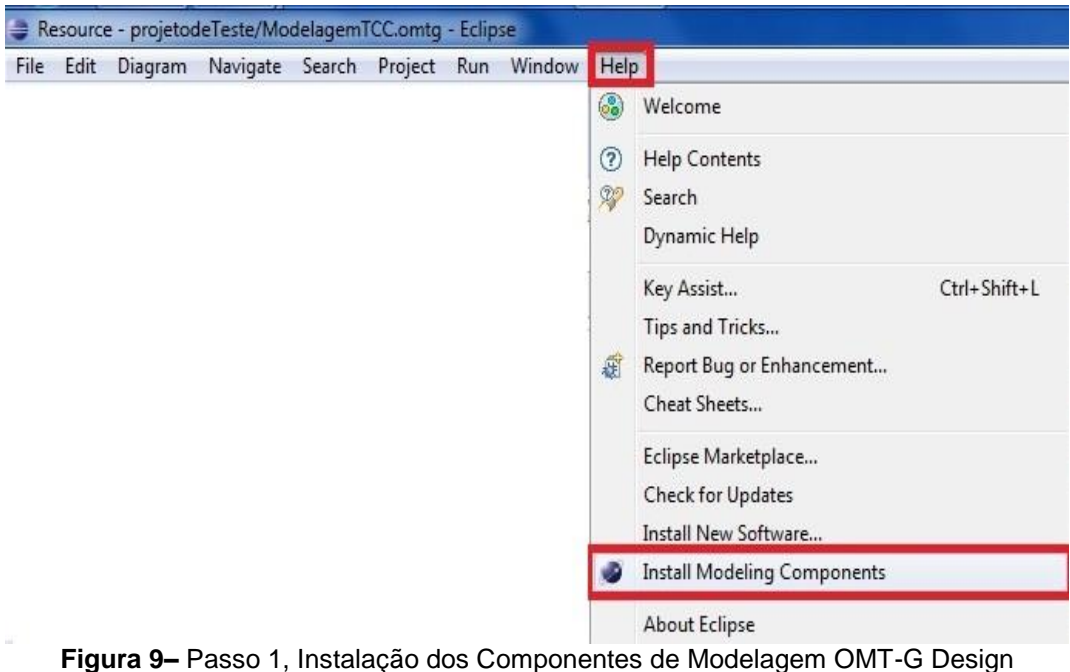

**Fonte:** Autoria própria

Conforme ilustrado na Figura 9, seleciona-se a opção *Help,* escolhendo nesta, a opção *Install Modeling Components*. Aparecerá uma nova tela de diálogo, onde se devem escolher os componentes necessários para a utilização correta do *plug-in*. Os componentes necessários são mostrados na Figura 10.

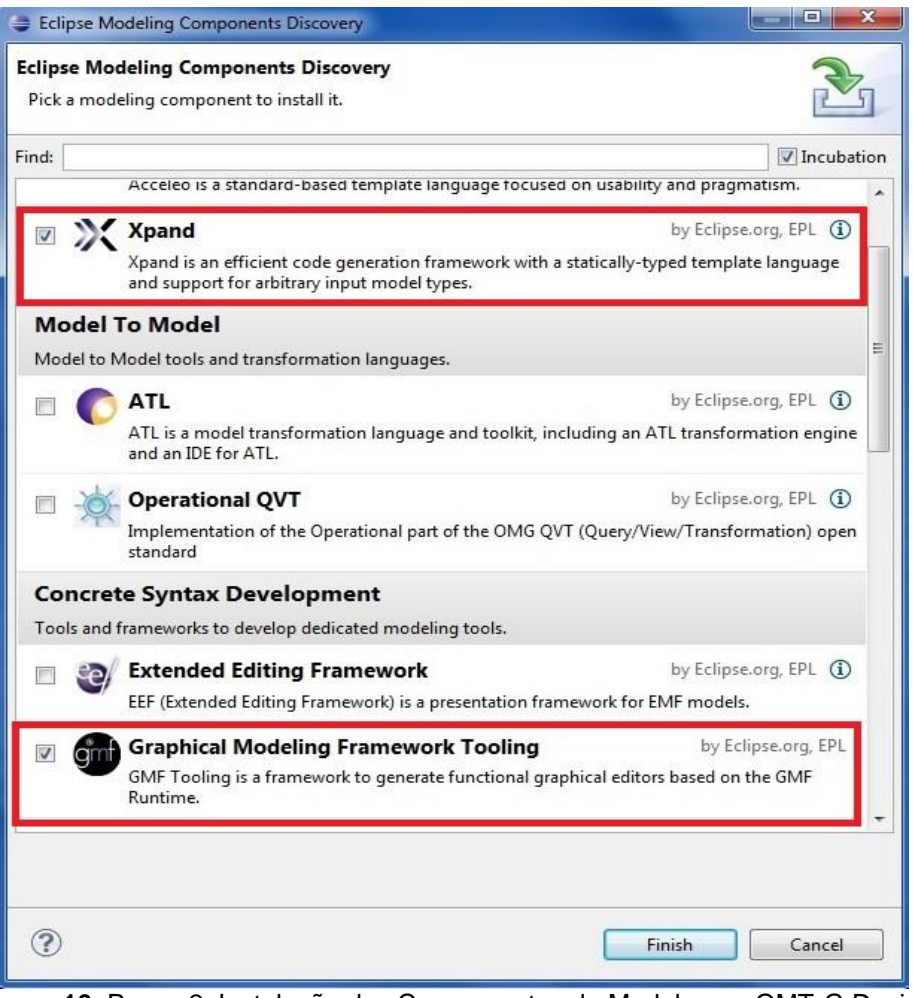

**Figura 10–**Passo 2, Instalação dos Componentes de Modelagem OMT-G Design **Fonte:** Autoria própria

Na Figura 10, têm-se os componentes que a plataforma Eclipse disponibiliza. Considerando uma ferramenta de modelagem espacial são necessários somente dois componentes: o *Xpand e Graphical Modeling Framewok Tooling*. Em seguida, devese retornar ao submenu *help* da plataforma para executar o passo seguinte, exemplificado na Figura 11.

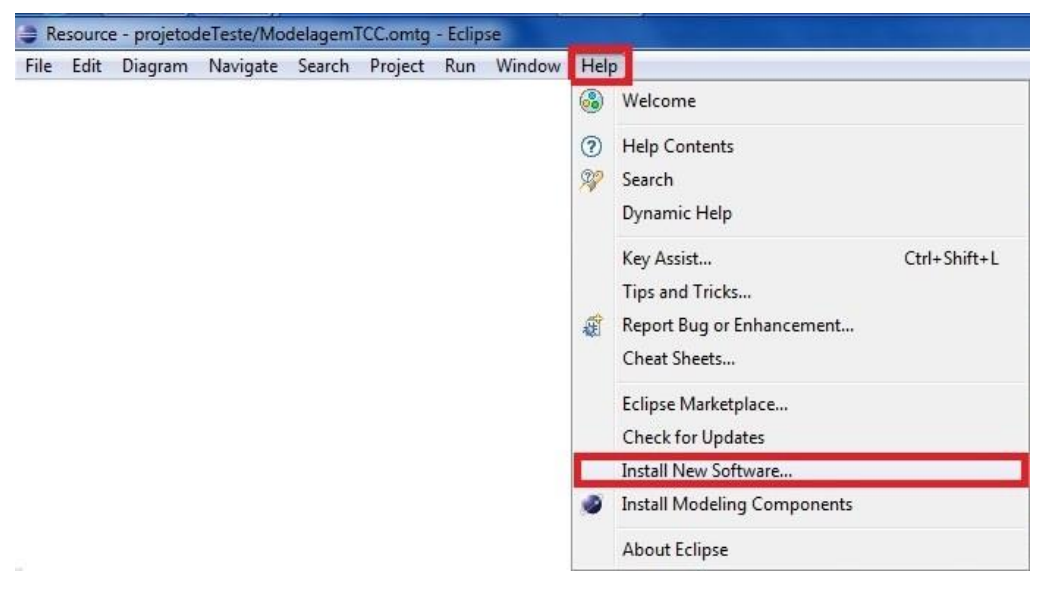

**Figura 11–**Passo 3, Instalação dos Componentes de Modelagem OMT-G Design **Fonte:** Autoria própria

Após a instalação dos componentes, será necessária a instalação do *plug-in* OMT-G *Design* por meio da opção *Install New Software*, neste momento o *download* do pacote contendo o *plug-in* já deve ter sido realizado, para dar prosseguimento à instalação, como mostra a Figura 12.

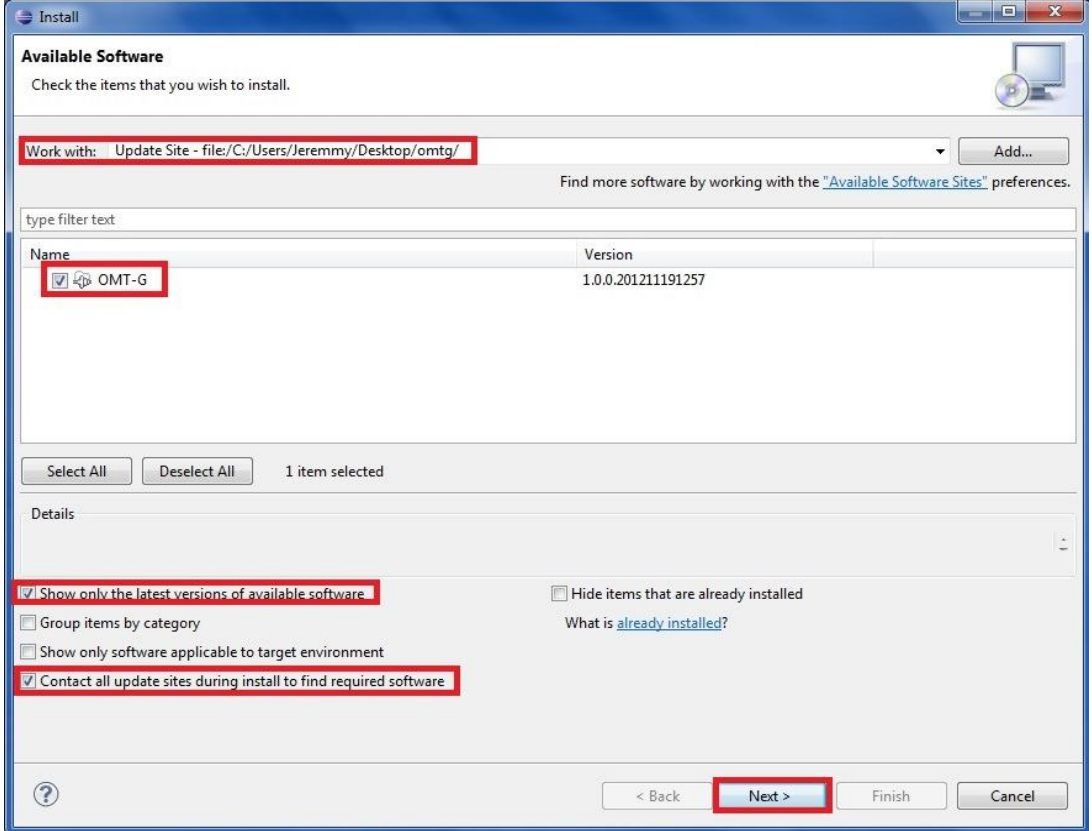

**Figura 12 –** Passo 4, Instalação dos Componentes de Modelagem OMT-G Design **Fonte:** Autoria própria

A interface apresentada na Figura 12 mostra algumas opções de configuração, devendo-se primeiramente marcar as opções: *Show Only the latest versions of available software* e *Contact All update sites during install to find required software*, para que seja possível selecionar a pasta do pacote OMT-G *Design* e instalá-lo corretamente. Após realizar os quatro passos o *plug-in* estará devidamente instalado e disponível para a utilização.

### 5.1.2 Modelagem Utilizando o *Plug-in* OMT-G *Design*

De acordo com os conceitos adquiridos nos capítulos anteriores, foi realizada a modelagem de dados utilizando o padrão de modelagem OMT-G (*Object Modeling Technique for Geographic Applications)*.

Para facilitar o entendimento do modelo gerado, serão apresentadas a seguir, as associações entre classes, considerando sempre a associação par a par das classes. A associação entre as classes ESTADO e MUNICIPIO é apresentada na Figura 13:

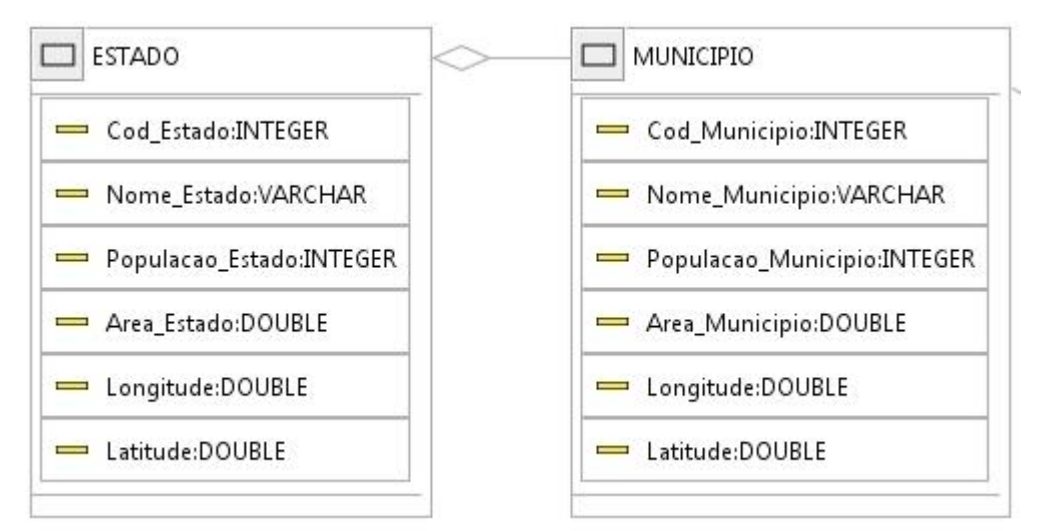

**Figura 13–**Relacionamento ESTADO e MUNICIPIO **Fonte:** Autoria própria

A classe ESTADO possui os seguintes atributos: Cod\_Estado, Nome\_Estado, Populacao Estado, Area Estado, Longitude e Latitude, onde Latitude e Longitude são os atributos espaciais. A classe ESTADO agrega MUNICIPIO, pois cada Estado é composto de um ou mais Municípios, tendo como atributos: Cod\_Município, Populacao\_Municipio, Area\_Municipio, Nome\_Municipio,Longitude e Latitude.Na Figura 14 é apresentada a associação entre as classes MUNICIPIO e INDICADOR:

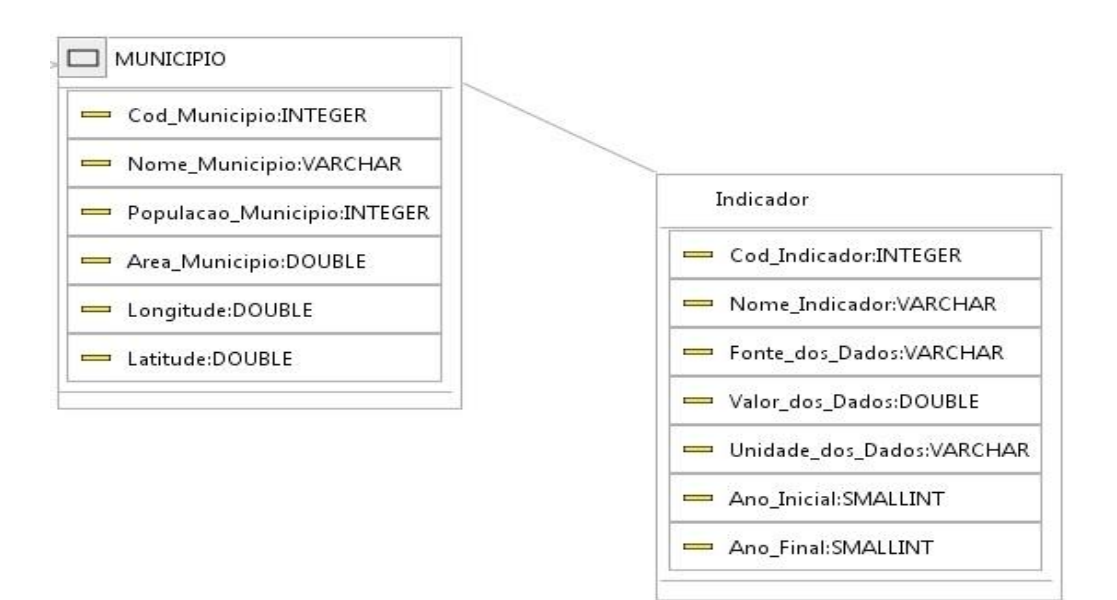

**Figura 14–**Relacionamento MUNICIPIO e Indicador **Fonte:** Autoria própria

Os atributos pertencentes a classe Indicador, são: Cod\_Indicador, Nome Indicador, Fonte dos Dados, Valor dos Dados, Unidade dos Dados, Ano\_Inicial e Ano\_Final. A classe Município está associada à Indicador, que pode possuir nenhum ou muitos Indicadores por Município. A Figura 15 mostra a associação entre as classes META e INDICADOR:

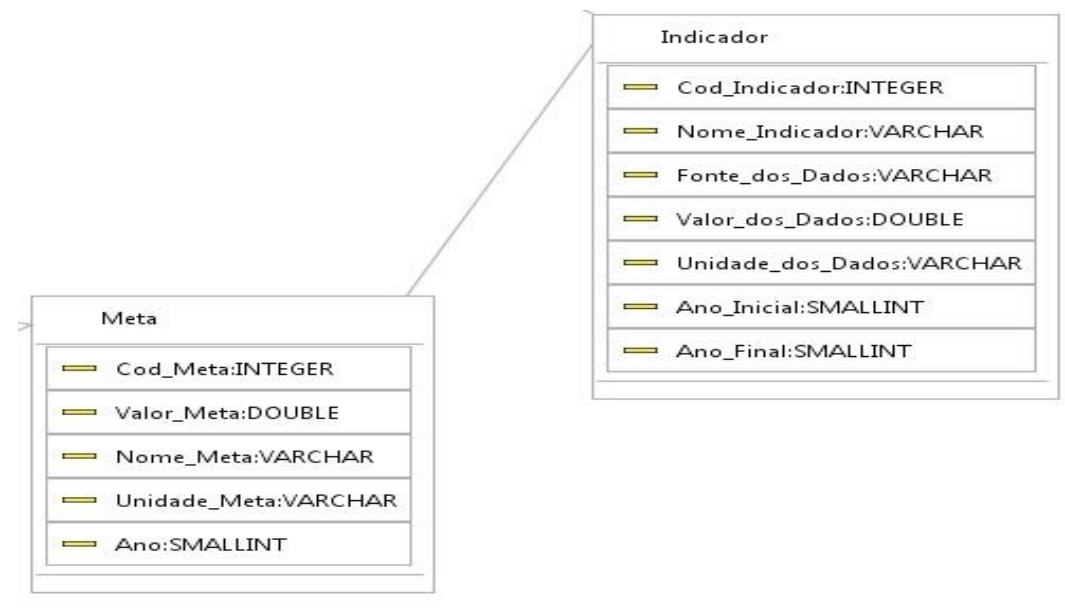

**Figura 15–**Relacionamento Meta e Indicador **Fonte:** Autoria própria

A classe META possui como atributos: Cod\_Meta,Valor\_Meta, Nome\_Meta, Unidade\_Meta e Ano. A classe Meta está associada à Indicador, de modo que uma Meta pode ou não possuir Indicadores, como por exemplo, tem-se a Meta Reduzir pela metade, até 2015, a proporção da população com renda inferior a um dólar por dia, essa meta integra o primeiro Objetivo: Acabar com a Fome e a Miséria, que se constitui por três indicadores, sendo eles: Proporção da população que ganha menos de um dólar por dia, Índice de hiato de pobreza e Participação dos 20% mais pobres da população na renda ou no consumo nacional. O relacionamento entre Objetivos do Milênio e Meta é ilustrado na Figura 16:

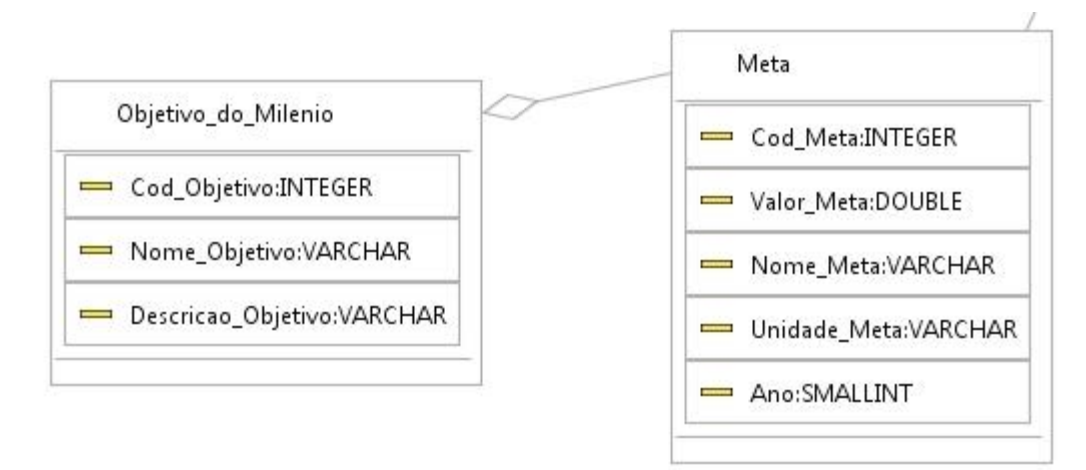

**Figura 16–**Relacionamento Objetivos do Milênio e Meta **Fonte:** Autoria própria

A classe Objetivo do Milenio tem como atributos: Cod Objetivo, Nome\_Objetivo e Descricao\_Objetivo. O relacionamento entre essas classes é uma agregação, pois seus Objetivos devem conter Metas.

Para a geração do Banco de Dados físico foi necessário o uso da ferramenta Eclipse/OMT-G *Design* para gerar um arquivo com extensão .sql, obtendo o *script* de criação do banco de dados físico no PostgreSQL/PostGis. A modelagem completa para a criação do *script* pode ser visualizada na Figura 17.

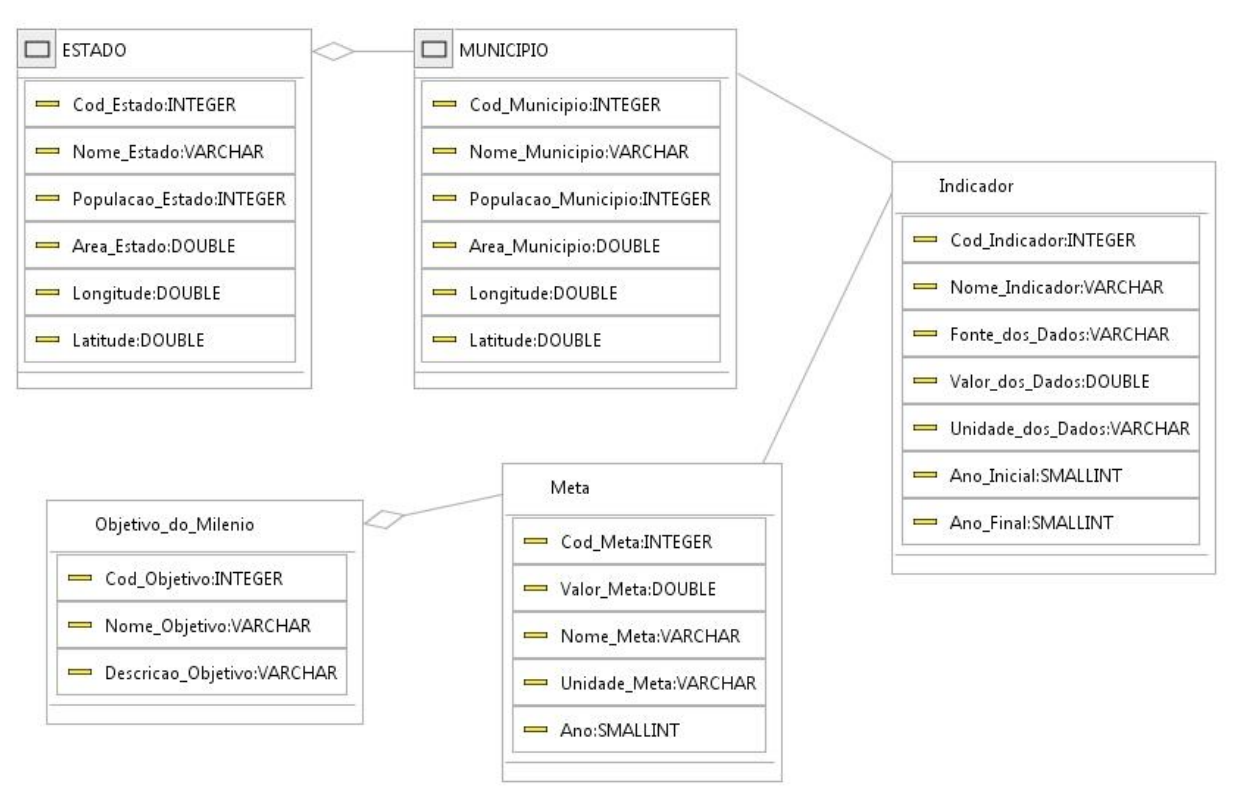

**Figura 17–**Modelagem na Ferramenta Eclipse/OMT-G Design **Fonte:** Autoria própria

A Figura 17 mostra a modelagem na ferramenta Eclipse com o *plug-in* OMT-G *Design* com todos seus atributos e domínios. Embora não possa ser visualizada na modelagem, a chave primaria deve ser definida na Propriedade *Is Identificable* como *True*, do atributo selecionado, como mostra a Figura 18.

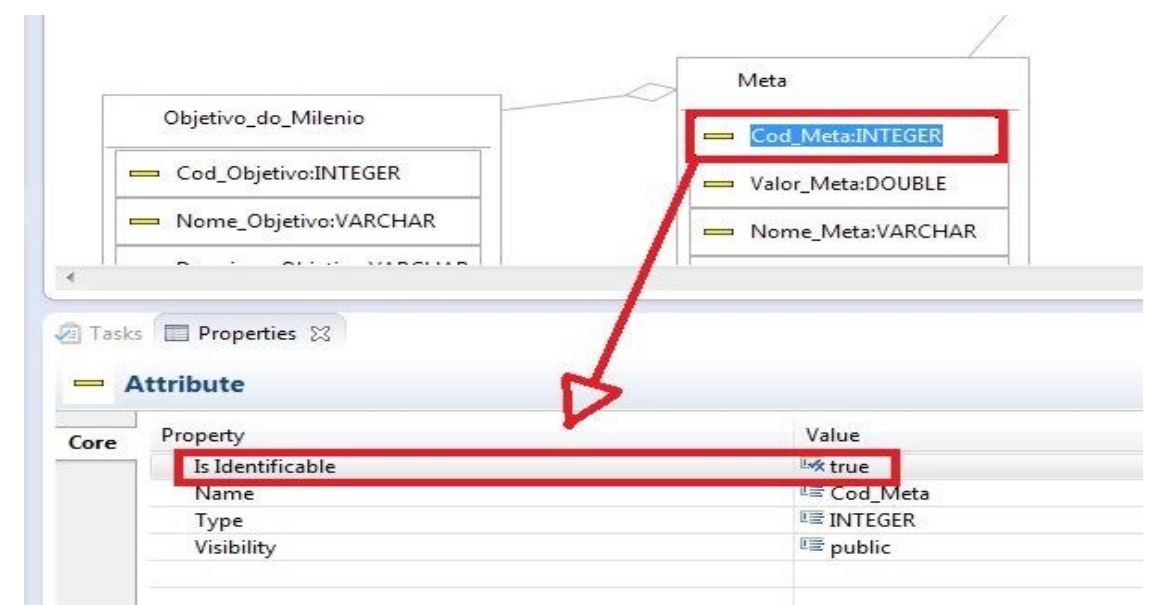

**Figura 18–**Definição de chave primária na Ferramenta Eclipse/OMT-G Design **Fonte:** Autoria própria

Na Figura 18 tem-se a atribuição do atributo identidade Cod\_Meta da classe Meta. Mesmo não definindo um atributo como sendo identificados de uma classe na ferramenta de modelagem, quando gerado o *script* do banco, a própria ferramenta gera automaticamente uma chave primária para cada tabela. Porém, para melhor manipulação dos dados, devem-se criar manualmente as chaves. A cardinalidade também deve ser atribuída nas propriedades, conforme ilustrado a Figura 19.

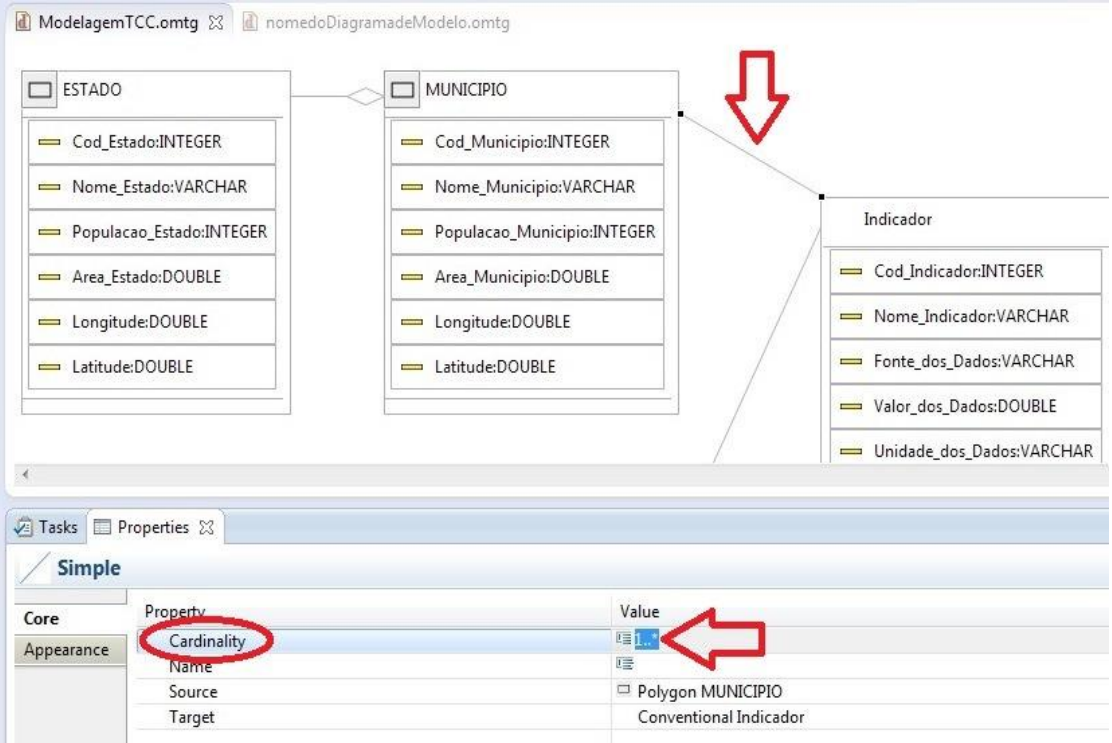

**Figura 19–**Definição da Cardinalidade na Ferramenta Eclipse/OMT-G Design **Fonte:** Autoria própria

Um exemplo da atribuição e visualização da multiplicidade entre classes são apresentadas na Figura 19. Primeiro deve-se selecionar a associação desejada, em seguida encontrar no painel de propriedades a *Cardinality,* e por fim escolher o seu tipo, que pode variar de 0..\*, 1..\*, 1 e 0..1, como exemplificado na Figura 20.

| Property    | Value |
|-------------|-------|
| Cardinality | 哐0*   |
| Name        |       |
| Source      |       |
| Target      |       |
|             | 0.1   |
|             |       |

**Figura 20–**Tipos de Cardinalidade na Ferramenta Eclipse/OMT-G Design **Fonte:** Autoria própria

Feitas as configurações do atributo identificador e as multiplicidades nas associações, como demonstrados nas Figuras 18, 19 e 20, bem como atribuídos os domínios corretos para cada atributo, pode-se gerar o *script* para a criação do banco de dados físico. Para isso são necessários os seguintes passos:

| <b>File</b> | Edit<br>Diagram<br>Navigate<br>Search<br>Project | Run            | Window             | Help           |  |  |  |  |  |
|-------------|--------------------------------------------------|----------------|--------------------|----------------|--|--|--|--|--|
|             | New                                              |                | Alt+Shift+N ▶      |                |  |  |  |  |  |
|             | Open File                                        |                |                    |                |  |  |  |  |  |
|             | Close                                            |                | $Ctrl + W$         |                |  |  |  |  |  |
|             | Close All                                        | Ctrl+Shift+W   |                    |                |  |  |  |  |  |
| 圖           | Save                                             |                | $Ctrl + S$         |                |  |  |  |  |  |
| 圓.          | Save As                                          |                |                    |                |  |  |  |  |  |
| 嘛           | Save All                                         |                | $Ctrl + Shift + S$ |                |  |  |  |  |  |
|             | Revert                                           |                |                    |                |  |  |  |  |  |
|             | Move                                             |                |                    |                |  |  |  |  |  |
| m           | Rename                                           |                |                    | F <sub>2</sub> |  |  |  |  |  |
| Ø)          | Refresh                                          | F <sub>5</sub> |                    |                |  |  |  |  |  |
|             | <b>Convert Line Delimiters To</b>                |                |                    | Þ              |  |  |  |  |  |
| ê           | Print                                            |                | $Ctrl + P$         |                |  |  |  |  |  |
|             | Switch Workspace                                 |                |                    | Þ              |  |  |  |  |  |
|             | Restart                                          |                |                    |                |  |  |  |  |  |
| 产品          | Import                                           |                |                    |                |  |  |  |  |  |
| <b>R</b>    | Export                                           |                |                    |                |  |  |  |  |  |
|             | Properties                                       |                | Alt+Enter          |                |  |  |  |  |  |
|             | 1 nomedoDiagramadeModelo.omtg [projet]           |                |                    |                |  |  |  |  |  |
|             | 2 AdjacentPolygonsBaseClassCompartmentG          |                |                    |                |  |  |  |  |  |
|             | Exit                                             |                |                    |                |  |  |  |  |  |

**Fonte:** Autoria própria

Na Figura 21 visualiza-se o submenu da ferramenta OMT-G *Design* da plataforma Eclipse. Para gerar o *script* são necessárias escolher a opção *File* do submenu e selecionar em seguida a opção *Export*.

O segundo Passo é selecionar a extensão correta como pode ser visualizado na Figura 22.

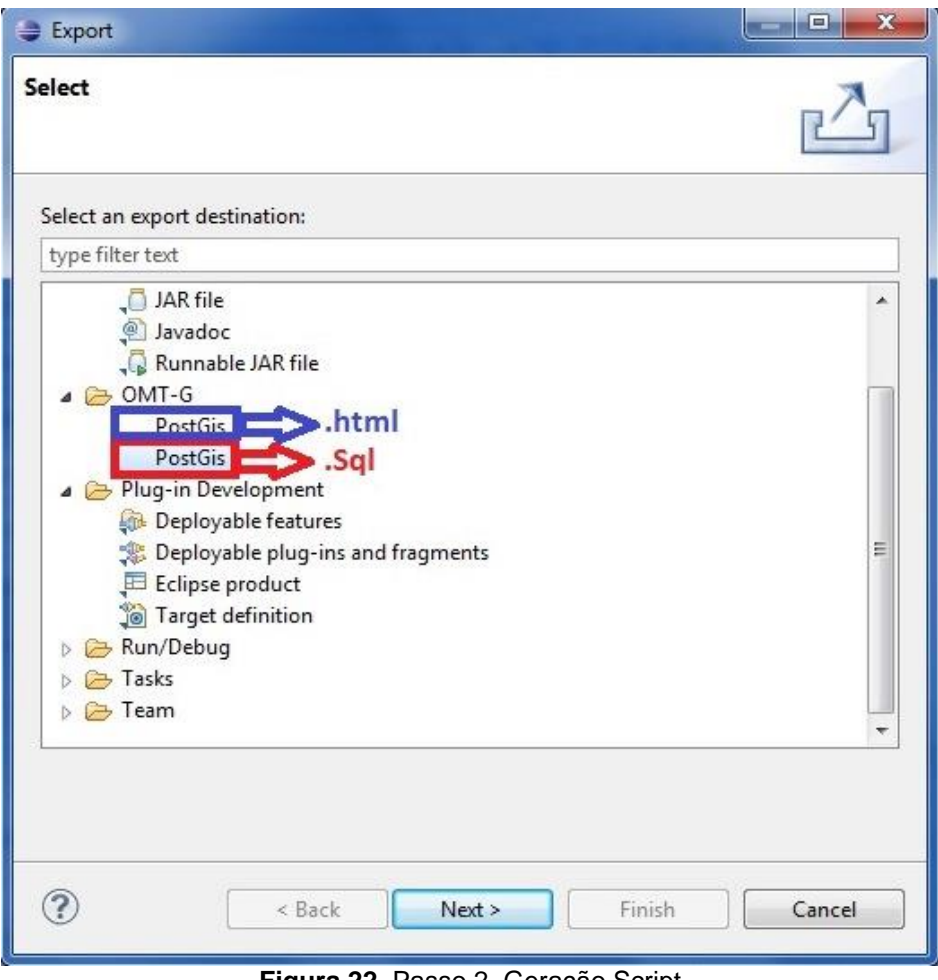

**Figura 22–**Passo 2, Geração Script **Fonte:** Autoria própria

Pode-se verificar na Figura 22, que existem duas extensões, a primeira gera um arquivo com extensão .html, e outro com extensão .sql. Para fins de geração do *script*, deve-se selecionar a extensão .sql, a qual conterá os comandos da linguagem SQL de definição do banco de dados físico.

Por fim, deve-se associar um projeto criado com um diagrama de classe, para gerar o *script* do banco de dados em uma determinada localidade, o que pode ser visualizado na Figura 23.

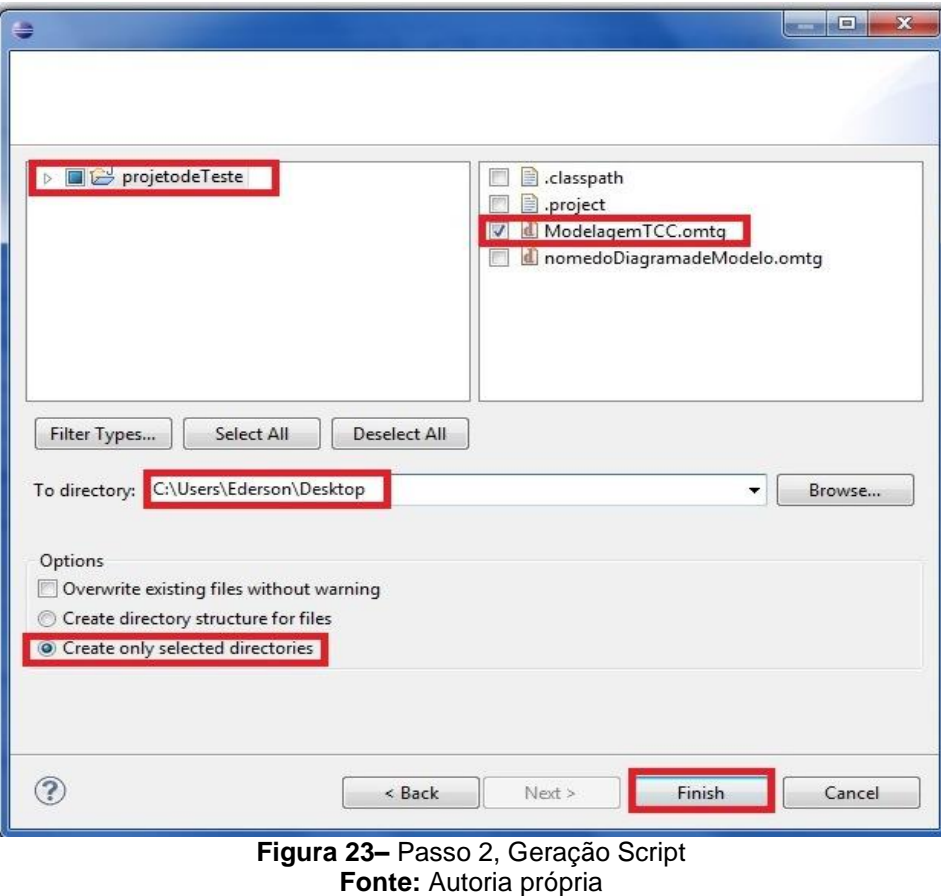

O resultado de execução do *script* no banco PostgreSQL pode ser visualizado na próxima seção.

## 5.2 BANCO DE DADOS FÍSICO

Esta seção está subdividida em duas subseções, onde a subseção 5.2.1 descreve a geração e resultados do *script* juntamente com a estrutura do banco de dados físico, por fim a subseção 5.2.2 exibe a importação de arquivos *shapefile* por meio de duas ferramentas.

5.2.1 Geração e Resultados do script e Estrutura do Banco de Dados Físico

Para a criação do banco de dados, o SGBD PostgreSQL deve estar instalado previamente, bem como a sua extensão geográfica PostGIS. Dessa forma durante a execução do *script* as tabelas geográficas também são criadas. No Anexo B, há um exemplo da instalação do PostGIS.

Após a instalação das ferramentas, deve-se gerar o *script* para a criação das tabelas, como mostra a Figura 24.

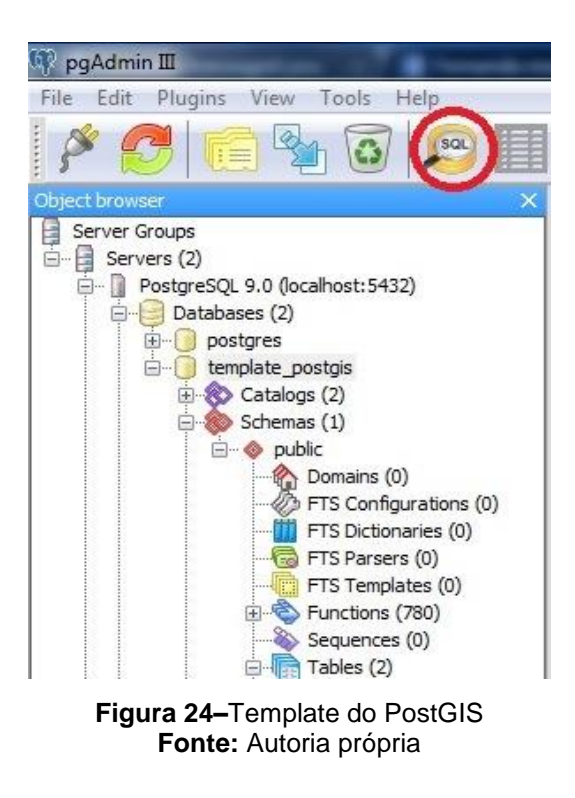

Na Figura 24 visualiza-se o *template* do PostGIS criado após sua instalação. Na importação do *script* no PostgreSQL/PostGIS, selecionar a opção SQL que está localizada na barra de ferramentas. Um fragmento do *script* gerado pode ser visualizado na Figura 25:

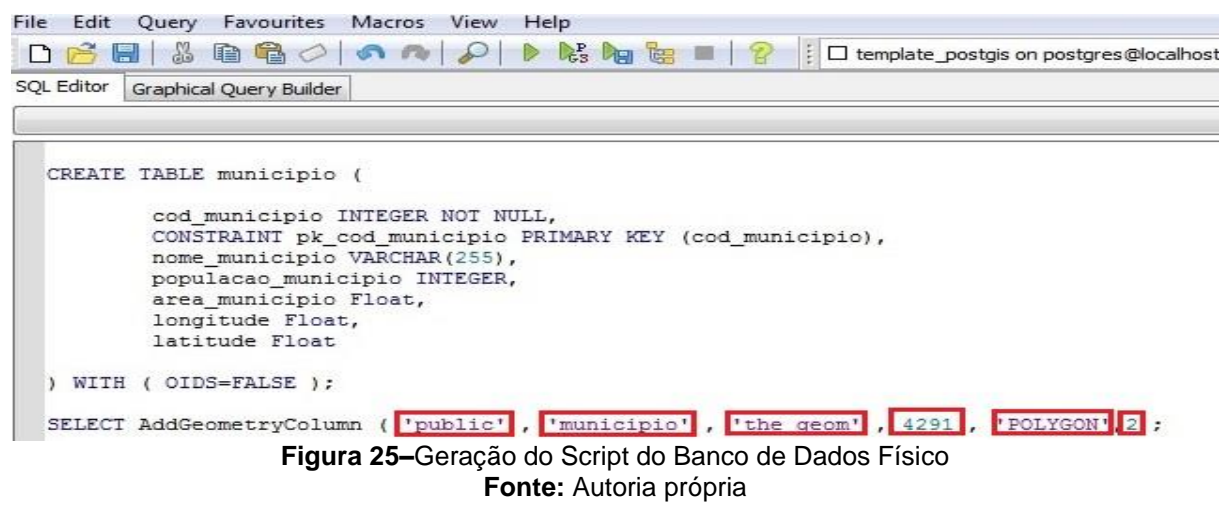

O *script* de criação do banco de dados geográfico é similar ao *script* dos convencionais, sendo a única diferença seus atributos geométricos. A sintaxe para adicionar coluna geométrica é:

SELECT AddGeometryColumn( <schema\_name>, <table\_name>, <column\_name>, <srid>, <type>, <dimension> );

Na Figura 25, <public> é o tipo do schema,<município> é o nome da tabela que vai receber o atributo geométrico, <the\_geom> é o nome do atributo geométrico, 4291 é o SRID sistema de referência espacial, <POLYGON> é a forma geométrica, <2> é a dimensão.

Embora o *script* facilite a geração automática da base de dados, são necessárias algumas correções. Isto ocorre porque a ferramenta não é específica para cada SGBD, o que ocasiona erros de inconsistência de domínios, como por exemplo, ao gerar o *script* no banco PostgreSQL todos os atributos DOUBLE foram modificados para DOUBLEPRECISION pois o mesmo não é um domínio aceito pelo gerenciador do banco. Com a execução do *script* e suas devidas correções, resultamse as tabelas convencionais e espaciais do banco, como ilustrada na Figura 26:

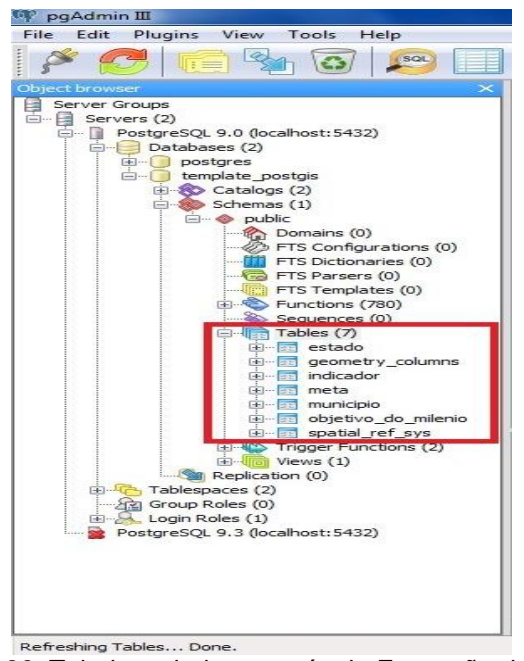

**Figura 26–**Tabelas criadas através da Execução do Script **Fonte:** Autoria própria

Pode-se verificar na Figura 26 todas as tabelas geradas pelo *script* do banco criado na fase da modelagem, como: Estado, Indicador, Meta, Município e Obejtivo\_do\_Milenio, bem como as duas tabelas de metadados pertencentes ao PostGIS: *Geometry\_Columns* e *spatial\_ref\_sys.* A primeira tabela de metadados é a spatial\_ref\_sys, que armazena informações sobre o sistema de coordenadas utilizado por uma tabela com tipos geométricos. O Quadro 14apresenta sua estrutura:

|                 | Spatial_ref_sys                                                                                                    |                    |
|-----------------|----------------------------------------------------------------------------------------------------|--------------------|
| <b>Atributo</b> | Tipo                                                                                                    | <b>Modificador</b> |
| srid            | <b>INTEGER</b>                                                                                                    | Chave Primária     |
| Auth name       | VARCHAR(256)                                                                                                    |                    |
| Auth srid       | <b>INTEGER</b>                                                                                                    |                    |
| <b>Srtext</b>   | VARCHAR(2048                                                                                                    |                    |
| Proj4text       | VARCHAR(2048)                                                                                                    |                    |
|                 | $\bigcap_{i=1}^n A_i$ and $\bigcap_{i=1}^n A_i$ and $\bigcap_{i=1}^n A_i$ and $\bigcap_{i=1}^n A_i$ and $\bigcap_{i=1}^n A_i$ and $\bigcap_{i=1}^n A_i$ |                    |

**Quadro 14 –** Atributos da Tabela *spatial\_ref\_sys* **Fonte:** Autoria Própria

Segue a descrição de cada atributo pertencente a tabela Spatial\_ref\_sys do PostGIS, segundo (SANTILLI. et al, 2013):

- Srid é um valor inteiro que identifica unicamente um sistema de referência espacial dentro do banco de dados;
- Auth\_name é o nome do padrão citado pelo sistema de referência: como, por exemplo, EPSG ou ESRI;
- Auth\_srid é um identificador definido pela entidade que define o sistema de projeção;
- Srtext é um texto no formato WKT (*Well Known Text*) do OpenGIS que representa as informações sobre a projeção;
- Proj4text contém a definição da *string* original definida e usada pela biblioteca Proj4.

O conteúdo da tabela Spatial\_ref\_sys, pode ser visualizado parcialmente na

Figura 27:

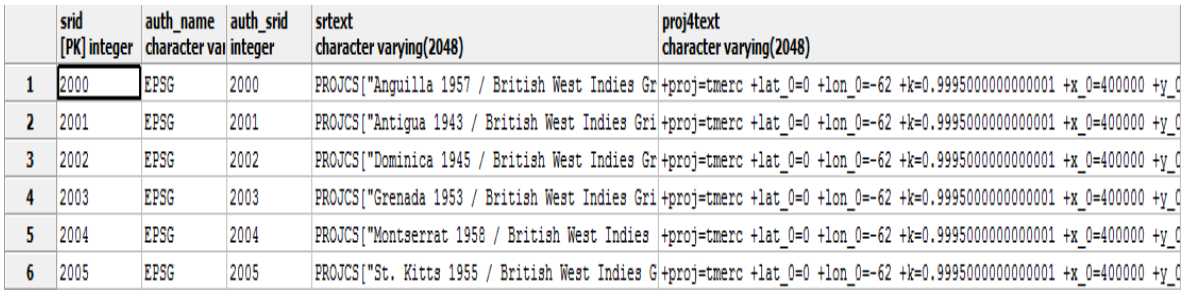

**Figura 27–**Conteúdo da tabela *spatial\_ref\_sys* **Fonte:** Autoria própria

A segunda tabela de metadados é a *Geometry\_columns,* responsável por armazenar as informações sobre as tabelas que contêm os tipos geométricos. O Quadro 15 apresenta sua estrutura:

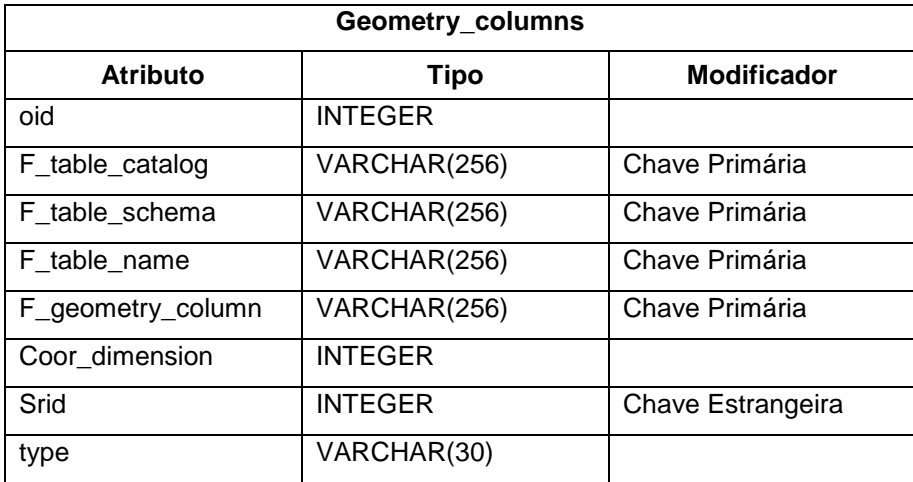

**Quadro 15 –** Atributos da Tabela *geometry\_columns* **Fonte:** Autoria Própria

A seguir tem-se a descrição de cada atributo, segundo (SANTILLI. et al, 2013):

- Oid é o campo que contém valores inteiros únicos que identificam cada linha;
- F\_table\_Catalog, como não existe "catalog" no PostgreSQL essa coluna recebe valor em branco;
- F\_table\_schema armazena o nome do esquema;
- F\_table\_name armazena o nome das tabelas;
- F\_geometry\_column contém o nome da coluna com geometria;
- Coord\_dimension é a dimensão das coordenadas, podendo assumir valores entre 2 a 4;
- Srid é o sistema de coordenadas adotado, sendo chave estrangeira dosrid da tabela spatial\_ref\_sys;
- Type contém o tipo de objeto espacial, essa coluna pode receber: *Point*, *Linestring*, *Polygon*, *Multipoint*, *Multilinestring*, *Multipolygon*, *Geometrycollection* e *Geometry*.

O conteúdo da tabela *geometry\_columns*, pode ser visualizado parcialmente na Figura 28:

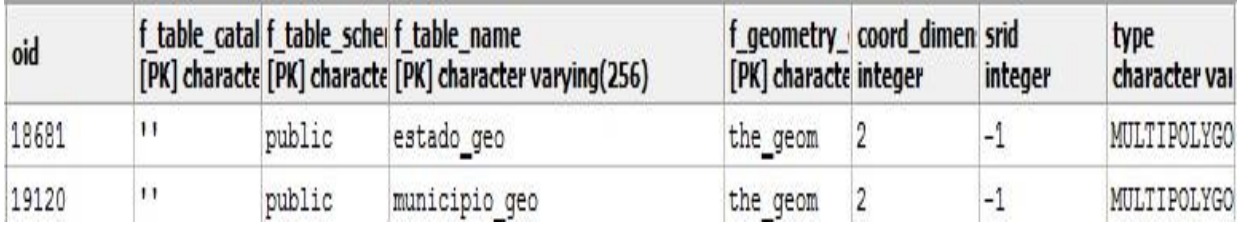

**Figura 28–**Conteúdo da tabela *geometry\_columns* **Fonte:** Autoria própria

Na Figura 28 tem-se as tabelas que contêm colunas geométricas. As geometrias podem ser criadas por meio de constantes usando a função GeomFromText, isso permite a formulação de comandos, como por exemplo a inserção de dados:

INSERT INTO municipio (cod\_municipio, nome\_municipio, the\_geom) VALUES (1, 'Curitiba', GeomFromText('POLYGON(0 0, 4 0, 4 4, 0 4, 0 0), (1 1, 2 1, 2 2, 1 1)', 4291);

Com esse comando de um exemplo de INSERT, verifica-se a forma manual de inserir uma geometria, nesse caso é o atributo the\_geom que irá receber os valores do polígono, sendo este o diferencial entre uma tabela geográfica e uma convencional. Outro modo de inserir geometrias é por meio da importação de arquivos *shapefile*. De acordo com (CORREIA, 2010), *shapefile* é:

> um tipo de arquivo digital que representa uma feição ou elemento gráfico, seja ela em formato de ponto, linha ou polígono e que contém uma referência espacial (coordenadas geográficas) de qualquer que seja o elemento mapeado. (CORREIA, 2010).

São constituídos por vários outros arquivos, onde três deles são obrigatórios para armazenar os dados contidos no núcleo do *shapefile*, são eles: ".shp", que é o arquivo que deve ser selecionado quando visualizado ou importado o *shapefile* a determinados programas, o arquivo ".shx" e o arquivo ".dbf", e em muitos casos outros arquivos podem ser gerados juntamente com os citados anteriormente: ".prj", ".sbn" e o ".sbx" (CORREIA, 2010).

Em vista de este trabalho ser realizado com a inserção de *shapefile, o* passo a passo dessa importação para o banco de dados físico será ilustrado na próxima subseção.

5.2.2 Importação de Arquivos *Shapefile*

A inserção dos dados geográficos foi realizada com a importação de arquivos *shapefile*. Há várias formas de importá-los, serão descritas duas delas: A importação pelo TerraView e a ferramenta que o próprio PostGIS disponibiliza. O TerraView além de importar o arquivo no PostgreSQL, permite a sua visualização.

Para começar a utilizar o TerraView e importar o *shapefile*, deve-se primeiramente conectar ao banco de dados já criado, selecionando na barra de menu a opção Banco de Dados, como mostra a Figura 29:

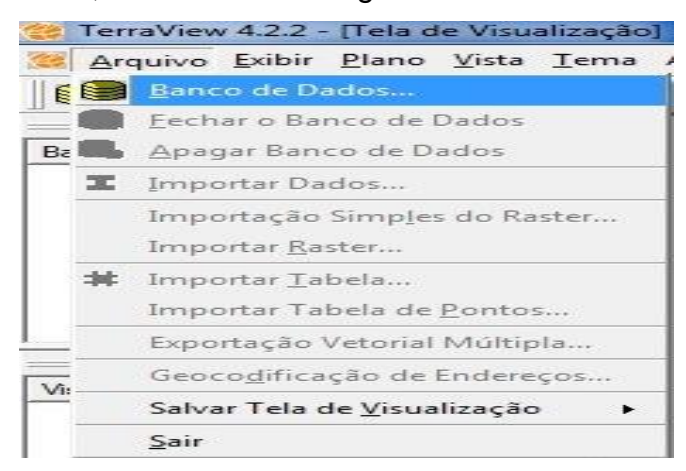

**Figura 29–** Passo 1: Conectando o Terraview ao banco de dados Postgre/PostGIS **Fonte:** Autoria própria

Depois de selecionada a opção Banco de Dados, uma nova interface será exibida, onde poderá se conectar a um banco ou criar um novo, como mostra a Figura 30:

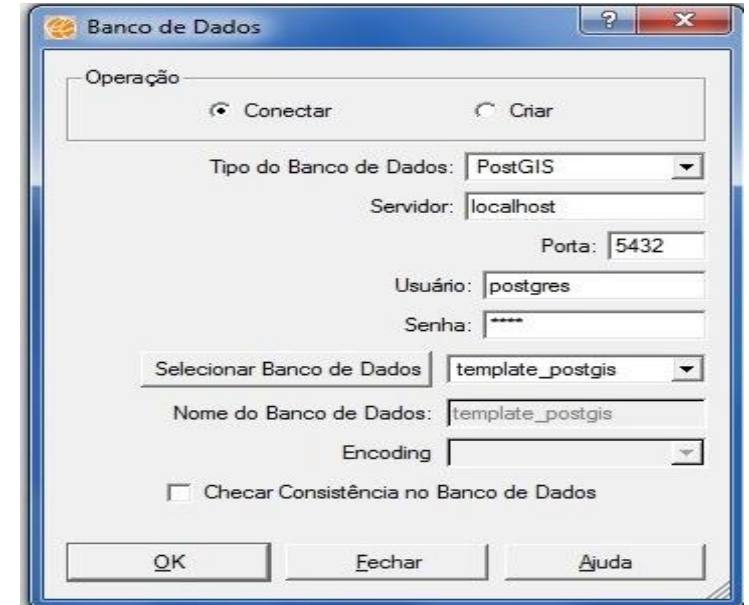

**Figura 30–**Passo 2: Conectando o Terraview ao banco de dados Postgre/PostGIS **Fonte:** Autoria própria

Nesta interface visualizada na Figura 31, seleciona-se o tipo do banco de dados que será utilizado para realizar a conexão. Dependendo do tipo selecionado a interface irá se alterar com novas opções, neste caso se trata de um banco com arquitetura cliente e servidor, por isso deve-se informar o servidor onde este banco se encontra, assim como sua devida porta, usuário, senha e as tabelas que fazem parte do *schema* template\_postgis. Com base nestas definições o TerraView importará automaticamente as suas próprias tabelas. Depois de realizado esse passo os dados já poderão ser carregados, como mostra a Figura 32:

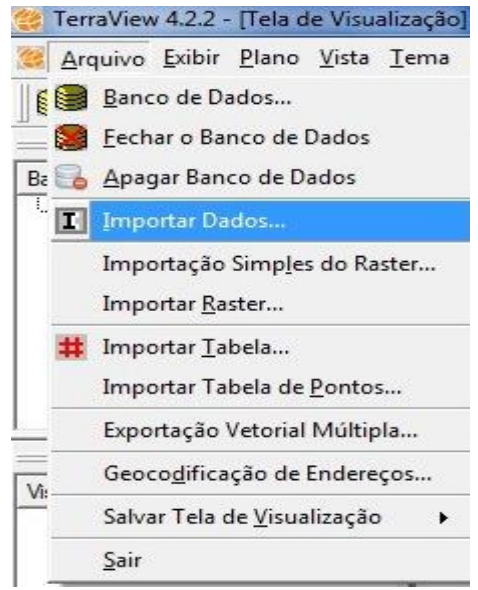

**Figura 31–**Passo 3: Conectando o Terraview ao banco de dados Postgre/PostGIS **Fonte:** Autoria própria

Quando selecionada a opção Importar dados a seguinte interface será carregada:

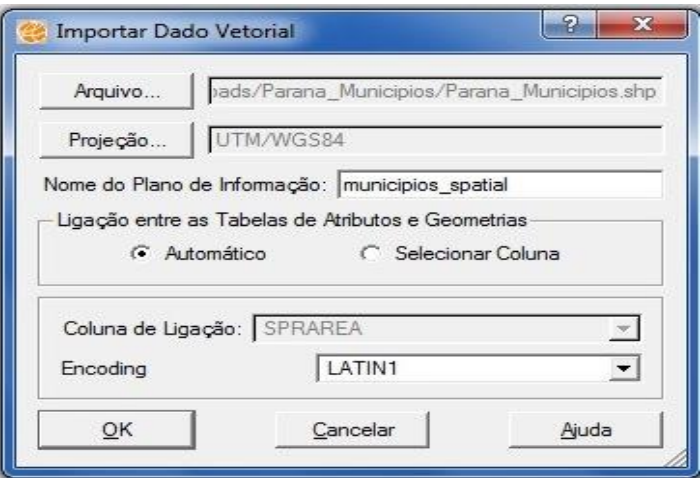

**Figura 32**– Importando o arquivo shapefile ao Terraview e ao Postgre/PostGIS **Fonte**: Autoria própria

Na Figura 32 é onde deve-se carregar o arquivo, neste caso é um arquivo shapefile dos municípios do estado do Paraná<sup>2</sup>, ainda nessa interface seleciona-se a projeção a ser utilizada e atribui-se um nome ao plano de informação a ser criado. Após preenchida a interface corretamente, o software irá exibir uma janela questionando se deseja ou não visualizar os dados. Depois deste passo observa-se que no PostGIS geram-se algumas tabelas pertencentes ao TerraView, pois este às usa para a manipulação e análise dos dados geográficos, ilustradas parcialmente na Figura 33:

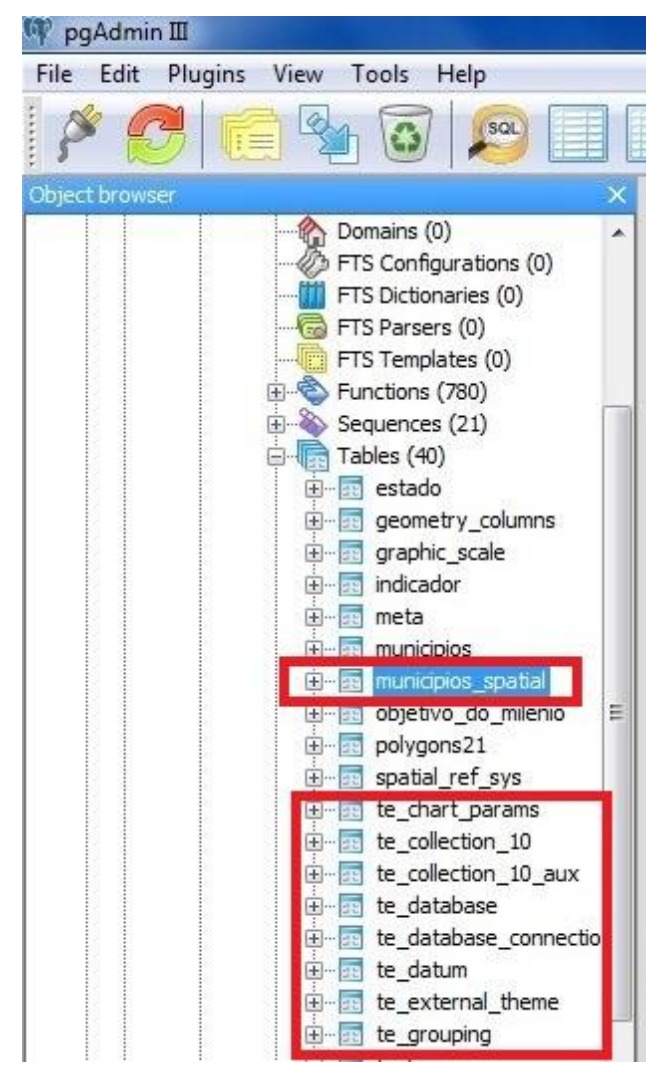

Figura 33–Shapefile importado ao Postgre/PostGIS Fonte: Autoria própria

Como visto na Figura 33, a tabela geográfica municipios\_spatial foi criada automaticamente no banco de dados Postgre/PostGIS, por meio da importação pelo

1

<sup>&</sup>lt;sup>2</sup> Link: [<https://sites.google.com/site/blogmurilocardosostore/shp>](https://sites.google.com/site/blogmurilocardosostore/shp)

TerraView, assim como suas tabelas padrões, para que os dados possam ser visualizados e manipulados corretamente no TerraView.

A outra maneira de importação de arquivos *shapefile* é realizada por meio da ferramenta PostGIS *Shapefile* and DBF *Loader*, que é um módulo do próprio PostGIS, a interface deste módulo pode ser visualizada na Figura 34.

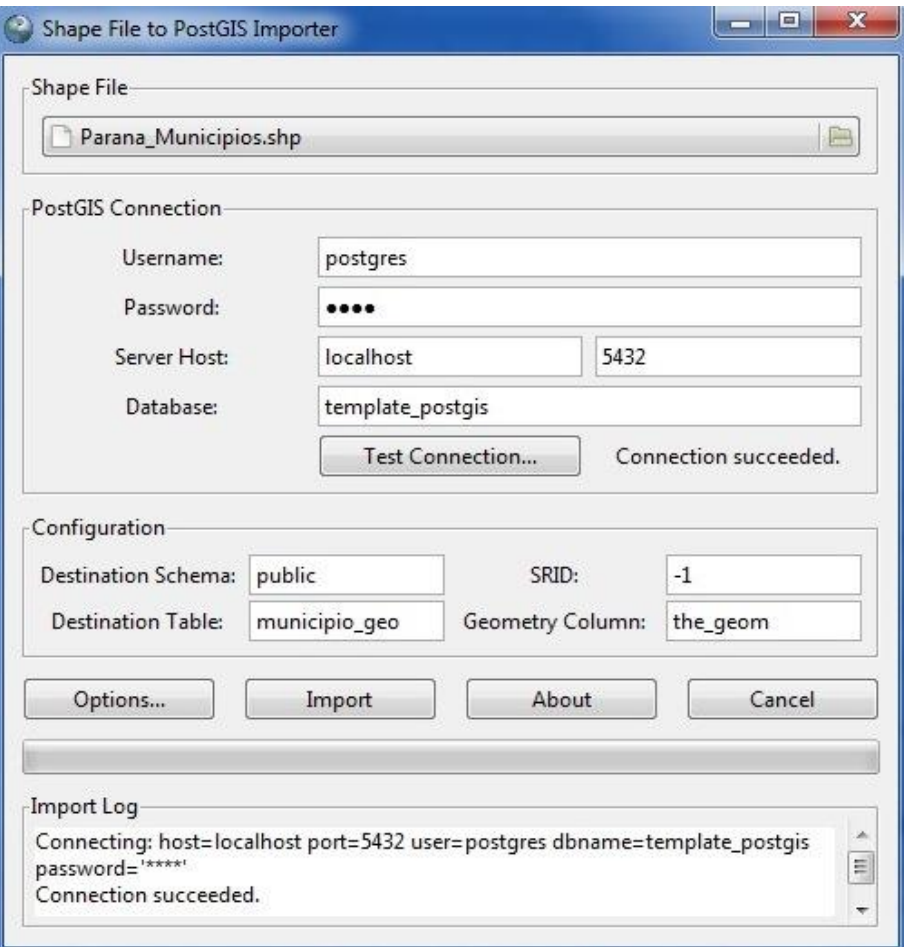

**Figura 34–**Módulo de importação de *shapefile* do Postgre/PostGIS **Fonte:** Autoria própria

Na Figura 34, tem-se a interface do módulo de inserção de arquivos *shapefile* ao PostGIS. Primeiramente seleciona-se o arquivo *shapefile* desejado, depois preenche-se os campos para a identificação da conexão com o banco. Após testada a conexão, os campos de configuração serão preenchidos automaticamente, assim finaliza-se a importação.

O resultado obtido será uma tabela no banco de dados selecionado, como é demonstrado na Figura 35:

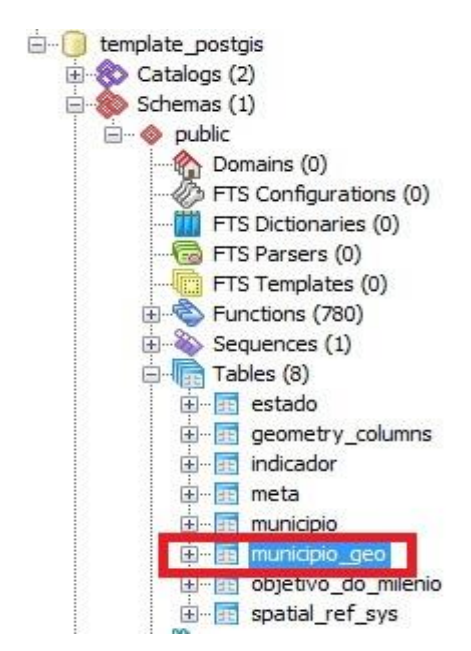

**Figura 35–** Tabela criada após importação pelo Módulo do Postgre/PostGIS **Fonte:** Autoria própria

Na Figura 35, a tabela criada pela importação do *shapefile* é a município\_geo.

### 5.3 RESULTADOS OBTIDOS NA IMPLEMENTAÇÃO

Esta seção está subdividida em três subseções para melhor organização dos resultados, sendo a subseção 5.3.1 os resultados obtidos da coleta de dados dos Objetivos do Milênio, a subseção 5.3.2 a inserção dos dados dos Objetivos do Milênio no banco de dados físico, por fim a subseção 5.3.3 exibe os resultados obtidos pelos SIG's.

5.3.1 Resultados obtidos da Coleta de Dados dos Objetivos do Milênio

Como citado nos capítulos anteriores, apenas cinco cidades do estado do Paraná seriam consideradas para a análise dos Objetivos do Milênio (ODM), são elas: Ponta Grossa, Curitiba, Maringá, Londrina e Cascavel, por possuírem maior relevância em relação a população e desenvolvimento. Todas as cinco podem ser visualizadas na Figura 35 da subseção anterior.

Também foram delimitados o período entre 2010 a 2013 para coleta dos dados e os três ODM's que fariam parte da coleta dos dados, assim como suas metas e indicadores. Os objetivos são: 1- Acabar com a Fome e a Miséria, 2- Educação

Básica de Qualidade para Todos e 3- Igualdade entre Sexos e Valorização da Mulher, selecionados por apresentarem um alto cunho social, gerando interesse para os problemas da população em geral. Todos os objetivos, com suas devidas metas e indicadores pré-definidos estão nos Quadros 1, 2 e 3, do Capítulo 2 que aborda os ODM's.

Para a coleta dos dados relacionados aos ODM, foi utilizado o sistema de monitoramento DevInfo<sup>3</sup> . Esse sistema possibilita a escolha dos indicadores associados às metas e objetivos, área e período para a seleção dos dados desejados, ao final gera-se um relatório com todas as opções escolhidas e os dados obtidos, como por exemplo, selecionando o indicador: Proporção de crianças menores de dois anos abaixo do peso, da Meta: Reduzir pela Metade até 2015 a proporção da população que sofre de fome, associada ao objetivo: Acabar com a Fome e a Miséria tem-se o resultado de 0,31%, no Período de 2012, na cidade de Ponta Grossa. Um fragmento desse relatório relacionado às cincos cidades escolhidas e aos ODM's destacados estão exibidos no Anexo C.

5.3.2 Inserção dos Dados dos Objetivos do Milênio no Banco de Dados Físico

Com os dados coletados anteriormente foi realizada a inserção dos mesmos no banco de dados físico. A Figura 36 apresenta a tabela objetivos\_do\_milenio:

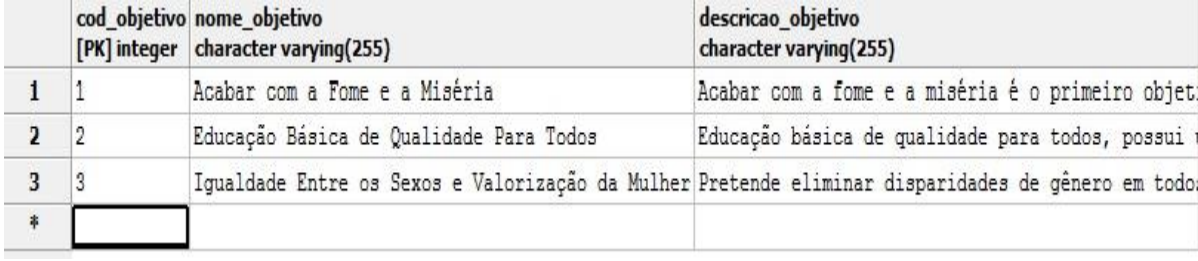

#### **Figura 36–** Dados Inseridos na Tabela objetivos\_do\_milenio **Fonte:** Autoria própria

Na Figura 36, pode-se observar os dados coletados e inseridos na Tabela objetivos\_do\_milenio. A Figura 37 mostra os dados inseridos na tabela meta:

1

<sup>&</sup>lt;sup>3</sup> Link: [<http://www.orbis.org.br/sistema-devinfo>](http://www.orbis.org.br/sistema-devinfo)

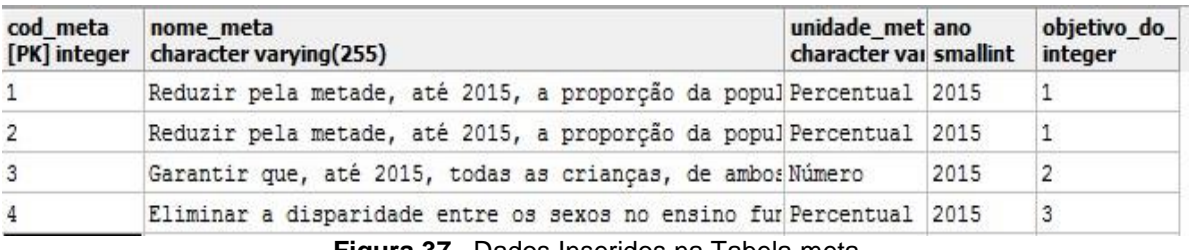

**Figura 37–** Dados Inseridos na Tabela meta **Fonte:** Autoria própria

Pode-se observar na Figura 37 os dados coletados inseridos na Tabela meta. Os dados inseridos na tabela indicador são ilustrados na Figura 38:

| <b>[PK]</b> integer | cod indicado nome indicador<br>character varving (255)                           |                    |       | fonte dos da valor dos da unidade dos ano inicial ano final meta cod<br>character vai double precis character vai smallint |      | smallint integer |                          | municipio ge<br>integer |
|---------------------|----------------------------------------------------------------------------------|--------------------|-------|----------------------------------------------------------------------------------------------------|------|------------------|--------------------------|-------------------------|
|                     | Proporção de domicilios com renda mensal domiciliar per capita abaixa d IBGE     |                    | 20.59 | Percentual 2010                                                                                                    |      | 2015             |                          | 315                     |
|                     | Proporcão de domicilios com renda mensal domiciliar per capita abaixa d IBGE     |                    | 10.18 | Percentual 2010                                                                                                    |      | 2015             |                          | 134                     |
| 3                   | Proporção de domicilios com renda mensal domiciliar per capita abaixa d IBGE     |                    | 8.7   | Percentual 2010                                                                                                    |      | 2015             |                          | 249                     |
| 4                   | Proporcão de domicilios com renda mensal domiciliar per capita abaixa d IBGE     |                    | 15.39 | Percentual 2010                                                                                                    |      | 2015             |                          | 109                     |
|                     | Proporção de crianças menores de 2 anos abaixo do peso (Em areas cobert DATASUS  |                    | 0.31  | Percentual 2012                                                                                                    |      | 2015             | $\overline{2}$           | 315                     |
| 6                   | Proporcão de criancas menores de 2 anos abaixo do peso (Em areas cobert DATASUS) |                    | 0.75  | Percentual 2012                                                                                                    |      | 2015             | $\overline{2}$           | 134                     |
|                     | Proporção de crianças menores de 2 anos abaixo do peso (Em areas cobert DATASUS) |                    | 0.38  | Percentual 2010                                                                                                    |      | 2015             | $\overline{2}$           | 315                     |
|                     | Proporcão de criancas menores de 2 anos abaixo do peso (Em areas cobert DATASUS) |                    | 1.89  | Percentual 2010                                                                                                    |      | 2015             | $\overline{\phantom{a}}$ | 249                     |
| ۹                   | Proporção de crianças menores de 2 anos abaixo do peso (Em areas cobert DATASUS) |                    | 0.5   | Percentual 2010                                                                                                    |      | 2015             | $\overline{2}$           | 231                     |
| 10                  | Proporcão de criancas menores de 2 anos abaixo do peso (Em areas cobert DATASUS  |                    | 0.86  | Percentual 2010                                                                                                    |      | 2015             | $\overline{2}$           | 134                     |
| 11                  | Proporção de crianças menores de 2 anos abaixo do peso (Em areas cobert DATASUS) |                    | 0.1   | Percentual 2010                                                                                                    |      | 2015             | $\overline{2}$           | 109                     |
| 12                  | Proporcão de criancas menores de 2 anos abaixo do peso (Em areas cobert DATASUS) |                    | 1.31  | Percentual 2012                                                                                                    |      | 2015             | $\overline{2}$           | 249                     |
| 13                  | Proporção de crianças menores de 2 anos abaixo do peso (Em areas cobert DATASUS) |                    | 0.28  | Percentual 2012                                                                                                    |      | 2015             | $\overline{2}$           | 109                     |
| 14                  | Proporcão de criancas menores de 2 anos abaixo do peso (Em areas cobert DATASUS) |                    | 0.52  | Percentual 2012                                                                                                    |      | 2015             | $\overline{2}$           | 231                     |
| 15                  | Proporcão de assentos ocupados por mulheres em câmaras municipais.               | $TRE - Tribu 6.67$ |       | Percentual 2012                                                                                                    |      | 2015             | 4                        | 249                     |
| 16                  | Proporcão de assentos ocupados por mulheres em câmaras municipais.               | TRE - Tribu 15.79  |       | Percentual 2012                                                                                                    |      | 2015             | 4                        | 231                     |
| 17                  | Proporcão de assentos ocupados por mulheres em câmaras municipais.               | TRE - Tribu 0      |       | Percentual 2012                                                                                                    |      | 2015             | 4                        | 109                     |
| 18                  | Proporcão de assentos ocupados por mulheres em câmaras municipais.               | TRE - Tribu 13.16  |       | Percentual 2012                                                                                                    |      | 2015             | 4                        | 134                     |
| 19                  | Proporção de assentos ocupados por mulheres em câmaras municipais.               | TRE - Tribu 8.7    |       | Percentual 2012                                                                                                    |      | 2015             | 4                        | 315                     |
| 20                  | IDEB - Indice de Desenvolvimento da Educação Básica.                             | $INEP - Inst4.7$   |       | Número                                                                                                    | 2010 | 2015             | 3                        | 249                     |

**Figura 38–** Dados Inseridos na Tabela indicador **Fonte:** Autoria própria

O resultado da inserção na tabela Indicador pode ser observado na Figura 38.

5.3.3 Resultados Obtidos pelos SIG's

No SIG TerraView, o mapa dos municípios do estado do Paraná pode ser visualizado como resultado obtido por meio da importação do *shapefile* selecionado, como ilustra a Figura 39:

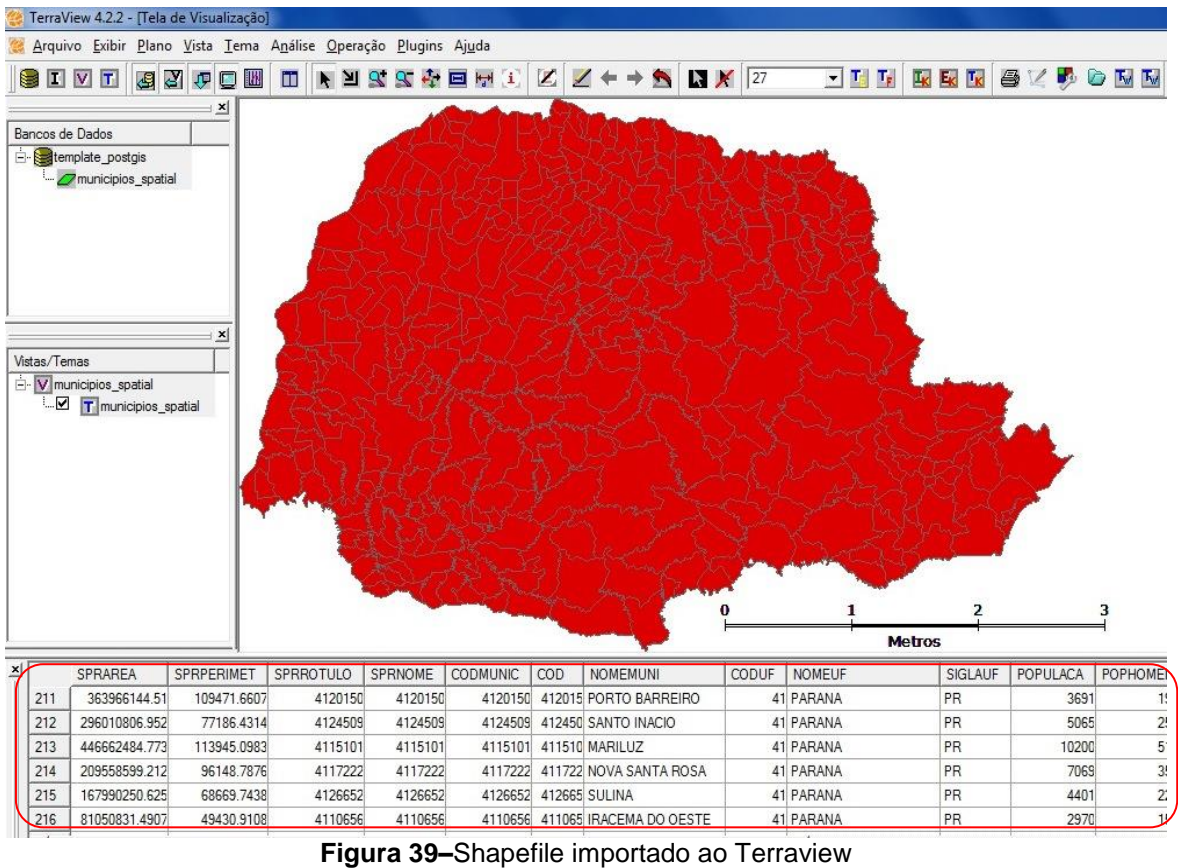

**Fonte:** Autoria própria

Com o *shapefile* carregado, todos os municípios juntamente com seus dados são visualizados na tabela de atributos da própria ferramenta, destacados na Figura 39. O TerraView dispõe de ponteiros que selecionam os polígonos das cidades desejadas, como mostra a Figura 40:

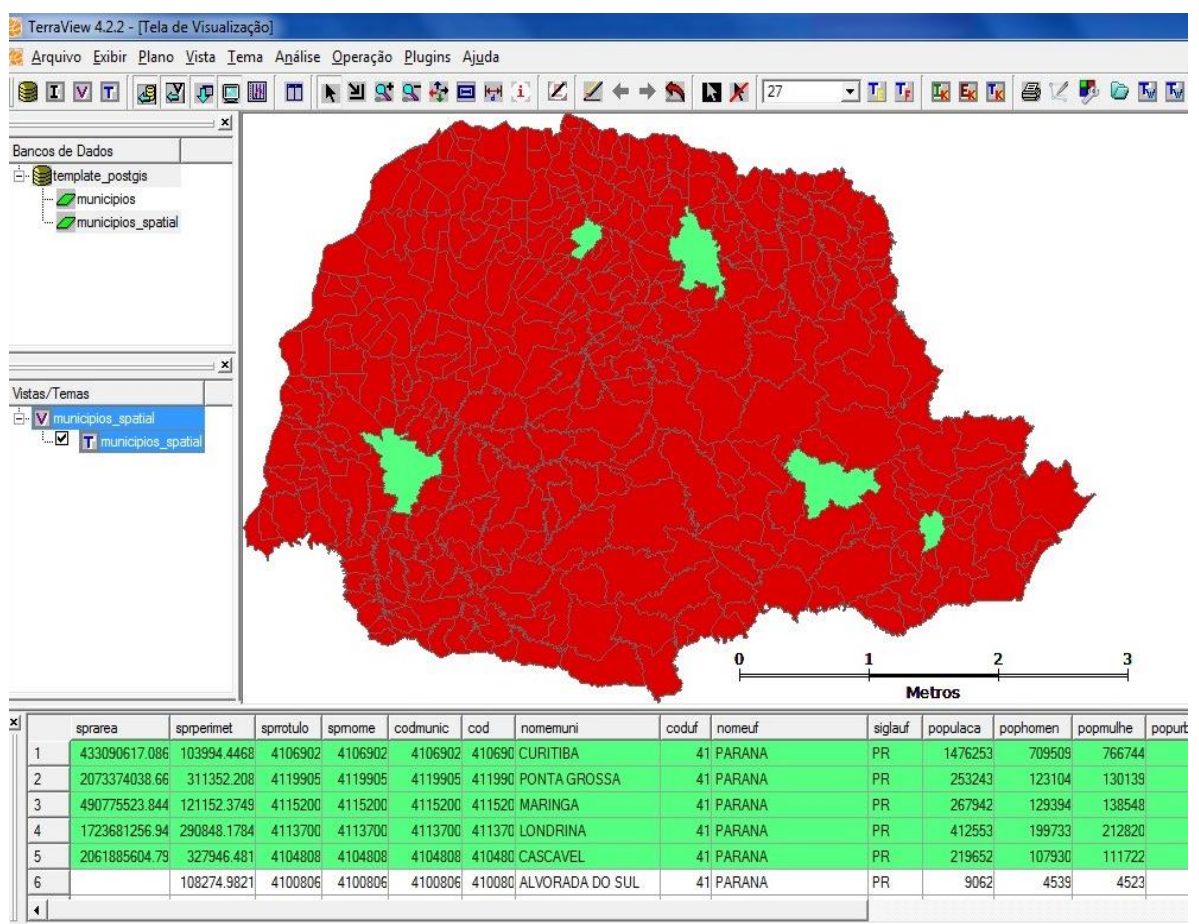

**Figura 40–** Seleção das cinco cidades abordadas no trabalho **Fonte:** Autoria própria

Na Figura 40 foi realizada a seleção de forma manual das cinco cidades: Curitiba, Ponta Grossa, Londrina, Maringá e Cascavel, todas escolhidas para a coleta de dados referentes aos Objetivos do Milênio. É possível visualizar os atributos e os dados de cada cidade na Figura 41:

|              |                      | TerraView 4.2.2 - [Tela de Visualização]                       |                           |          |                |                      |              |                            |               |                        |                            |                |                                              |                   |          |        |                |
|--------------|----------------------|----------------------------------------------------------------|---------------------------|----------|----------------|----------------------|--------------|----------------------------|---------------|------------------------|----------------------------|----------------|----------------------------------------------|-------------------|----------|--------|----------------|
|              |                      | Arquivo Exibir Plano Vista Tema Análise Operação Plugins Ajuda |                           |          |                |                      |              |                            |               |                        |                            |                |                                              |                   |          |        |                |
|              |                      | BIVT<br>国内市                                                    |                           | OM       | ii l           |                      |              | NYSA EFIL                  |               | $2 + +$                | <b>S</b>                   | $\frac{1}{27}$ | $\blacksquare$ $\blacksquare$ $\blacksquare$ | $L_K$ $L_K$ $L_K$ |          |        | BYDDN          |
|              |                      |                                                                | $\mathbf{x}$              |          |                | Informação do Objeto |              |                            |               |                        | 2<br>$\mathbf{x}$          |                |                                              |                   |          |        |                |
|              |                      | Bancos de Dados                                                |                           |          |                |                      |              |                            |               |                        |                            |                |                                              |                   |          |        |                |
|              | template_postgis     |                                                                |                           |          | Parâmetro      | Valor                |              |                            |               |                        | ▲                          |                |                                              |                   |          |        |                |
|              |                      | municipios_spatial                                             |                           |          |                | sorarea              |              |                            | 2073374038.66 |                        |                            |                |                                              |                   |          |        |                |
|              |                      |                                                                |                           |          | $\overline{2}$ | sprperimet           |              |                            | 311352.208    |                        |                            |                |                                              |                   |          |        |                |
|              |                      |                                                                |                           |          | 3              | sprrotulo            |              |                            | 4119905       |                        |                            |                |                                              |                   |          |        |                |
|              |                      |                                                                | 4                         | spmome   |                |                      | 4119905      |                            |               |                        |                            |                |                                              |                   |          |        |                |
|              |                      |                                                                | 5                         | codmunic |                |                      | 4119905      |                            |               |                        |                            |                |                                              |                   |          |        |                |
|              |                      |                                                                |                           |          | 6              | cod                  |              |                            | 411990        |                        |                            |                |                                              |                   |          |        |                |
|              |                      |                                                                | $\boldsymbol{\mathsf{x}}$ |          | 7              | nomemuni             | PONTA GROSSA |                            |               |                        |                            |                |                                              |                   |          |        |                |
|              | Vistas/Temas         |                                                                |                           |          | 8              | coduf                |              |                            |               | 41                     |                            |                |                                              |                   |          |        |                |
|              |                      | N municipios_spatial                                           |                           |          | 9              | nomeuf               | PARANA       |                            |               |                        |                            |                |                                              |                   |          |        |                |
|              |                      | <b>D</b> T municipios spatial                                  |                           |          | 10             | siglauf              | PR           |                            |               |                        |                            |                |                                              |                   |          |        |                |
|              |                      |                                                                |                           |          | 11             | populaca             |              |                            | 253243        |                        |                            |                |                                              |                   |          |        |                |
|              |                      |                                                                |                           |          | 12             | pophomen             |              |                            | 123104        |                        |                            |                |                                              |                   |          |        |                |
|              |                      |                                                                |                           |          | 13             | popmulhe             |              |                            | 130139        |                        |                            |                |                                              |                   |          |        |                |
|              |                      |                                                                |                           |          | 14             | popurban             |              |                            | 244298        |                        |                            |                |                                              |                   |          |        |                |
|              |                      |                                                                |                           |          | 15             | poprural             |              |                            | 12004         |                        |                            |                |                                              |                   |          |        |                |
|              |                      |                                                                |                           |          | 16             | regiao               | SUL          |                            |               |                        |                            |                |                                              |                   |          |        |                |
|              |                      |                                                                |                           |          | 17             | codmeso              |              |                            |               |                        |                            |                |                                              |                   |          |        |                |
|              |                      |                                                                |                           |          | 18             | nomemeso             |              | CENTRO ORIENTAL PARANAENSE |               |                        |                            |                |                                              | $\overline{2}$    |          |        |                |
|              |                      |                                                                |                           |          | 19             | codmicro             |              |                            |               | 21                     |                            | ▼              |                                              |                   |          |        |                |
|              |                      |                                                                |                           |          |                |                      |              |                            |               |                        |                            |                |                                              | <b>Metros</b>     |          |        |                |
| $\mathbf{x}$ |                      | SPRAREA                                                        | SPRPERIMET                |          |                | SPRROTULO            | SPRNOME      | <b>CODMUNIC</b>            | COD           | <b>NOMEMUNI</b>        |                            | CODUF          | <b>NOMEUF</b>                                | SIGLAUF           | POPULACA |        | POPHOME        |
|              | 226                  | 2073374038.66                                                  | 311352.208                |          |                | 4119905              | 4119905      | 4119905                    |               | 411990 PONTA GROSSA    |                            |                | 41 PARANA                                    | PR                |          | 253243 | 123            |
|              | 227                  | 984323124.984                                                  | 221799.052                |          |                | 4105409              | 4105409      | 4105409                    |               | 410540 CHOPINZINHO     |                            |                | 41 PARANA                                    | PR                |          | 20318  | 10             |
|              | 228                  | 415853082.607                                                  | 102492.2032               |          |                | 4105904              | 4105904      | 4105904                    |               | 410590 COLORADO        |                            |                | 41 PARANA                                    | PR                |          | 20134  | 9              |
|              | 229                  | 713729754.203                                                  | 145755.3618               |          |                | 4125100              | 4125100      | 4125100                    |               |                        | 412510 SAO JOAO DO TRIUNFO |                | 41 PARANA                                    | PR                |          | 12073  | 6              |
|              | 230                  | 984501467.828                                                  | 195430.1764               |          |                | 4102000              | 4102000      | 4102000                    |               |                        | 410200 ASSIS CHATEAUBRIAN  |                | 41 PARANA                                    | PR                |          | 35658  | 17             |
|              | 231                  | 116478422.693                                                  | 62042.2323                |          |                | 4102703              | 4102703      | 4102703                    |               | 410270 BARRA DO JACARE |                            |                | 41 PARANA                                    | PR                |          | 2961   | $\overline{1}$ |
|              | $\blacktriangleleft$ |                                                                |                           |          |                |                      |              |                            |               |                        |                            |                |                                              |                   |          |        |                |

**Figura 41–** Informação dos dados da cidade selecionada **Fonte:** Autoria própria

A seleção da cidade de Ponta Grossa e as informações referentes à mesma são apresentadas na Figura 41, sendo possível visualizar também os dados de cada cidade selecionando na tabela de atributos.

Somente após a visualização dos atributos identificou-se um problema com a utilização desta ferramenta. O TerraView não possibilitava a junção dos dados dos ODMs e os dados georreferenciados, sendo ilustrado na Figura 36 apenas dados convencionais e geográficos relacionados ao arquivo *shapefile* dos municípios do estado do Paraná. Não foi encontrada uma solução para apresentar todos os dados requeridos, gerando a necessidade de utilização de outro SIG, o Quantum Gis (QGIS).

O QGIS é um *software* de SIG compatível ao Postgre/PostGIS, que assim como o TerraView também importa arquivos *shapefile*. Tendo em vista que foram apresentados nas seções anteriores à forma de conexão do banco de dados e o SIG, e a forma de importar arquivos *shapefile*, não serão novamente apresentados o passo a passo para a ferramenta QGIS, visto que não há muitas diferenças com a utilização em ambas as ferramentas SIG.

A seguir será feita a demonstração da união dos dados convencionais e geográficos por meio de uma interface gráfica, o QGIS. É relevante ressaltar que para a união entre os atributos convencionais e geográficos é preciso importar no QGIS as tabelas convencionais do banco de dados criado, são elas: objetivo\_do\_milenio, meta e indicador. As tabelas município e estado que resultavam da modelagem e que eram georreferenciadas foram substituídas pelas tabelas importadas por meio do *shapefile*, são elas: município\_geo e estado\_geo. A importação das tabelas está exemplificada na Figura 42:

| <b>THE REAL PROPERTY</b><br>meta<br>indicador<br>F<br><b>X</b> municipio geo                                                | Conexões<br>testetcc<br>Conectar                                                                                                | Novo                                                                                                    | Editar               | Excluir                                                                                                    |                                                                                                    |              |                             | Carregar                                                                                          | Salvar |
|----------------------------------------------------------------------------------------------------|----------------------------------------------------------------------------------------------------|----------------------------------------------------------------------------------------------------|----------------------|----------------------------------------------------------------------------------------------------|----------------------------------------------------------------------------------------------------|--------------|-----------------------------|---------------------------------------------------------------------------------------------------|--------|
|                                                                                                    | Esquema<br><b>E</b> information<br>Do catalog                                                                                   | Tabela                                                                                                    | Coluna               | Tipo de Dados                                                                                                    | Tipo Espacial                                                                                                    | SRID         | Chave Primária              | Selecionar na id                                                                                  | Sql    |
| Buscador<br>Camadas<br><br>$\boxed{\theta}$ X<br>20020022<br>5055050<br>Caminho mais curto<br>Início<br>$+$<br>Parar<br>$+$ | <b>Elm</b> public<br>public<br>public<br>public<br>public<br>public<br>public<br>public<br>public<br>public<br>public<br>public | estado<br>estado<br>geography_colu<br>geometry_columns<br>indicador<br>meta<br>municipio<br>municipio_geo<br>municipio geo<br>objetivo_do_mile<br>spatial_ref_sys | the_geom<br>the_geom | Geometria<br>Nenhum<br>Nenhum<br>Nenhum<br>Nenhum<br>Nenhum<br>Nenhum<br>Geometria<br>Nenhum<br>Nenhum<br>Nenhum | Polígono<br>Sem geometria<br>Sem geometria<br>Sem geometria<br>Sem geometria<br>Sem geometria<br>Sem geometria<br>Polígono<br>Sem geometria<br>Sem geometria<br>Ä<br>Sem geometria | 4291<br>$-1$ | f geography col             | ×<br>$\overline{\mathbf{x}}$<br>×<br>×<br>$\boldsymbol{\mathsf{x}}$<br>×<br>×<br>×<br>×<br>×<br>× |        |
| Critério<br>$\blacktriangledown$<br>Comprimento<br>Comprimento<br>Tempo<br>Calcular<br>Exportar<br>Limpar                   | Opções de busca                                                                                                    | X Também listar tabelas sem geometria                                                                                                    |                      |                                                                                                    |                                                                                                    |              | Definir Filtro<br>Adicionar | Fechar                                                                                            | Ajuda  |

**Figura 42–** Adicionar tabelas no QGIS **Fonte:** Autoria própria

Na Figura 42, o primeiro passo é selecionar na barra de menus ao lado esquerdo, a opção "Adicionar Camada PostGIS", ou seja, irá adicionar as tabelas que deseja importar para o QGIS. No segundo passo deve-se realizar uma nova conexão no botão "Novo" e preencher todos os dados solicitados referentes ao banco em que se deseja importar as tabelas. Após a conexão do segundo passo todas as tabelas do esquema selecionado serão carregadas.

Para selecionar os atributos que serão visualizados na tabela de atributos do QGIS é necessário fazer uma seleção de quais atributos deseja-se visualizar, a ferramenta dispõe de uma interface gráfica que realiza essa seleção, para isso serão necessários alguns passos:

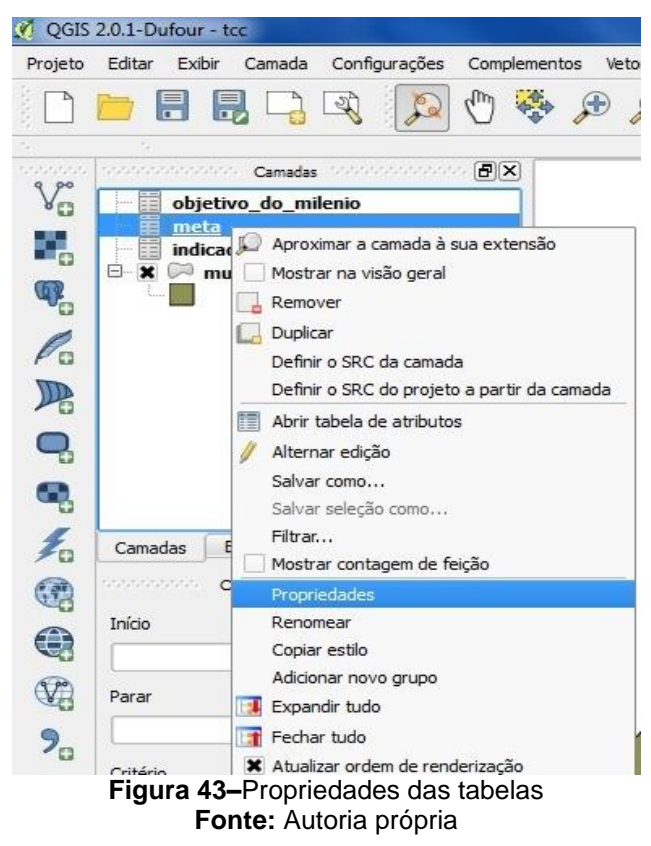

Na Figura 43, escolhe-se a tabela em que deseja aplicar as propriedades. Selecionando a opção propriedades, uma nova interface é apresentada, como mostra a Figura 44:

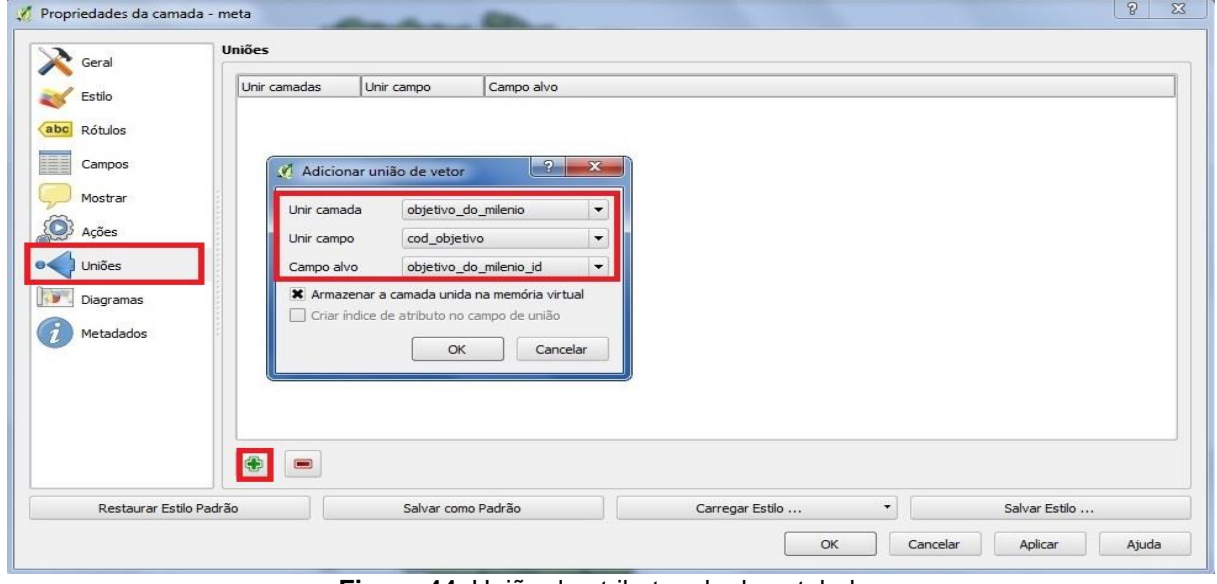

**Figura 44–**União de atributos de duas tabelas **Fonte:** Autoria própria
Na Figura 44 deve-se selecionar a propriedade Uniões, onde a tabela selecionada meta, irá unir-se a tabela objetivo\_do\_milenio por meio de sua chave estrangeira. O resultado obtido desta união está representado na Figura 45:

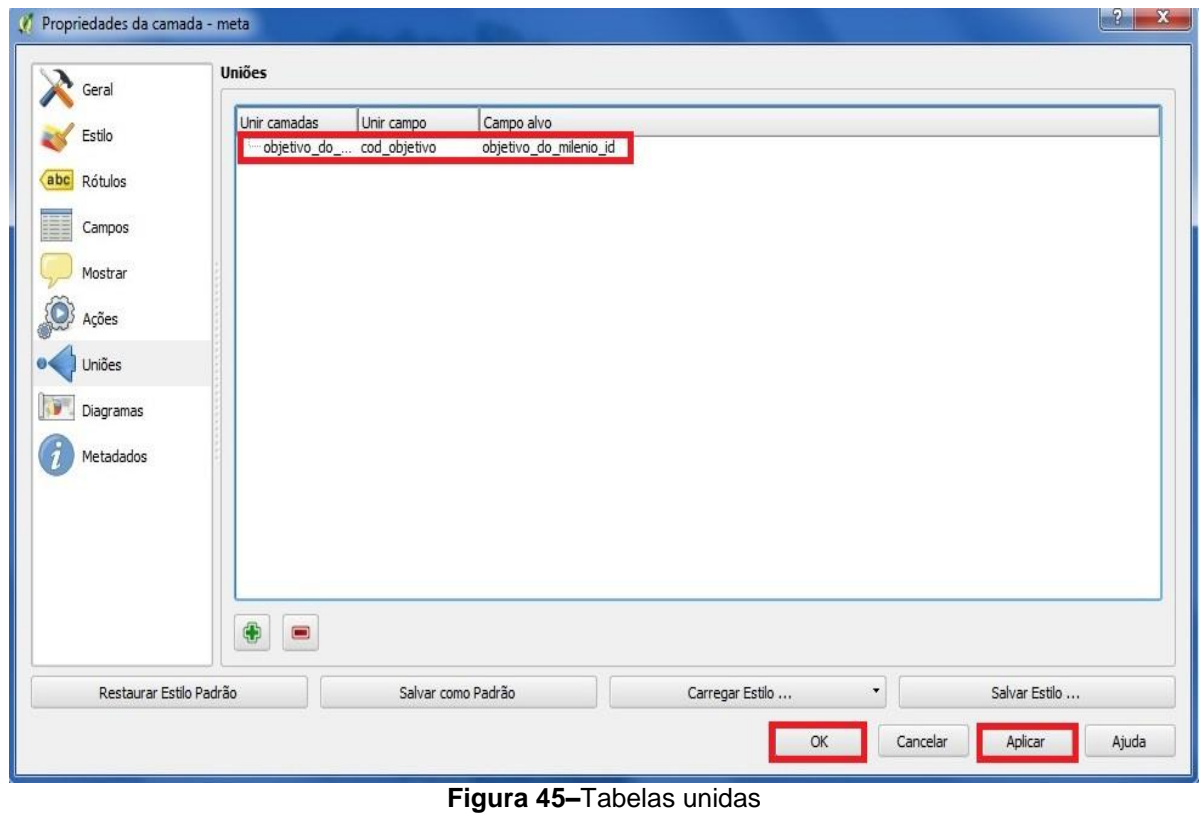

**Fonte:** Autoria própria

Na Figura 45 visualiza-se a união das tabelas objetivo\_do\_milenio e meta. O mesmo procedimento deve ser realizado para as demais tabelas, com o intuito de selecionar os dados relevantes para a visualização na tabela de atributos no QGIS, que pode ser visualizado na Figura 46:

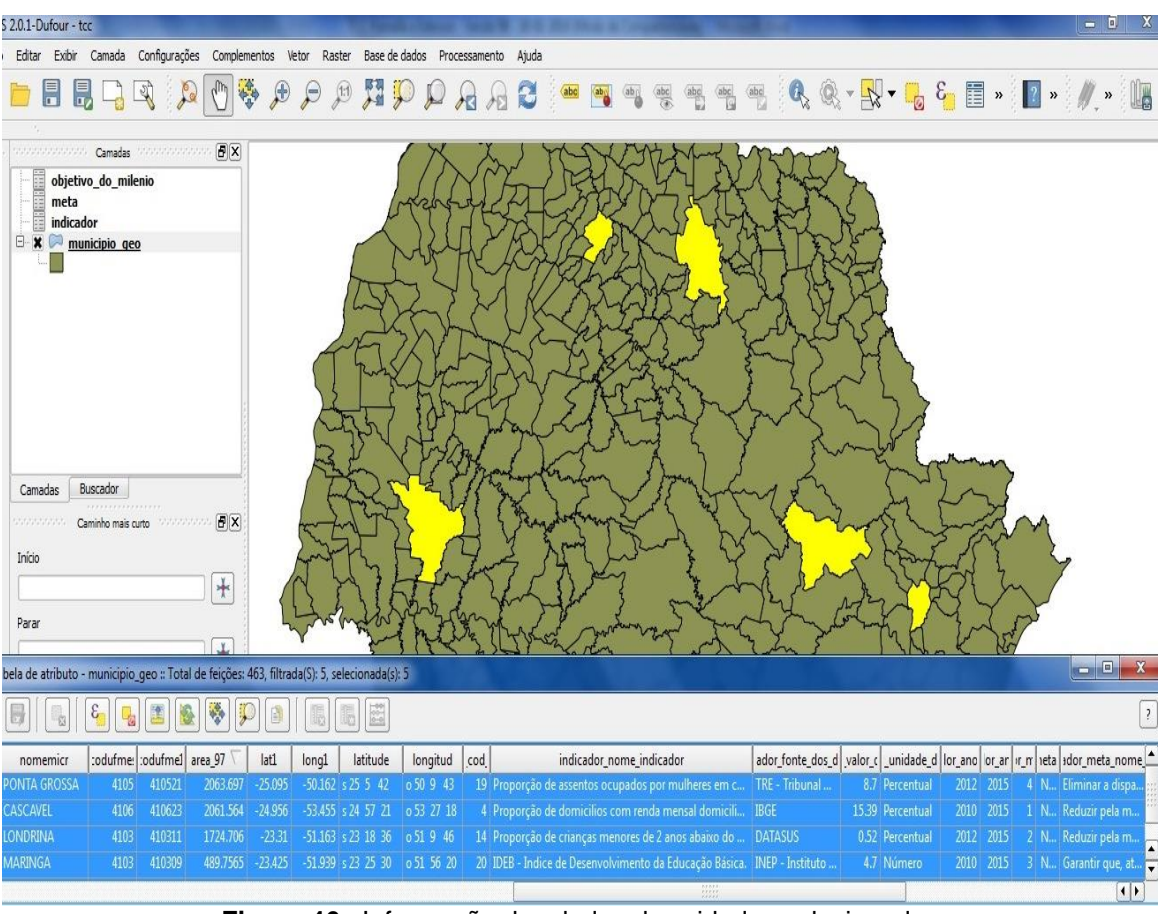

**Figura 46–** Informação dos dados das cidades selecionadas **Fonte:** Autoria própria

Na Figura 46, tem-se os dados da tabela georreferenciada ligados aos dados das tabelas convencionais, após as uniões realizadas anteriormente.

Infelizmente a representação das informações geradas na tabela atributo do QGIS, a ferramenta não suporta relacionamentos em que a cardinalidade seja 1 para N, isto significa que para cada cidade selecionada no mapa, resultará sempre em apenas em uma linha, mesmo que haja mais de um indicador associado a ela, conforme visualizado na Figura 47:

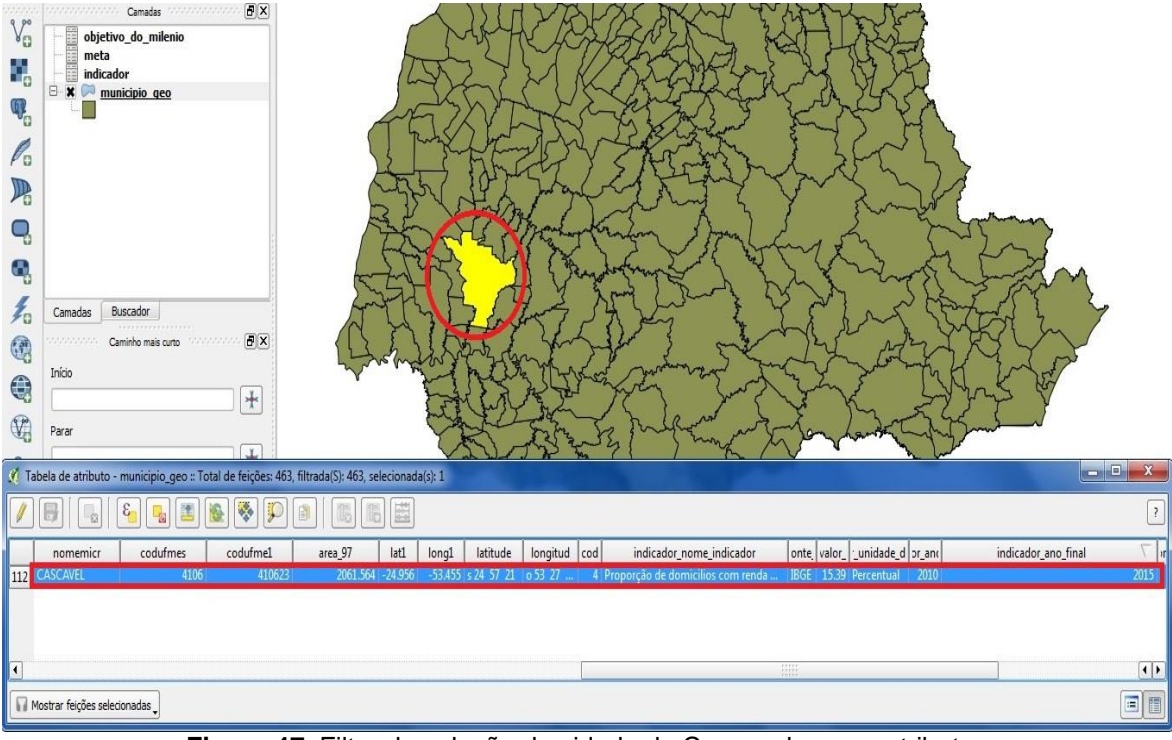

**Figura 47–**Filtro de seleção da cidade de Cascavel e seus atributos **Fonte:** Autoria própria

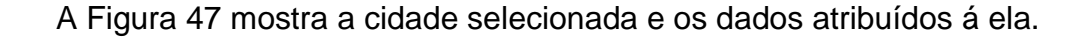

#### 5.4 CONSIDERAÇÕES SOBRE O CAPITULO

Neste capítulo foram apresentados vários tutoriais, entre eles: Instalação do *plug-in* OMT-G *Design* e exportação da modelagem para *script*, importação do *script* no Postgre/PostGIS, conexão com o SGBD por meio da ferramenta SIG (TerraView) e importação do *shapefile*. Todos os tutoriais foram necessários para o desenvolvimento deste trabalho.

Este capítulo também descreve a modelagem do tema abordado nos capítulos anteriores, finalizando com a sua execução, ou seja, gerando o banco de dados físico. Por fim, há a inserção dos dados geográficos e dos dados convencionais, ambos podem ser visualizados nos Resultados obtidos na implementação. Visto que houve alguns problemas durante a implementação dos dados geográficos no SIG TerraView, gerou-se a necessidade de utilizar outro SIG, o Quantum Gis (QGIS), que devido à ele, possibilitou a união dos dados geográficos e convencionais. Maiores questionamentos estarão no próximo capítulo.

#### **6 CONSIDERAÇÕES FINAIS**

Este capítulo foi subdividido em duas seções, onde a seção 6.1 irá abordar as conclusões referentes ao trabalho como um todo, por fim a seção 6.2 apresenta uma opção de complemento ao trabalho realizado.

#### 6.1 CONCLUSÕES

Com o intuito de entender e aplicar os conceitos adquiridos durante a pesquisa referente à tecnologia de banco de dados geográficos, buscou-se apresentar um trabalho no qual estes conceitos estivessem presentes. Para isso houve a escolha de um primeiro tema, no qual se baseava no Saneamento Básico da cidade de Ponta Grossa/PR, porém não houve interesse por parte da companhia de saneamento responsável em dar continuidade às pesquisas, gerando a necessidade de encontrar as informações mais específicas, na internet, o quê não estavam disponíveis. Por esse motivo surgiu à necessidade de escolher outro tema de abordagem.

O segundo tema encontrado foram os Objetivos Do Milênio, por se tratarem de um projeto de larga escala, seus dados são de domínio público e também por possuir uma estrutura bem organizada, tornando-se interessante como aplicação para experimento da modelagem e criação de um banco de dados geográfico.

Restringindo-se as principais cidades do Paraná, a proposta inicial seria modelar e implementar um banco de dados físico, onde dados convencionais e dados geográficos coexistissem. Por fim apresentar os dados dos Objetivos do Milênio em conjunto com as cidades determinadas em um SIG, nesse caso o TerraView, ferramenta para visualização dos dados. Infelizmente a ferramenta não dispõe de tal recurso esperado, o que resultou apenas da visualização dos dados geográficos e dados contidos no arquivo *shapefile*. Foi necessário encontrar uma ferramenta que possibilitasse essa integração, o Quantum Gis (QGIS).

O QGIS cumpriu com o esperado em relação à integração dos dados convencionais e geográficos. Porém não exibe mais do que uma linha para cada cidade selecionada, pois a ferramenta não suporta o relacionamento 1 para N.

Contudo apesar do QGIS não trazer todos os resultados esperados, a ferramenta comprova que é possível visualizar os dados convencionais e geográficos em conjunto, dessa forma conclui-se que objetivo para esse trabalho foi alcançado: Um banco de dados geográfico para análise dos ODM's.

## 6.2 TRABALHOS FUTUROS

Tendo em vista os resultados obtidos e apresentados neste trabalho apresentam-se sugestões para a realização de trabalhos que possam ser complementares.

- Implementação de um SIG para Manipulação de Dados Geográficos baseados na Análise dos Objetivos do Milênio.
- Utilizar outras ferramentas SIG para Manipulação de Dados Geográficos.
- Comparação das Ferramentas disponíveis para o Banco de Dados apresentado.
- Utilizar outros Gerenciadores de Banco de Dados, para testar os recursos geográficos.

### **REFERÊNCIAS**

BORGES, Karla A. V.; et al. **Banco de Dados Geográfico**. Capitulo 3 – Modelagem Conceitual de Dados Geográficos. Acesso: 10 Out 2013.

CAMPOS, Samuel R. de S; et al. **Banco de Dados Geográfico**. Cap. 2 Banco de Dados. Disponível em: < http://pt.scribd.com/doc/109217477/Banco-de-Dados-Geografico >. Acesso: 05 Set 2013.

CAMARA, Gilberto. **Banco de Dados Geográficos**: Capítulo 1 - Representação computacional de dados geográficos. Acesso: 05 Set. 2013.

CASANOVA, M. et al. **Bancos de Dados Geográficos**. Brasil, MundoGeo, 2005. p.506

**CONCEITOS Básicos sobre Geoprocessamento**. 2001. Disponível em: <http://www.cartografia.eng.br/artigos/gis01.php>. Acesso: 05 Set. 2013.

CORREIA, Luiz. **Shape – Definições e Conversão.** 2010. SEMACE, Governo do Estado do Ceará, Fortaleza, CE, Brasil. 2010. Disponível em: < http://www.semace.ce.gov.br/2011/06/shape-definicoes-e-conversao/ > Acesso: 22 dez. 2013.

DECICINO, Ronaldo. **Cúpula do Milênio: Evento estabeleceu metas de desenvolvimento**. Reportagem Uol Educação, 2009. Disponível em: <http://educacao.uol.com.br/disciplinas/geografia/cupula-do-milenio-eventoestabeleceu-metas-de-desenvolvimento.html> Acesso: 03 Ago. 2013.

DEVINFO. **Sistema DevInfo**. 2013. Disponível em: [<http://www.orbis.org.br/sistema](http://www.orbis.org.br/sistema-devinfo)[devinfo>](http://www.orbis.org.br/sistema-devinfo). Acesso: 03 ago. 2013

ELMASRI, Ramez; NAVATHE, Shamkant B. **Sistemas de Banco de Dados**. São Paulo, SP, 2005. Disponível em:

[<http://scholar.googleusercontent.com/scholar?q=cache:ss0YryJDe24J:scholar.google](http://scholar.googleusercontent.com/scholar?q=cache:ss0YryJDe24J:scholar.google.com/+sistema+gerenciador+de+banco+de+dados&hl=pt-BR&as_sdt=0,5) [.com/+sistema+gerenciador+de+banco+de+dados&hl=pt-BR&as\\_sdt=0,5>](http://scholar.googleusercontent.com/scholar?q=cache:ss0YryJDe24J:scholar.google.com/+sistema+gerenciador+de+banco+de+dados&hl=pt-BR&as_sdt=0,5).Acesso: 05 Set. 2013.

**ESPAÇO GEOGRÁFICO**. Disponível em: <todahorageografia.blogspot.com> Acesso: 05 Set. 2013.

FERREIRA, Karine R. et al. **Banco de Dados Geográficos**. Capítulo 5 – Arquiteturas e Linguagens. Acesso: 10 Out. 2013.

FREITAS, Eduardo. **Geografia Humana.** 2008.Disponível em: <http://www.mundoeducacao.com/geografia/espaco-geografico.htm>. Acesso: 05 Set. 2013.

INPE. **Modelagem de Dados Geográficos OMT-G**. Ministério da Ciência e Tecnologia, Instituto Nacional de Pesquisas Espaciais (INPE), 2013. Disponível em: [<http://www.dpi.inpe.br/cursos/ser303/slides\\_omtg\\_bdg.pdf>](http://www.dpi.inpe.br/cursos/ser303/slides_omtg_bdg.pdf)Acesso:05 Set 2013.

LISBOA FILHO, Jugurta. **Projeto de Banco de Dados para Sistemas de Informação Geográfica.** Universidade Federal de Viçosa (UFV), Departamento de Informática. 2001. Disponível em: <http://webcache.googleusercontent.com/search?q=cache%3Aftp%3A%2F%2Fftp.cef

etes.br%2FCursos%2FGeomatica%2FWellington%2F...%2FN21\_SIG%2FProjetodeB DparaSistemasdeInformacaoGeografica.pdf> Acesso: 05 Set. 2013.

MEDEIROS, Anderson M. Lima. **Dados Geográficos**. 2010. Disponível em: <http://www.infoescola.com/geografia/dados-geograficos/>. Acesso: 05 Set. 2013.

MELO, Cleber H. de; GUERRA, Márcio Azevedo de Menezes. **SGBD Com extensão Espacial e Sistemas de Geoinformação: Um Casamento Perfeito**. 2013. Disponível em: [<https://sites.google.com/site/clickgeo/arquivos/Artigo-Comparacao-](https://sites.google.com/site/clickgeo/arquivos/Artigo-Comparacao-SGBDs-Geo-Oracle-PostGIS-MySQL.pdf?attredirects=1)[SGBDs-Geo-Oracle-PostGIS-MySQL.pdf?attredirects=1>](https://sites.google.com/site/clickgeo/arquivos/Artigo-Comparacao-SGBDs-Geo-Oracle-PostGIS-MySQL.pdf?attredirects=1). Acesso: 10 set. 2013

MORENO, Jacie**. Implementação de um Banco de Dados Geográficos como ferramenta de consulta para o planejamento Turístico de Rosana/SP**. 2007. 67 f. Trabalho de Conclusão de Curso (Graduação), Universidade Estadual Paulista Júlio de Mesquita Filho. Curso de Turismo, Rosana, SP.

#### **OBJETIVOS DO MILÊNIO**. Disponível em

<http://www.objetivosdomilenio.org.br/fome/>. Acesso: 07 Jun. 2013.

**Objetivos do Milênio: Estratégia Para o Desenvolvimento Local.** Serviço Social da Indústria. Departamento regional do Estado do Paraná. Observatório Regional Base

de Indicadores de Sustentabilidade.Coordenadoria de Mídias Educacionais, Curitiba - PR,2009.

SANTILLI, Sandro. et al. **Manual PostGIS - Capítulo 4 – Usando o PostGIS**. 2013. Disponível em:

[<http://www.webgis.com.br/postgis/docs/capitulo4\\_Usando\\_PostGIS.htm#id3211587>](http://www.webgis.com.br/postgis/docs/capitulo4_Usando_PostGIS.htm#id3211587) . Acesso: 03 nov 2013.

#### **SAPLEI.** Disponível em:

<http://www.saplei.eesc.usp.br/~gabrielat/images/stories/adao03.jpg> Acesso: 05 Set. 2013.

SCHUNEMANN, Fabrício Fiorani. **Diferenças entre Sistemas Gerenciadores de Banco de Dados para GIS - SGBDs**. 2010. Disponível em: < http://www.esteio.com.br/downloads/2010/GIS-SGBDs.pdf >. Acesso: 10 abr. 2013.

VINHAS, Lúbia. **Um Subsistema Extensível para o Armazenamento de Geo-Campos em Bancos de Dados Geográficos**. 2006. 114 f. Tese (Doutorado) – Instituto Nacional de Pesquisas Espaciais, São José dos Campos - SP, 2006.

## **ANEXO A**

A.1 Objetivo 4 – Reduzir a Mortalidade Infantil

Reduzir a Mortalidade Infantil é o quarto objetivo, possui uma meta e dois indicadores como mostra o Quadro 4. Pretende reduzir em dois terços a taxa de mortalidade de crianças menores de cinco anos, que em todos os anos, 11 milhões de bebês morrem de causas diversas (DECICINO, 2009).

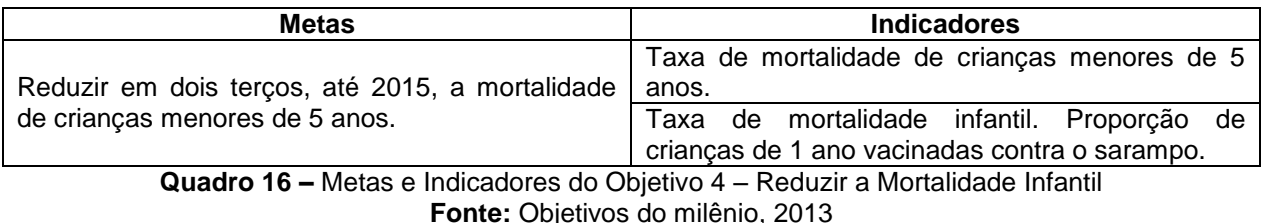

A.2 Objetivo 5 – Melhorar a Saúde das Gestantes

Melhorar a Saúde das Gestantes é o quinto objetivo, possui uma meta e dois indicadores, como mostra o Quadro 5. Visa reduzir em três quartos a razão de mortalidade materna. Nos países pobres ainda existe uma porcentagem alta de morte materna na gestação, onde em média a cada 48 partos uma mãe morre. A redução da mortalidade materna é um objetivo que só será alcançado no contexto da promoção integral da saúde das mulheres em idade reprodutiva (DECICINO, 2009).

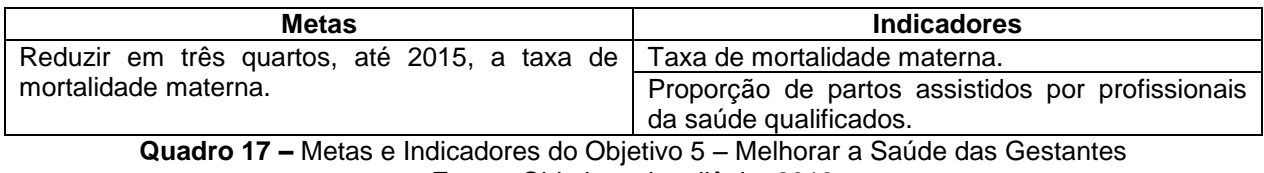

**Fonte:** Objetivos do milênio, 2013

#### A.3 Objetivo 6 – Combater a Aids, Malária e Outras Doenças

Combater a AIDS, Malária e outras doenças é o sexto objetivo, possui duas metas e seis indicadores, como mostra o Quadro 6. Cujo objetivo é iniciar o processo de inversão da propagação do vírus HIV/AIDS, da malária e de outras doenças que afetam a população em geral. Em grandes regiões do mundo, as epidemias de várias doenças vêm prejudicando qualquer possibilidade de desenvolvimento. No entanto, muitos países como Brasil e Tailândia vêm mostrando que é possível deter a expansão do HIV (DECICINO, 2009).

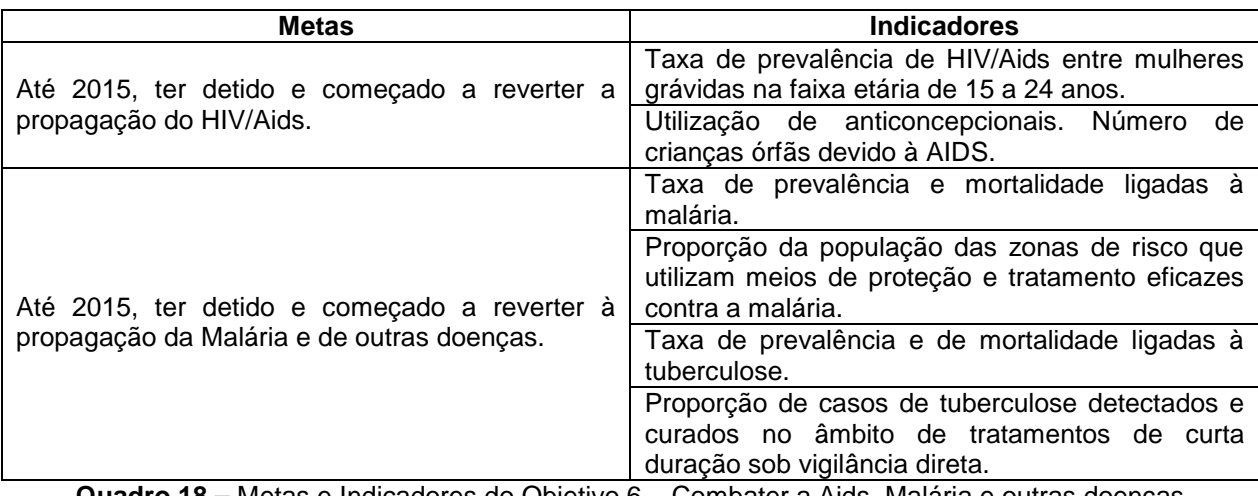

**Quadro 18 –** Metas e Indicadores do Objetivo 6 – Combater a Aids, Malária e outras doenças **Fonte:** Objetivos do milênio, 2013

A.4 Objetivo 7 – Qualidade de Vida e Respeito ao Meio Ambiente

Qualidade de Vida e Respeito ao Meio Ambiente é o sétimo objetivo, possui três metas e sete indicadores, como mostra o Quadro 7. Inserindo os princípios de um desenvolvimento sustentável nas políticas e programas nacionais assim revertendo a perda de recursos ambientais. Atualmente milhares de pessoas ainda não possuem acesso à água potável, sendo que a água e o saneamento são dois fatores ambientais indispensáveis para a qualidade de vida da população (DECICINO, 2009).

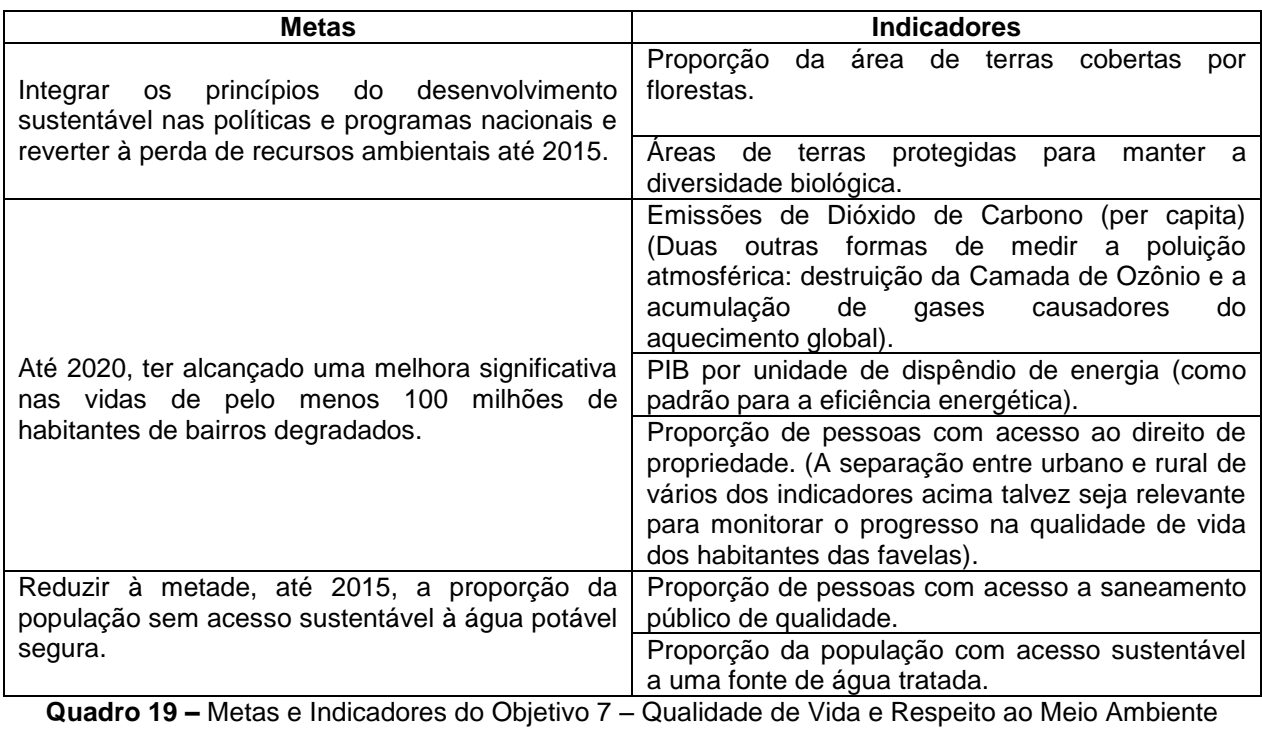

**Fonte:** Objetivos do milênio, 2013

A.5 Objetivo 8 – Todo Mundo Trabalhando pelo Desenvolvimento

Todo Mundo Trabalhando pelo Desenvolvimento é o oitavo objetivo, possui sete metas e vinte um indicadores, como mostra o Quadro 8. Juntamente com os países em desenvolvimento, deve-se formular e executar estratégias que permitam á todos obter um trabalho digno e que possua uma grande produtividade (DECICINO, 2009).

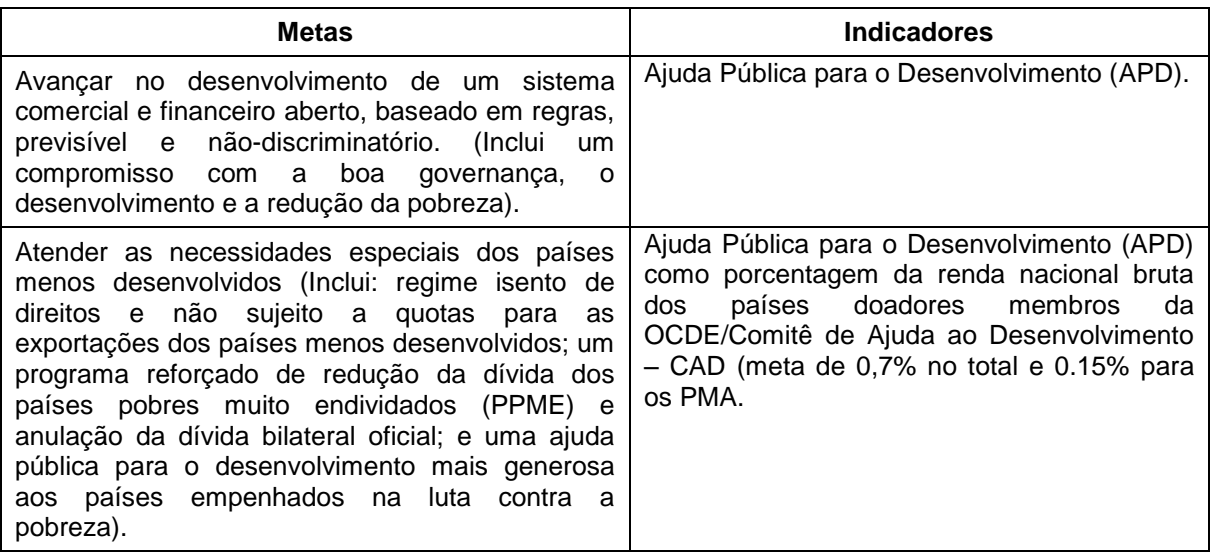

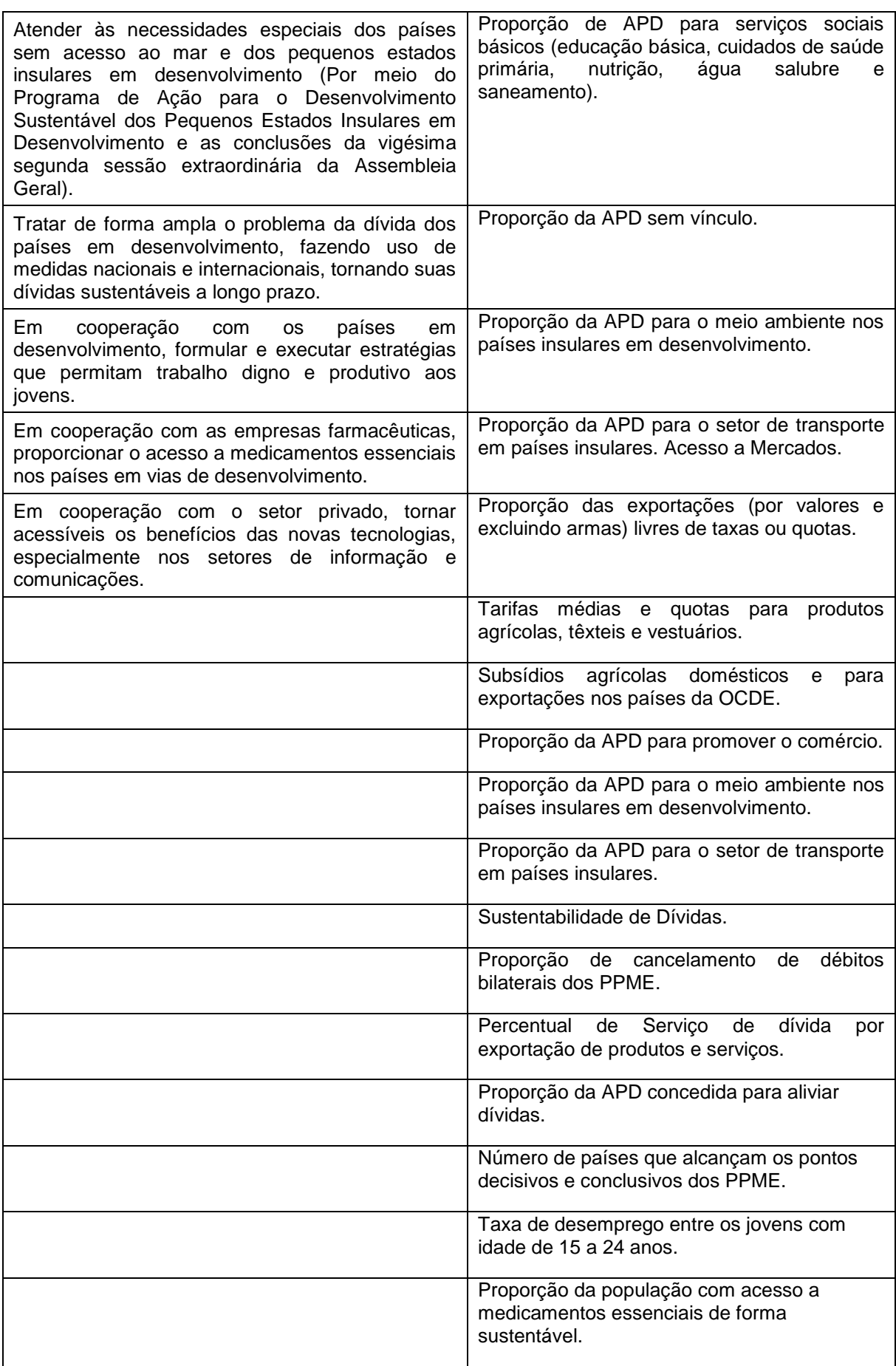

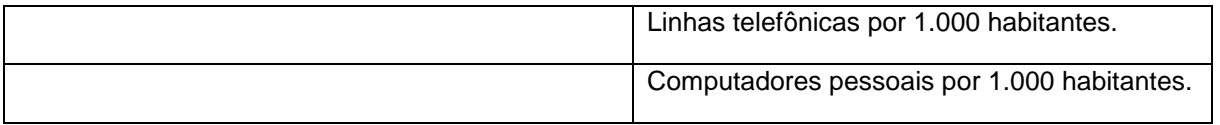

**Quadro 20 –** Metas e Indicadores do Objetivo 8 – Todo Mundo Trabalhando pelo Desenvolvimento **Fonte:** Objetivos do milênio, 2013

No Quadro 8 as metas e indicadores foram descritos de maneira associativa

pois não há metas e indicadores deste objetivo estruturados na referência utilizada.

## **ANEXO B**

B.1 Instalação da extensão espacial do PostgreSQL/PostGis

O primeiro passo após a instalação do PostgreSQL, é procurar no menu Iniciar o ícone *Application Stack Builder*, como mostra a Figura 48:

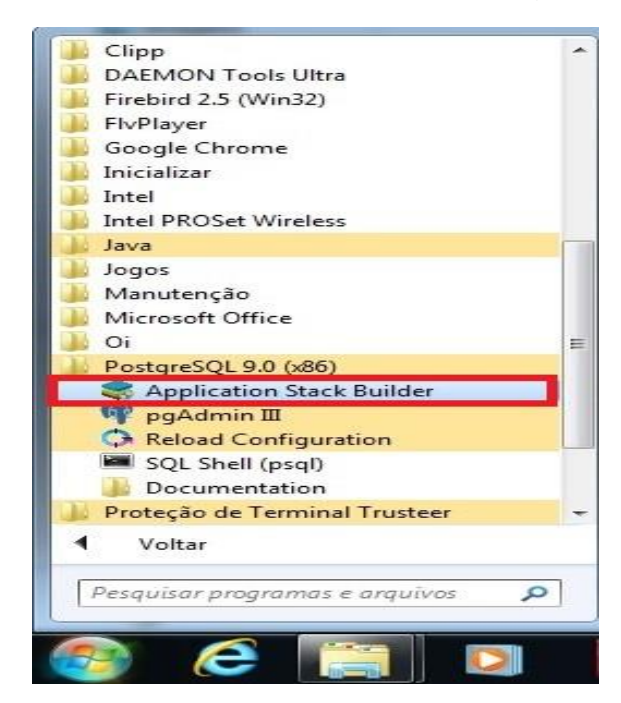

**Figura 48–**Passo 1, Instalação extensão geográfica PostgreSQL/PostGis **Fonte:** Autoria própria

O *Application Stack Builder* é um auxiliar de instalação de *software* adicionais que complementam o PostgreSQL, quando aberto deve-se selecionar a versão do PostgreSQL em que deseja adicionar algum complemento, como mostra a Figura 49:

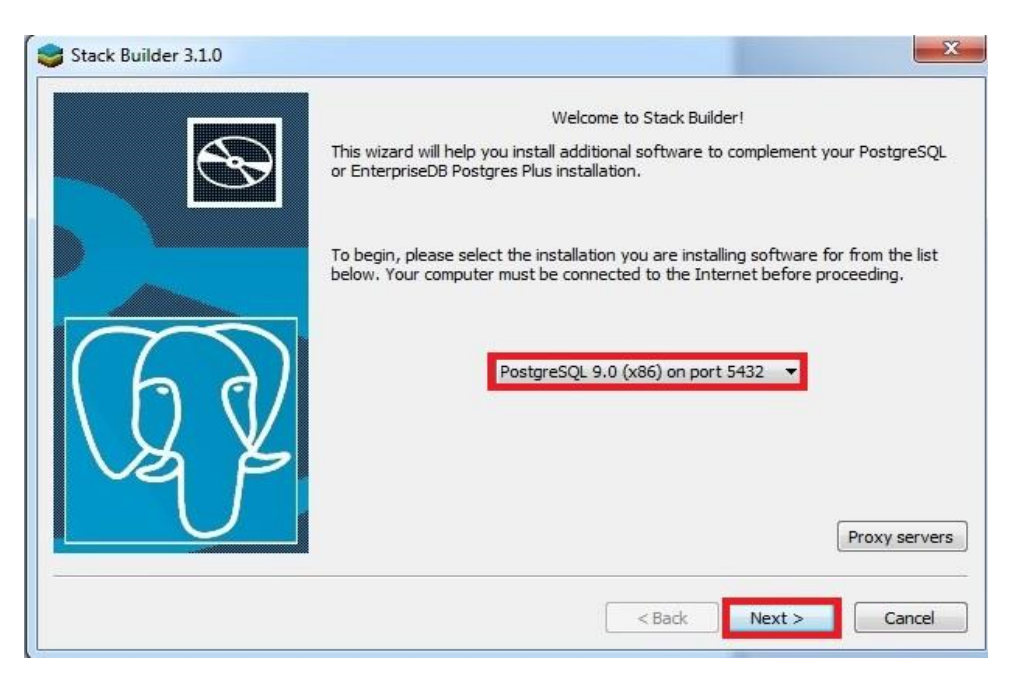

**Figura 49–**Passo 2, Instalação extensão geográfica PostgreSQL/PostGis **Fonte:** Autoria própria

Para instalar a versão espacial PostGIS é necessário selecionar na lista de categorias *Spatial Extensions* e escolher a versão da extensão espacial desejada, como mostra a Figura 50:

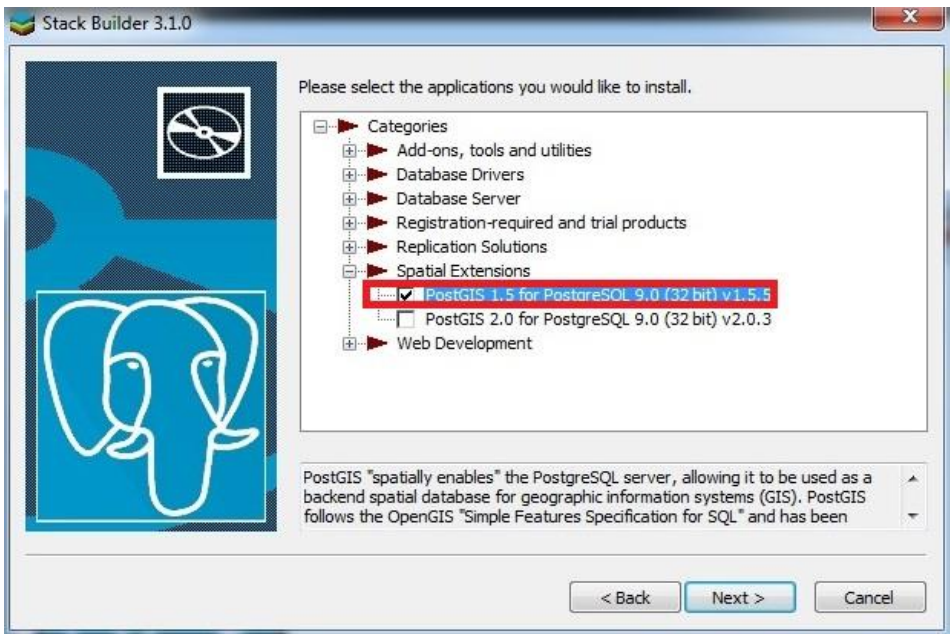

**Figura 50–**Passo 3, Instalação extensão geográfica PostgreSQL/PostGis **Fonte:** Autoria própria

Após selecionar a versão do PostGIS, escolhe-se o diretório para o *download*, o correto é optar pelas configurações padrões do programa, como mostra a Figura 51:

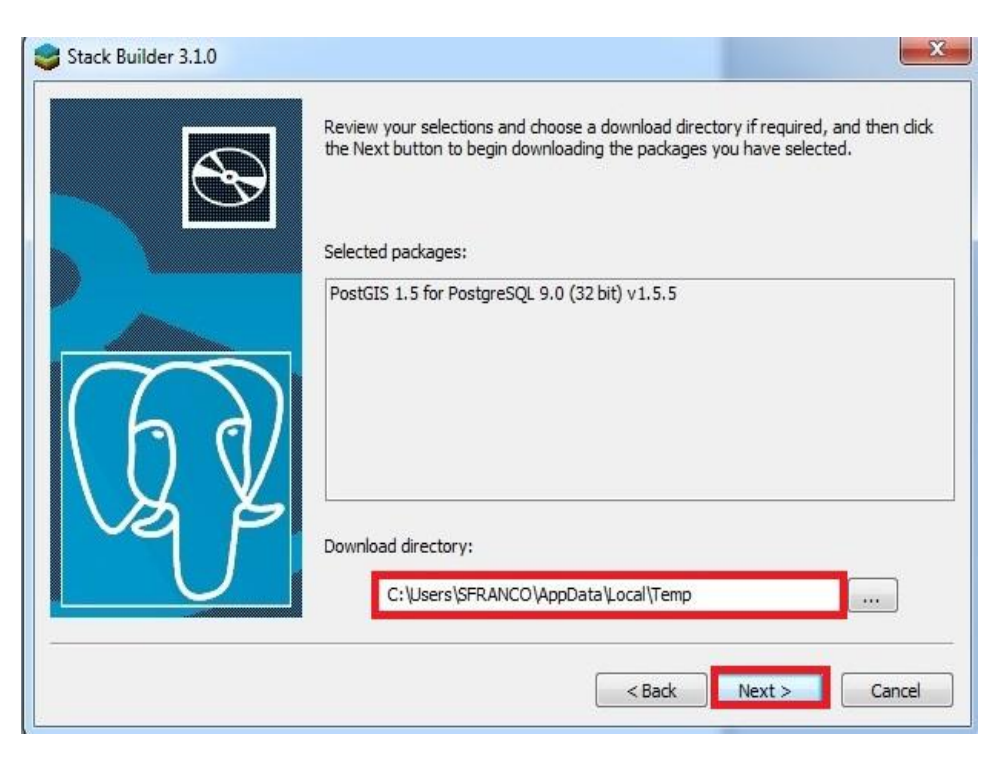

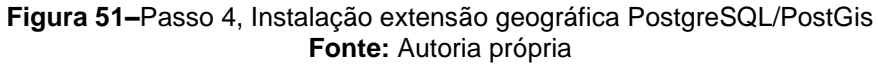

É necessário aceitar os termos de licença do *software* para continuar a instalação, como visualizado na Figura 52:

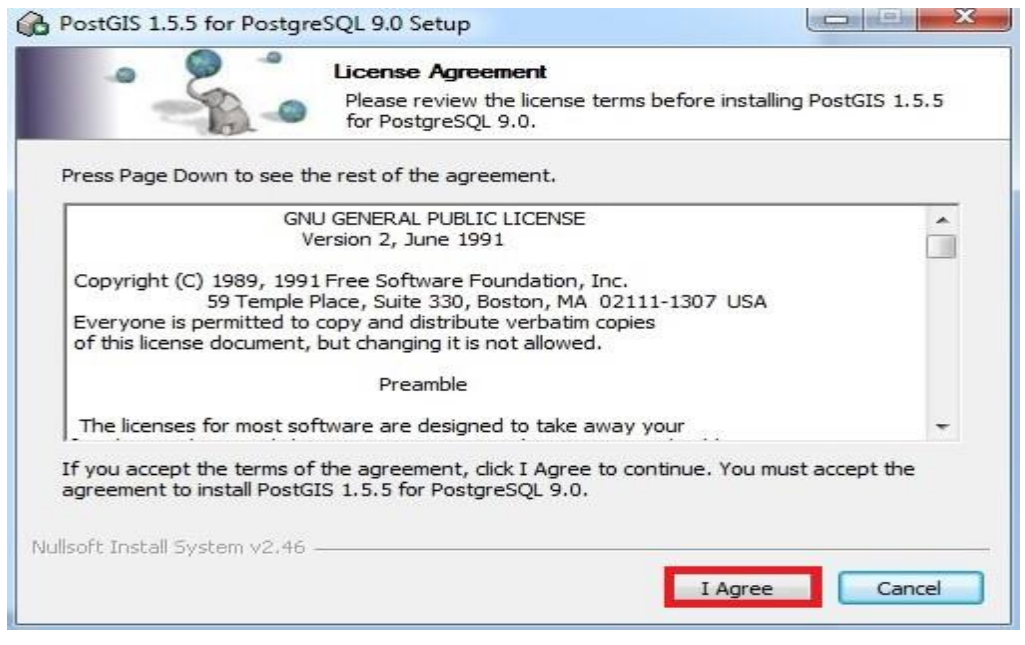

**Figura 52–**Passo 5, Instalação extensão geográfica PostgreSQL/PostGis **Fonte:** Autoria própria

Após aceitar a licença de *software*, devem-se selecionar os componentes necessários para a instalação, como mostra a Figura 53:

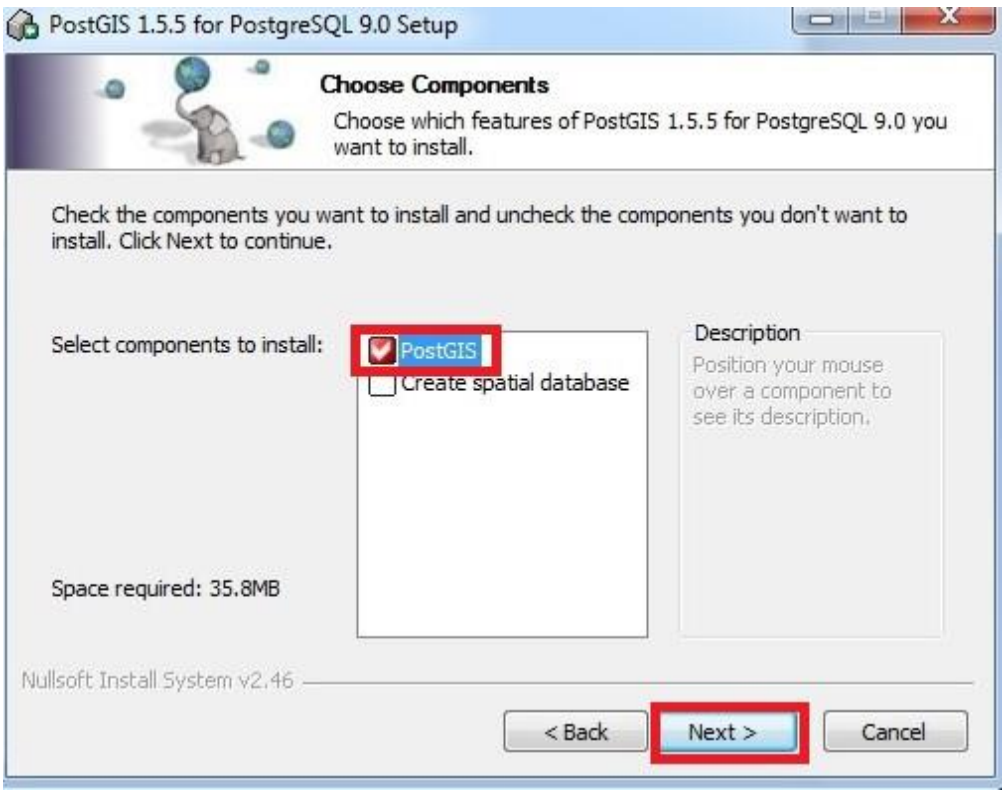

**Figura 53–** Passo6, Instalação extensão geográfica PostgreSQL/PostGis **Fonte:** Autoria própria

Selecionar o diretório onde deseja instalar o PostGIS, é aconselhável deixar que o próprio programa selecione o diretório, pois ele busca automaticamente o diretório onde está instalado o PostgreSQL e agrega o PostGIS, como pode-se notar na Figura 54:

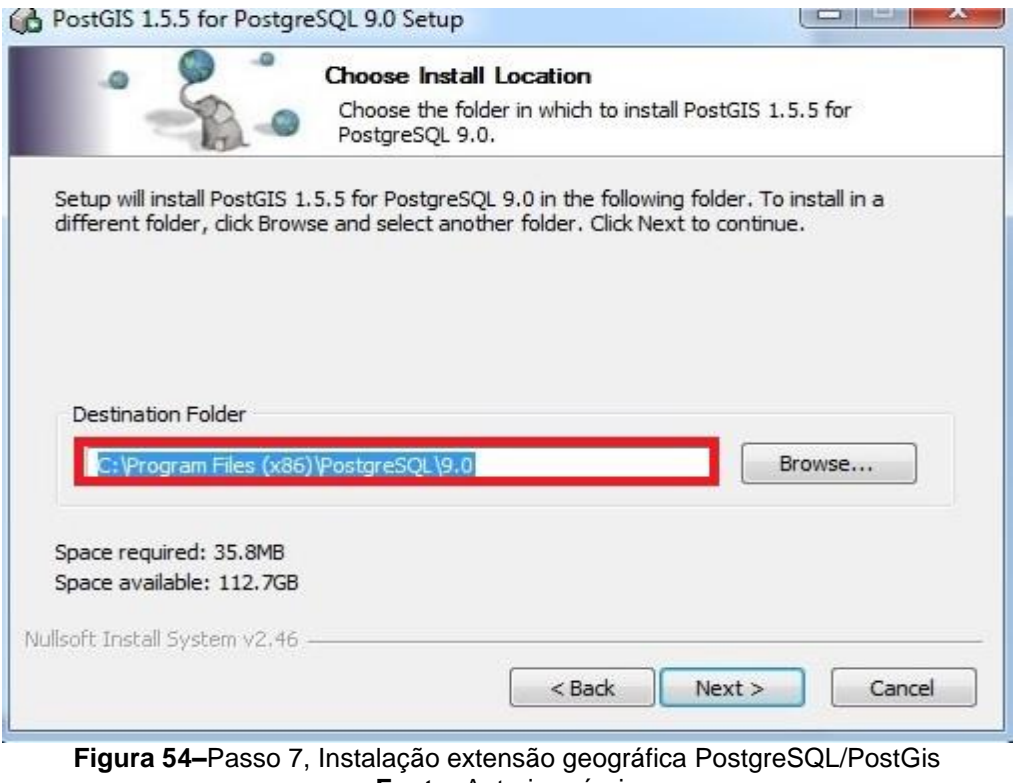

**Fonte:** Autoria própria

Para finalizar a instalação deve-se inserir um nome de usuário e uma senha, essa senha deve ser a mesma colocada na instalação do PostgreSQL, a porta é a padrão do Postgre, não é necessário edita-la, como mostra a Figura 55:

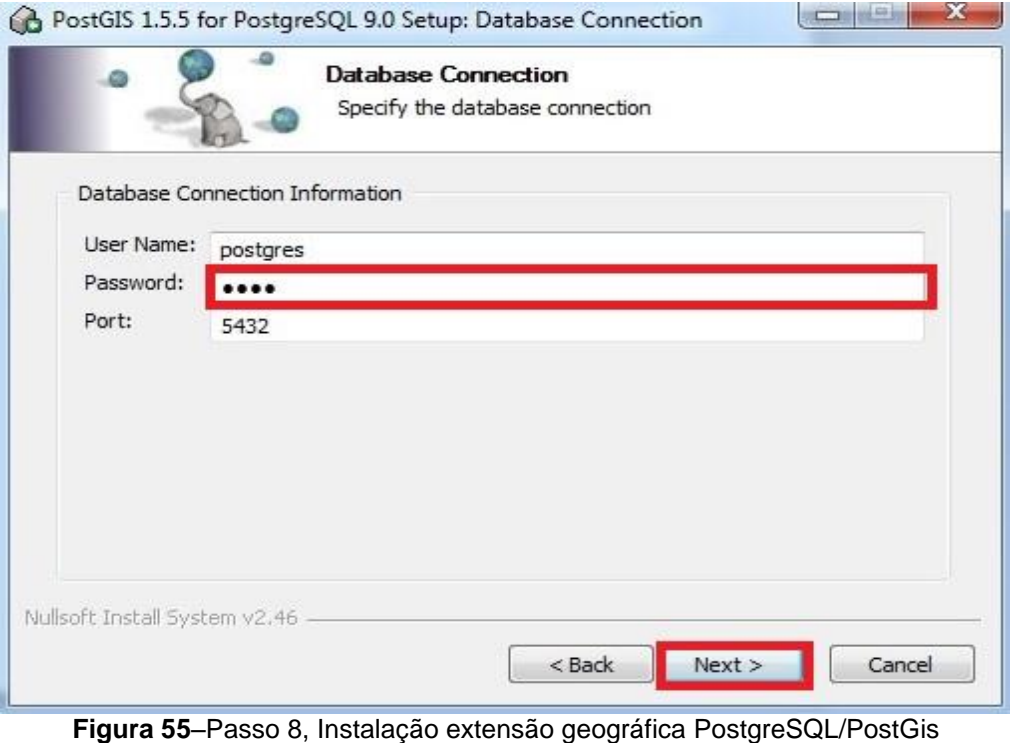

**Fonte**: Autoria própria

Quando aparecer a mensagem *Completed*, a instalação foi finalizada e devese sair do auxiliar de instalação de componentes, como visualizada na Figura 56:

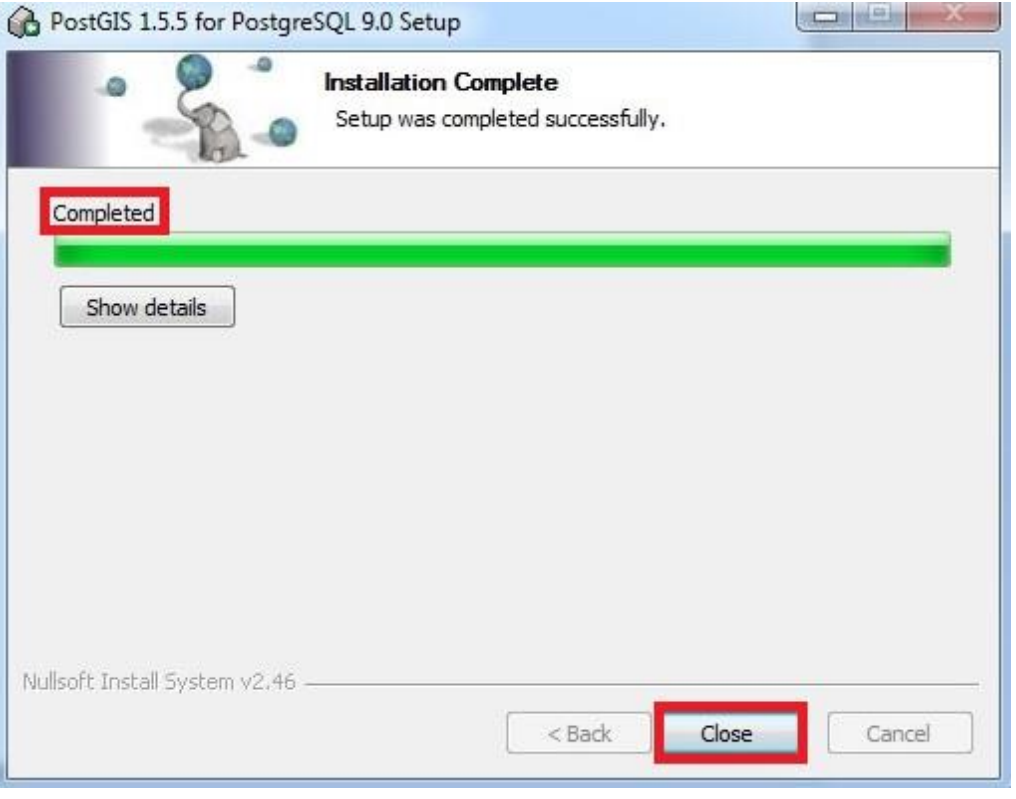

**Figura 56–**Passo 9, Instalação extensão geográfica PostgreSQL/PostGis **Fonte:** Autoria própria

Após encerrado o auxiliar de instalação de componentes, uma mensagem de reinicialização do PostgreSQL será exibida, deve-se reiniciar o SGBD e verificar se foi instalado o PostGIS, assim como suas duas tabelas de metadados, como mostra a Figura 57:

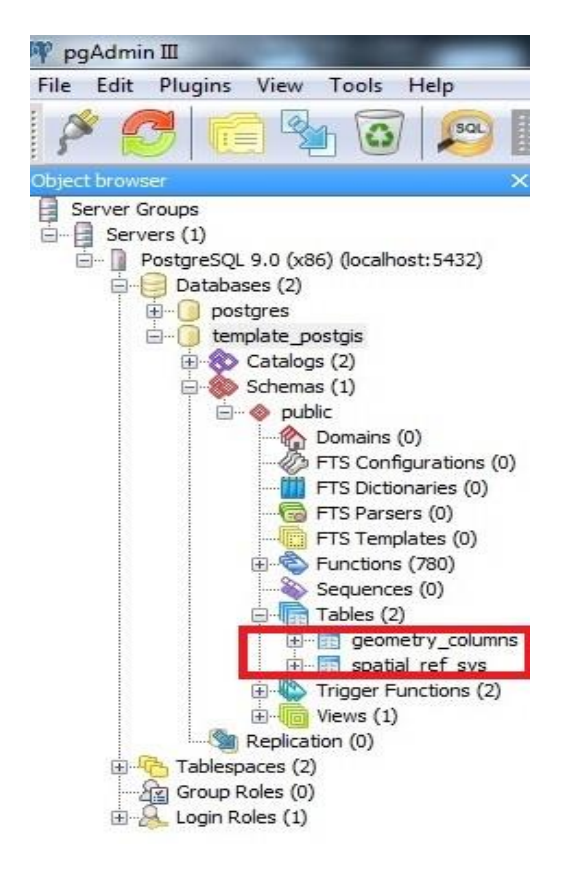

**Figura 57–**Passo 10, Instalação extensão geográfica PostgreSQL/PostGis **Fonte:** Autoria própria

Após todos os passos citados acima o PostgreSQL com a extensão espacial PostGIS, está pronto para o seu uso.

# **ANEXO C**

A inserção dos dados convencionais respectivamente dos ODM's, foi realizada após o resultado da seleção dos dados obtidos por meio do programa de monitoramento DevInfo, como mostra o Quadro 21:

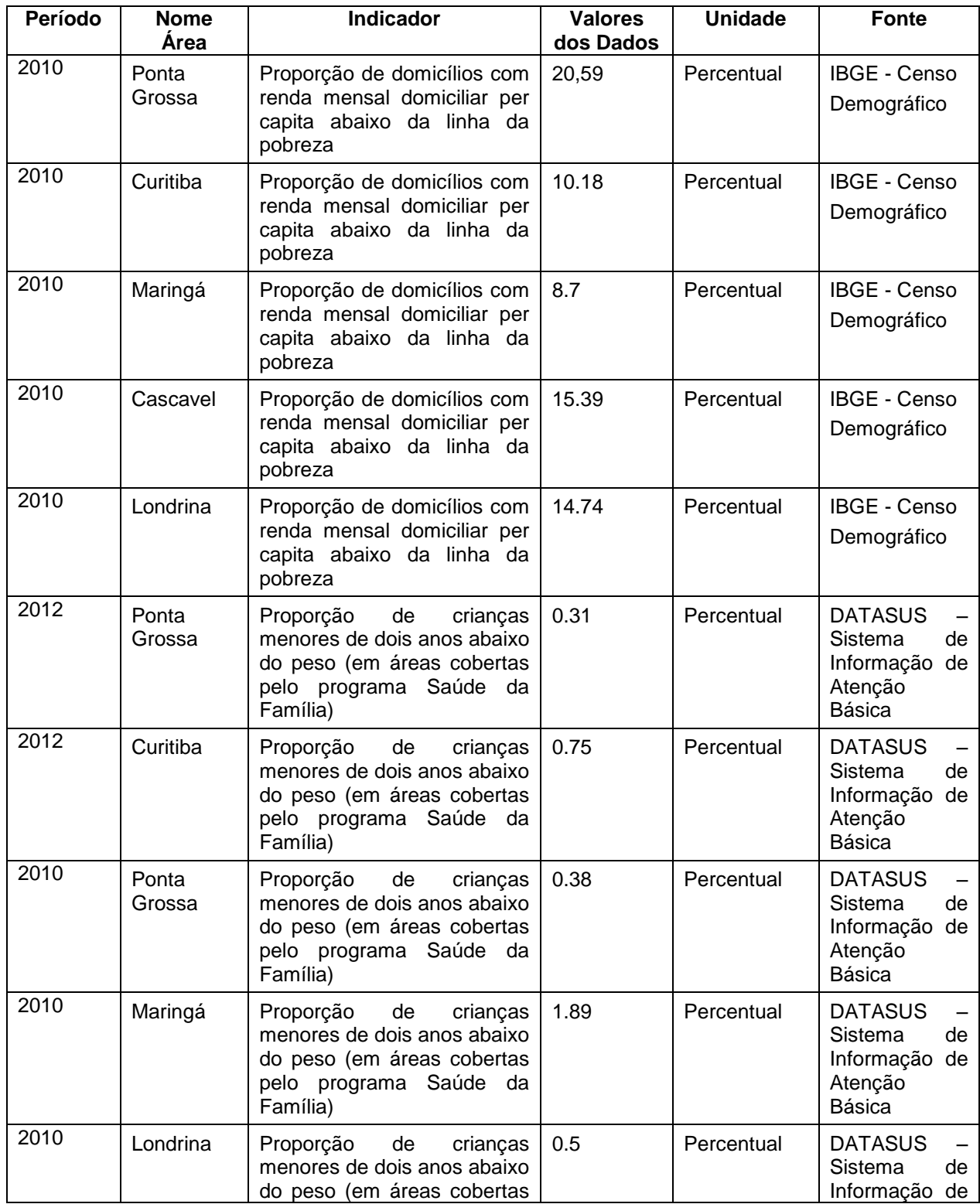

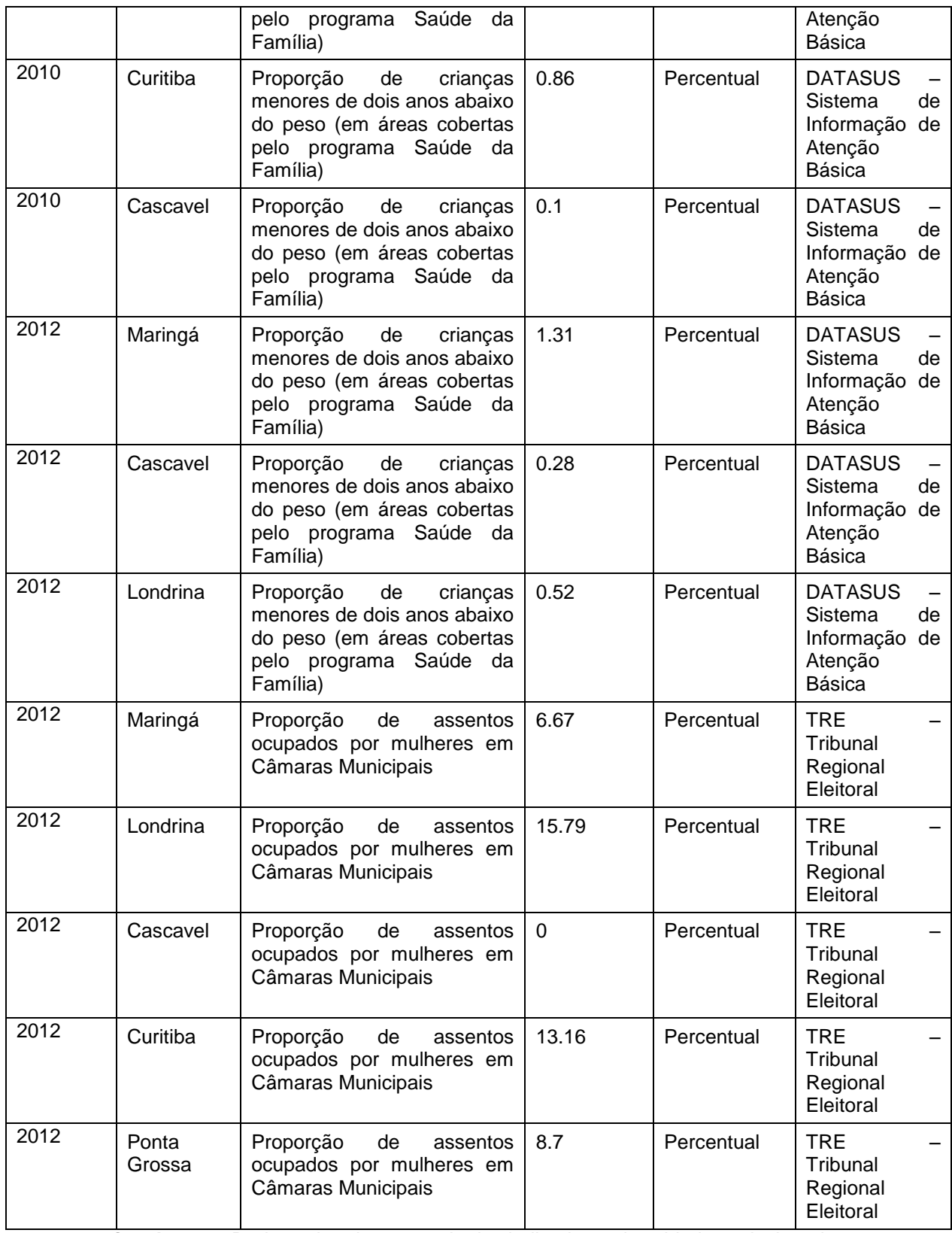

**Quadro 21 –** Dados coletados por meio dos indicadores das cidades selecionadas **Fonte:** Adaptado de DEVINFO, 2013

Observação: É importante ressaltar que apesar de alguns indicadores estarem escritos de forma diferente, ainda apresentam o mesmo foco dos citados no Capítulo 2.